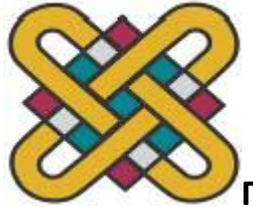

## **ΠΑΝΕΠΙΣΤΗΜΙΟ ΔΥΤΙΚΗΣ ΜΑΚΕΔΟΝΙΑΣ ΤΜΗΜΑ ΜΗΧΑΝΙΚΩΝ ΠΛΗΡΟΦΟΡΙΚΗΣ ΚΑΙ ΤΗΛΕΠΙΚΟΙΝΩΝΙΩΝ**

# *"Σχεδιασμός και ανάπτυξη διαδικτυακής εφαρμογής για την ανταλλαγή βιοσημάτων "*

## **ΑΤΟΜΙΚΗ ΔΙΠΛΩΜΑΤΙΚΗ ΕΡΓΑΣΙΑ του ΡΟΪΔΗ ΝΙΚΟΛΑΟΥ**

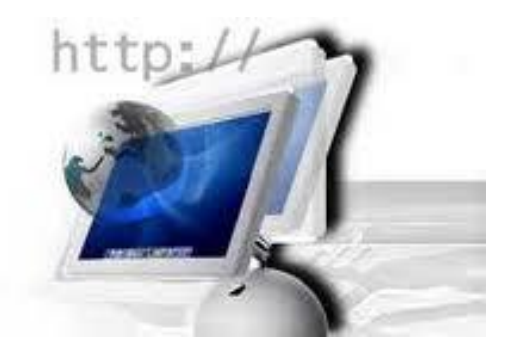

**Επιβλέπων καθηγητής : Αγγελίδης Παντελής**

**ΜΑΡΤΙΟΣ 2013**

**Email:roidisn@hotmail.com**

## **Ευχαριστίες**

Θα ήθελα να ευχαριστήσω τον επιβλέποντα καθηγητή μου, Δρ. Παντελή Αγγελίδη καθώς και τον καθηγητή μου Δρ. Δημήτριο Τσαλικάκη για την υποστήριξη, τις ιδέες, τις συμβουλές και την καθοδήγηση που μου προσέφεραν με αποτέλεσμα να βελτιωθεί στο μέγιστο η εργασία αυτή.

Τέλος, ευχαριστώ πάρα πολύ όλους τους φίλους και την οικογένεια μου για την υποστήριξη και την βοήθεια που μου παρείχαν κατά την εκπόνηση της διπλωματικής μου εργασίας

#### **ΠΕΡΙΛΗΨΗ**

Η παρούσα διπλωματική εργασία ασχολείται με τον σχεδιασμό και την ανάπτυξη διαδικτυακής εφαρμογής για την ανταλλαγή βιοσημάτων. Βιοσήμα είναι το αποτέλεσμα της μέτρησης ενός φυσικού μεγέθους που περιέχει και μεταφέρει πληροφορία ιατρικής φύσεως. Σκοπός της εργασίας ήταν η ανάπτυξη ενός ιστοτόπου μέσα στον οποίο θα υπάρχουν μέλη από διάφορες ειδικότητες που ασχολούνται με τα βιοσήματα και την διεξαγωγή έρευνας πάνω σε αυτά. Επιμέρους στόχο αποτέλεσε η ανάπτυξη ενός τέτοιου ιστοτόπου στην Ελλάδα ,κάτι το οποίο δεν υπάρχει έως και σήμερα, με την χρήση λογισμικού ανοιχτού κώδικα. Στόχο επίσης αποτέλεσε και η διασφάλιση της ασφαλούς και υγιής ανταλλαγής των βιοσημάτων, καθώς η παγιωμένη αντίληψη των ερευνητών είναι η μη διάθεση των βιοσημάτων λόγο του κινδύνου της μη αναφοράς τους σε έρευνες που αφορούν τα βιοσήματα. Τέλος η ανάπτυξη του ιστοτόπου σχεδιάστηκε με τέτοιο τρόπο ώστε να παρέχει στον χρήστη ένα ολοκληρωμένο πακέτο από την εύρεση μέχρι και την επεξεργασία των βιοσημάτων.

## **ABSTRACT**

This thesis is studying the design and the development of a web-based application for the exchange of biosignals. A biosignal is the result of the measurement of a physical quantity which contains and transfers information of medical nature. The scope of the thesis was the development of a website whose members will be of various specialties dealing with biosignals and the research on them. A partial scope was the development of such a website in Greece, a site which did not exist until today, using open source software. Another scope was also the ensurance of the safe and healthy exchange of biosignals, as the established perception of researchers is the unavailability of biosignals because of the risk of not reporting them in surveys regarding biosignals. Finally the development of the website was designed in such a way so that it provides the user with a complete package from the search to the process of the biosignals.

Διπλωματική εργασία 5 Ροΐδης Νικόλαος

## 1 Περιεχόμενα

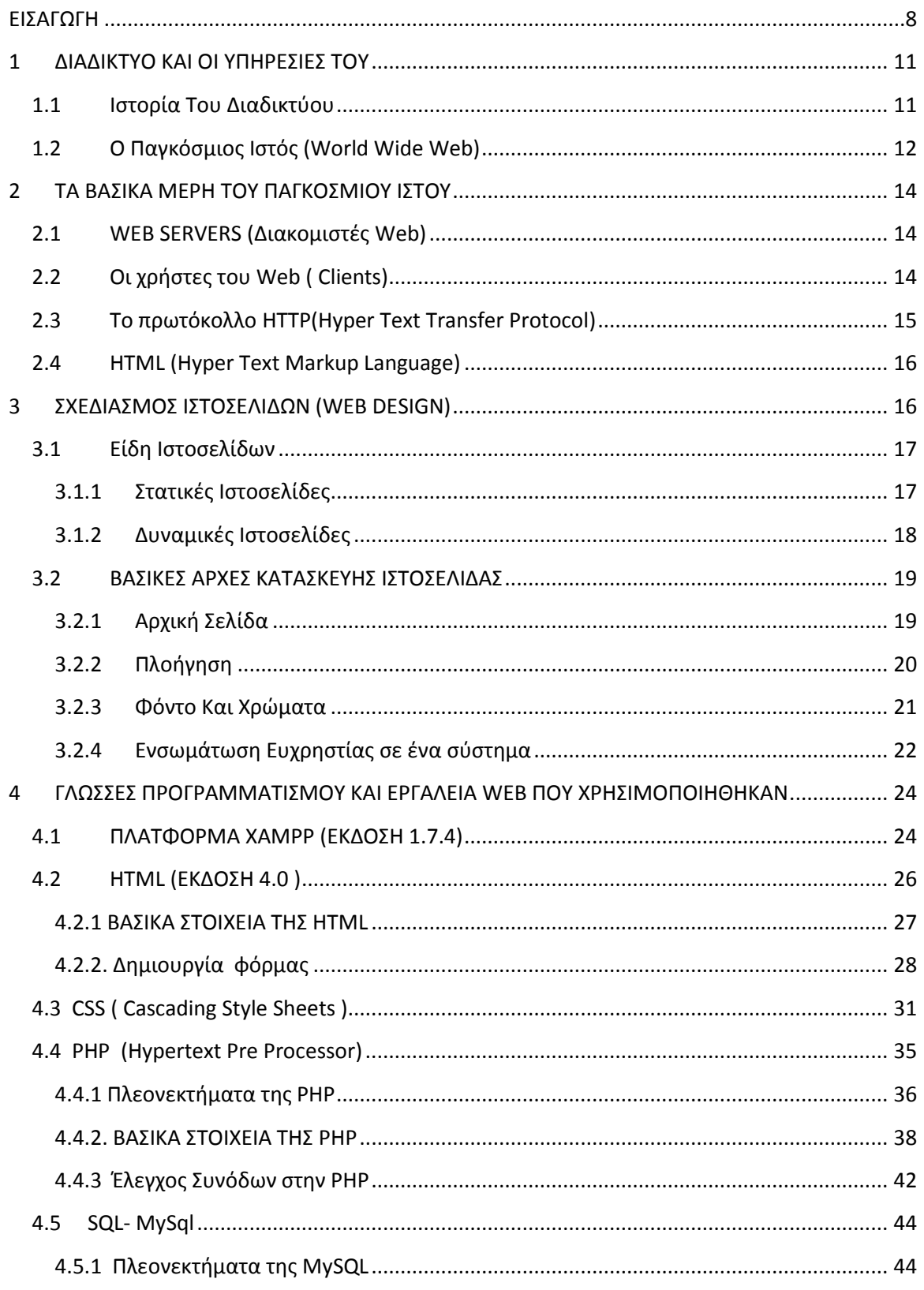

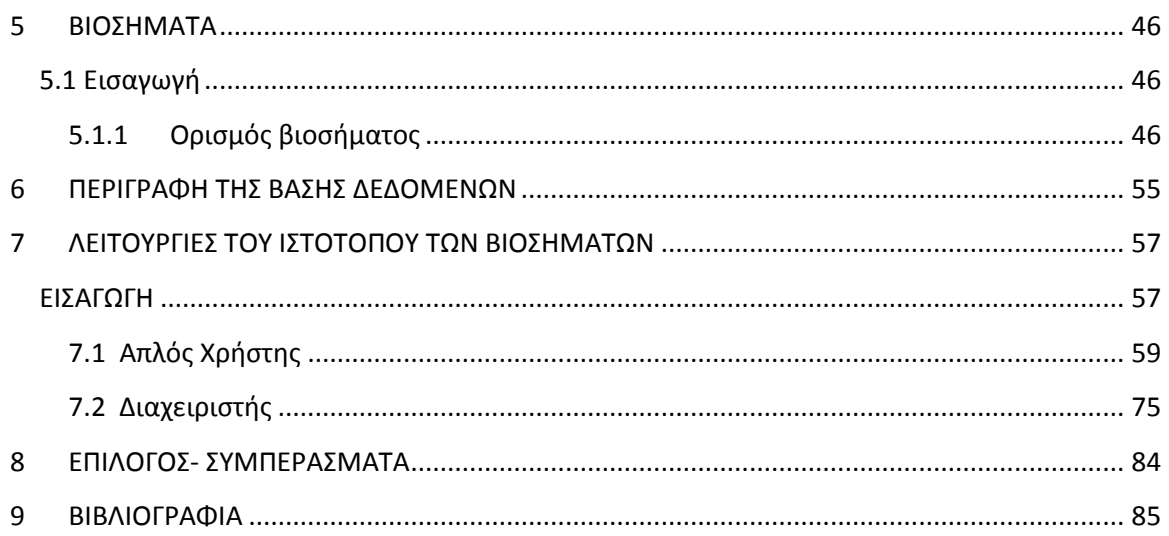

#### **ΕΙΣΑΓΩΓΗ**

#### <span id="page-7-0"></span>**Α. Στόχος της Διπλωματικής Εργασίας**

 Μία από τις σημαντικότερες τεχνολογικές καινοτομίες των τελευταίων χρόνων είναι αναμφίβολα το διαδίκτυο, και είναι βέβαια σημαντική η επίδραση που έχει σε πολλές πλευρές της καθημερινότητας και ευρύτερα της οικονομικής δραστηριότητας.

Μια άλλη επίδραση που έχει το διαδίκτυο στην καθημερινότητά μας είναι η άμεση ανταλλαγή πληροφοριών μεταξύ των χρηστών του διαδικτύου όπως επίσης και η ανταλλαγή πολυμέσων που έχουν ως στόχο την ενημέρωση, την ψυχαγωγία αλλά και τον διαμοιρασμό των απόψεων.

 Στις μέρες μας είναι δύσκολο να επιτευχθεί μια σχέση εμπιστοσύνης ώστε να μπορεί να γίνει ανταλλαγή ερευνών των επιστημόνων και αυτό γιατί ο ένας κοιτάει πως θα κλέψει την δουλειά του άλλου με δόλια μέσα. Αυτό έχει σαν αποτέλεσμα οι επιστήμες να μένουν πίσω και να μην μπορούν να αναπτύξουν μεθόδους τόσο γρήγορα όσο θα επιθυμούσαμε.

 Η παρούσα διπλωματική ασχολείται με την ανάλυση, την μελέτη και την κατασκευή μιας διαδικτυακής εφαρμογής με σκοπό την ανταλλαγή βιοσημάτων μεταξύ ερευνητών, επιστημόνων και καθηγητών που ασχολούνται με τέτοιου είδους έρευνες. Και επειδή όπως αναφέραμε και πιο πάνω είναι δύσκολο να επιτευχθεί μια σχέση εμπιστοσύνης γι αυτόν το σκοπό η διαδικτυακή εφαρμογή που κατασκευάστηκε εξασφαλίζει την ανταλλαγή των βιοσημάτων μεταξύ των επιστημών αλλά και την αναφορά που θα γίνεται σε κάθε βιοσήμα. Δηλαδή η διαδικτυακή εφαρμογή που κατασκευάστηκε θα μπορούσε να χαρακτηριστεί σαν μια βιβλιοθήκη από βιοσήματα μέσα στην οποία θα υπάρχουν μέλη που θα ανεβάζουν τα βιοσήματα και τις έρευνές τους και θα μπορούν να τα διαμοιράζονται άφοβα, αφού η διαδικτυακή εφαρμογή θα εξασφαλίζει την αναφορά του ερευνητή κάθε φορά που χρησιμοποιείται το συγκεκριμένο σήμα. Στην Ελλάδα κάτι παρόμοιο δεν έχει δημιουργηθεί ως τώρα ενώ

Διπλωματική εργασία 8 Ροΐδης Νικόλαος

στο εξωτερικό η ιδέα έχει αναπτυχθεί από το πανεπιστήμιο MIT δημιουργώντας την Physionet μια διαδικτυακή εφαρμογή που έχει ως στόχο την ανταλλαγή βιοσημάτων. Από εκεί προήλθε και η ιδέα για την παρούσα διπλωματική.

Ένας ακόμη στόχος που είχε τεθεί ήταν η παροχή εργαλείων για την επεξεργασία των βιοσημάτων με σκοπό ο χρήστης να μπαίνει μέσα στην ιστοσελίδα και να του παρέχονται και τα αρχεία αλλά και τα εργαλεία επεξεργασίας ώστε να έχει ένα ολοκληρωμένο πακέτο και να μην είναι αναγκασμένος να μπαίνει σε άλλες ιστοσελίδες και να αναζητάει τα εργαλεία. Έτσι η ιστοσελίδα θα παρέχει πολλές ευκολίες στους χρήστες και θα είναι αρκετά λειτουργική κάτι που σήμερα έχει πέραση και είναι ουσιαστικά αυτό που ζητάει ένας χρήστης από μία ιστοσελίδα. Αυτός ο στόχος λοιπόν επετεύχθη.

Στόχο ακόμη αποτέλεσε και η γρήγορη διάδοση του ιστοτόπου στα πανεπιστήμια όλης της Ελλάδος ώστε να αναπτυχθεί γρήγορα ο ιστότοπος και να χρησιμοποιηθεί ευρέως. Αυτό επετεύχθη με την βοήθεια του εργαστηρίου real του πανεπιστημίου δυτικής Μακεδονίας υπεύθυνος του οποίου είναι ο καθηγητής Δημήτριος Τσαλικάκης. Έτσι λοιπόν ο ιστότοπος γνωστοποιήθηκε σε πολλά πανεπιστήμια και ήδη ο τομέας πληροφορικής της ιατρικής σχολής Θεσσαλονίκης καθώς και το τμήμα πληροφορικής του πανεπιστημίου Ιωαννίνων έχουν δείξει το ενδιαφέρον τους για τον ιστότοπο.

 Τέλος απαραίτητη προϋπόθεση που ετέθη από την αρχή ήταν η χρήση εργαλείων λογισμικού «ανοιχτού κώδικα». Έτσι το βασικό λογισμικό πάνω στο οποίο βασίστηκε η ιστοσελίδα είναι: η γλώσσα scripting **"PHP"** στην οποία γράφτηκε ο κώδικας, το σύστημα διαχείρισης σχεσιακών βάσεων δεδομένων **"MySQL"** για την διαχείριση των δεδομένων και των πληροφοριών που απαιτούνται για την ομαλή λειτουργία της ιστοσελίδας και το λογισμικό **"Apache HTTP server"** για τη δημιουργία του διακοσμητή (Server) πάνω στον οποίο θα "τρέχει" η ιστοσελίδα.

Διπλωματική εργασία 9 Ροΐδης Νικόλαος

#### **1. Δομή της Διπλωματικής Εργασίας**

Η εργασία αποτελείται από εννιά κεφάλαια. Στο πρώτο κεφάλαιο γίνεται μια πολύ σύντομη εισαγωγή στην ιστορική εξέλιξη του διαδικτύου και στις σύγχρονες δυνατότητες και εφαρμογές του, και μία σύντομη περιγραφή του παγκόσμιου ιστού (world wide web ).

Το δεύτερο κεφάλαιο ασχολείται με τα βασικά μέρη που αποτελούν το διαδίκτυο. Αναλύονται οι έννοιες «web–server» , «web-client», το βασικό πρωτόκολλο του διαδικτύου (HTTP) και η γλώσσα επισήμανσης υπερκειμένου (HTML).

Στη συνέχεια στο τρίτο κεφάλαιο αναφέρεται στα είδη των ιστοσελίδων (στατικών και δυναμικών) στα πλεονεκτήματα και στα μειονεκτήματα αυτών. Επίσης αναλύονται οι βασικές αρχές κατασκευής ιστοσελίδας.

Στο τέταρτο κεφάλαιο αναφέρονται οι γλώσσες προγραμματισμού και τα εργαλεία κατασκευής ιστοσελίδων που χρησιμοποιήθηκαν για την παρούσα εργασία και περιγράφονται τα βασικότερα στοιχεία σύνταξης για την κάθε μια γλώσσα.

Το πέμπτο κεφάλαιο αναλύει τα βιοσήματα και τις κατηγορίες των βιοσημάτων που χρησιμοποιούνται στον ιστότοπο.

Το έκτο κεφάλαιο αναλύει περιγράφει την βάση δεδομένων που χρησιμοποιεί η ιστοσελίδα.

Στο έβδομο κεφάλαιο περιγράφονται αναλυτικά όλες οι διαθέσιμες λειτουργίες της ιστοσελίδας.

Το όγδοο κεφάλαιο αποτελεί έναν επίλογο με τα συμπεράσματα και αποτελέσματα της εργασίας.

Και το ένατο και τελευταίο κεφάλαιο αποτελεί την βιβλιογραφία.

## <span id="page-10-0"></span>**1 ΔΙΑΔΙΚΤΥΟ ΚΑΙ ΟΙ ΥΠΗΡΕΣΙΕΣ ΤΟΥ**

#### <span id="page-10-1"></span>**1.1 Ιστορία Του Διαδικτύου**

Το Διαδίκτυο ή Ίντερνετ (Internet) είναι ένα επικοινωνιακό δίκτυο ηλεκτρονικών υπολογιστών, που επιτρέπει την ανταλλαγή δεδομένων μεταξύ οποιουδήποτε διασυνδεδεμένου υπολογιστή. Η τεχνολογία του είναι κυρίως βασισμένη στην διασύνδεση επιμέρους δικτύων ανά τον κόσμο και πολυάριθμα τεχνολογικά πρωτόκολλα, με κύριο το TCP/IP. Ο αντίστοιχος αγγλικός όρος internet προκύπτει από τη σύνθεση λέξεων : inter-network. Στην πιο εξειδικευμένη και περισσότερο χρησιμοποιούμενη μορφή του, με τους όρους Διαδίκτυο, Ιντερνέτ ή Ίντερνετ (με κεφαλαίο το αρχικό γράμμα) περιγράφεται το παγκόσμιο πλέγμα διασυνδεδεμένων υπολογιστών και των υπηρεσιών και πληροφοριών που παρέχει στους χρήστες του. Το Διαδίκτυο χρησιμοποιεί μεταγωγή πακέτων (packet switching) και τη στοίβα πρωτοκόλλων TCP[/IP](http://el.wikipedia.org/wiki/IP) (wikipedia, 2008).

Οι πρώτες απόπειρες για την δημιουργία ενός διαδικτύου ξεκίνησαν στις ΗΠΑ κατά την διάρκεια του ψυχρού πολέμου. Η Ρωσία είχε ήδη στείλει στο διάστημα τον δορυφόρο Σπούτνικ 1 κάνοντας τους Αμερικανούς να φοβούνται όλο και περισσότερο για την ασφάλεια της χώρας τους. Θέλοντας λοιπόν να προστατευτούν από μια πιθανή πυρηνική επίθεση των Ρώσων δημιούργησαν την υπηρεσία προηγμένων αμυντικών ερευνών ARPA (Advanced Research Project Agency) γνωστή ως DARPA (Defense Advanced Research Projects Agency) στις μέρες μας. Αποστολή της συγκεκριμένης υπηρεσίας ήταν να βοηθήσει τις στρατιωτικές δυνάμεις των ΗΠΑ να αναπτυχθούν τεχνολογικά και να δημιουργηθεί ένα δίκτυο επικοινωνίας το οποίο θα μπορούσε να επιβιώσει σε μια ενδεχόμενη πυρηνική επίθεση (Internet Society, 2003).

Το αρχικό θεωρητικό υπόβαθρο δόθηκε από τον Τζ. Λικλάιντερ (J.C.R. Licklider) που ανέφερε σε συγγράμματά του το "γαλαξιακό δίκτυο". Η θεωρία αυτή υποστήριζε

Διπλωματική εργασία 11 Ροΐδης Νικόλαος

την ύπαρξη ενός δικτύου υπολογιστών που θα ήταν συνδεδεμένοι μεταξύ τους και θα μπορούσαν να ανταλλάσσουν γρήγορα πληροφορίες και προγράμματα. Το επόμενο θέμα που προέκυπτε ήταν ότι το δίκτυο αυτό θα έπρεπε να ήταν αποκεντρωμένο έτσι ώστε ακόμα κι αν κάποιος κόμβος του δεχόταν επίθεση να υπήρχε δίοδος επικοινωνίας για τους υπόλοιπους υπολογιστές. Τη λύση σε αυτό έδωσε ο Πολ Μπάραν (Paul Baran) με τον σχεδιασμό ενός κατανεμημένου δικτύου επικοινωνίας που χρησιμοποιούσε την ψηφιακή τεχνολογία. Πολύ σημαντικό ρόλο έπαιξε και η θεωρία ανταλλαγής πακέτων του Λέοναρντ Κλάινροκ (Leonard Kleinrock), που υποστήριζε ότι πακέτα πληροφοριών που θα περιείχαν την προέλευση και τον προορισμό τους μπορούσαν να σταλούν από έναν υπολογιστή σε έναν άλλο.

Στηριζόμενο λοιπόν σε αυτές τις τρεις θεωρίες δημιουργήθηκε το πρώτο είδος διαδικτύου γνωστό ως ARPANET. Εγκαταστάθηκε και λειτούργησε για πρώτη φορά το 1969 με 4 κόμβους μέσω των οποίων συνδέονται 4 μίνι υπολογιστές (mini computers 12k): του πανεπιστημίου της Καλιφόρνια στην Σάντα Μπάρμπαρα του πανεπιστημίου της Καλιφόρνια στο Λος Άντζελες, το SRI στο Στάνφορντ και το πανεπιστήμιο της Γιούτα. Η ταχύτητα του δικτύου έφθανε τα 50 kbps και έτσι επιτεύχθηκε η πρώτη dial up σύνδεση μέσω γραμμών τηλεφώνου. Μέχρι το 1972 οι συνδεδεμένοι στο ARPANET υπολογιστές έχουν φτάσει τους 23, οπότε και εφαρμόζεται για πρώτη φορά το σύστημα διαχείρισης ηλεκτρονικού ταχυδρομείου ( Barry M Leiner,1997).

#### <span id="page-11-0"></span>**1.2 O Παγκόσμιος Ιστός (World Wide Web)**

Το διαδίκτυο (Internet) είναι ένα διεθνές δίκτυο υπολογιστών , που επιτρέπει την επικοινωνία μεταξύ ανθρώπων σε όλο τον κόσμο με τη χρήση του πρωτοκόλλου επικοινωνίας TCP/IP. Το World Wide Web , το οποίο αποκαλείται και WWW είναι αναμφισβήτητα μια από τις πιο δημοφιλείς υπηρεσίες μαζί με το ηλεκτρονικό ταχυδρομείο. Η λειτουργία του βασίζεται σε δύο τεχνολογίες: το HTTP (Hypertext Transfer Protocol)και το HTML(Hypertext Markup Language). Με τη γλώσσα HTML

Διπλωματική εργασία 12 Ροΐδης Νικόλαος

μπορούμε να δημιουργήσουμε μεμονωμένες ιστοσελίδες ή ακόμα και ολόκληρους δικτυακούς τόπους. Οι ιστοσελίδες δημοσιεύονται στο διαδίκτυο με βάση το πρωτόκολλο HTTP. Οι υπολογιστές αντίστοιχα χρησιμοποιούν μία εφαρμογή πλοήγησης – web browser (όπως το Netscape Navigator ή το Microsoft Internet Explorer) που λαμβάνει, ερμηνεύει και εμφανίζει τις ιστοσελίδες στην οθόνη (Wikipedia, 2011).

Παγκόσμιος ιστός και [Internet](http://el.wikipedia.org/wiki/Internet) συχνά θεωρούνται το ίδιο πράγμα. Η αντίληψη αυτή είναι λανθασμένη καθώς ο ιστός αποτελεί μία μόνο εφαρμογή του Internet. Για την ακρίβεια, την δημοφιλέστερη. Σε αντίθεση με το Internet, που έχει και υλική υπόσταση, ο ιστός δεν έχει, μιας και αποτελείται από πακέτα πληροφορίας. Η τεχνολογία του ιστού καθιστά δυνατή την δημιουργία "υπερκειμένων", μία διασύνδεση δηλαδή πάρα πολλών μη ιεραρχημένων στοιχείων που παλαιότερα ήταν απομονωμένα. Τα στοιχεία αυτά μπορούν να πάρουν και άλλες μορφές πέραν της μορφής του γραπτού κειμένου, όπως εικόνας και ήχου.

Η τεχνολογία του ιστού δημιουργήθηκε το 1989 από τον Βρετανό [Τιμ Μπέρνερς](http://el.wikipedia.org/wiki/%CE%A4%CE%B9%CE%BC_%CE%9C%CF%80%CE%AD%CF%81%CE%BD%CE%B5%CF%81%CF%82_%CE%9B%CE%B9)  [Λι,](http://el.wikipedia.org/wiki/%CE%A4%CE%B9%CE%BC_%CE%9C%CF%80%CE%AD%CF%81%CE%BD%CE%B5%CF%81%CF%82_%CE%9B%CE%B9) που εκείνη την εποχή εργαζόταν στον [Ευρωπαϊκό Οργανισμό Πυρηνικών](http://el.wikipedia.org/wiki/CERN)  [Ερευνών](http://el.wikipedia.org/wiki/CERN) (CERN) στην Γενεύη της Ελβετίας. Το όνομα που έδωσε στην εφεύρεσή του ο ίδιος ο Lee είναι [World Wide Web](http://el.wikipedia.org/wiki/World_Wide_Web), όρος γνωστός στους περισσότερους από το "www". Αυτό που οδήγησε τον Lee στην εφεύρεση του Παγκόσμιου ιστού ήταν το όραμά του για ένα κόσμο όπου ο καθένας θα μπορούσε να ανταλλάσσει πληροφορίες και ιδέες άμεσα προσβάσιμες από τους υπολοίπους. Το σημείο στο οποίο έδωσε ιδιαίτερο βάρος ήταν η μη ιεράρχηση των διασυνδεδεμένων στοιχείων. Οραματίστηκε κάθε στοιχείο, κάθε κόμβο του ιστού ίσο ως προς την προσβασιμότητα με τα υπόλοιπα. Αν σκεφτεί, όμως, κανείς τον βαθμό ιεράρχησης με τον οποίο λειτουργούν οι μηχανές αναζήτησης του ιστού, όπως για παράδειγμα το [google](http://el.wikipedia.org/wiki/Google), γίνεται εύκολα κατανοητό ότι στην πράξη κάτι τέτοιο δεν συμβαίνει, τουλάχιστον στον βαθμό που το είχε οραματιστεί ο Lee (Berners-Lee, 2009).

## <span id="page-13-0"></span>**2 ΤΑ ΒΑΣΙΚΑ ΜΕΡΗ ΤΟΥ ΠΑΓΚΟΣΜΙΟΥ ΙΣΤΟΥ**

#### <span id="page-13-1"></span>**2.1 WEB SERVERS (Διακομιστές Web)**

Είναι υπολογιστές που αποθηκεύουν και διακινούν πληροφορίες, δεδομένα, και έγγραφα χρησιμοποιώντας το Internet. Τα έγγραφα αυτά είναι στη πλειοψηφία τους ιστοσελίδες, αλλά μπορεί να είναι και άλλα αρχεία όπως π.χ. λογιστικά φύλλα, παρουσιάσεις, αρχεία κειμένου, συμπιεσμένα αρχεία γενικώς. Οι ιστοσελίδες του site φυλάσσονται στο directory, το οποίο βρίσκεται στο σκληρό δίσκο του Web server της εταιρίας που φιλοξενεί τις ιστοσελίδες . Οι servers πρέπει να λειτουργούν όλο το 24ωρο ώστε οι χρήστες να έχουν πρόσβαση στις πληροφορίες και τα έγγραφα που φυλάσσονται σε αυτούς (Κωνταντογιαννης, 2008).

#### <span id="page-13-2"></span>**2.2 Οι χρήστες του Web ( Clients)**

Ο client είναι ο αιτών των υπηρεσιών. Ο client δεν μπορεί παρά να είναι ένας υπολογιστής. Οι υπηρεσίες που ζητούνται από τον client μπορεί να υπάρχουν στους ίδιους σταθμούς εργασίας ή σε απομακρυσμένους σταθμούς εργασίας που συνδέονται μεταξύ τους μέσω ενός δικτύου. Ο client ξεκινάει πάντα την επικοινωνία.

Τα συστατικά του client είναι πολύ απλά. Μια client μηχανή πρέπει να μπορεί να κάνει τα ακόλουθα:

- Να τρέχει το λογισμικό των γραφικών διεπαφών χρηστών (GUIs).
- Να δημιουργεί τις αιτήσεις για πληροφορίες και να τις στέλνει στον server.
- Να αποθηκεύει τις επιστρεφόμενες πληροφορίες.

Διπλωματική εργασία 14 Ροΐδης Νικόλαος

Αυτές οι αιτήσεις καθορίζουν πόση μνήμη χρειάζεται, ποια ταχύτητα επεξεργασίας θα μπορούσε να βελτιώσει τον χρόνο ανταπόκρισης, και πόση χωρητικότητα αποθήκευσης απαιτείται ( Ιστότοπος του Εργαστηρίου Παράλληλης Κατανεμημένης Επεξεργασίας, Πανεπιστήμιο Μακεδονίας).

#### <span id="page-14-0"></span>**2.3 Το πρωτόκολλο HTTP(Hyper Text Transfer Protocol)**

HTTP: Συντομογραφία της φράσης: «Hyper Text Transfer Protocol». Είναι ένα σύνολο κανόνων, ή αλλιώς πρωτόκολλο, που καθορίζει τον τρόπο ε τον οποίο θα γίνει η μεταφορά του υπερκειμένου (hypertext) μεταξύ δύο ή περισσοτέρων υπολογιστών.

Το πρωτόκολλο HTTP είναι το πιο συνηθισμένο στον ηλεκτρονικό χώρο του World Wide Web. Η ονομασία του προέρχεται από τα αρχικά των αγγλικών λέξεων Hyper Text Transfer Protocol (Πρωτόκολλο Μεταφοράς Υπερκειμένου). Το πρωτόκολλο αυτό χρησιμοποιείται από τη συγκεκριμένη υπηρεσία του δικτύου Internet από το 1990. Το HTTP αποτελεί ένα πρωτόκολλο του επιπέδου εφαρμογών στα δίκτυα υπολογιστών και χρησιμοποιείται κυρίως σε διανεμημένα πληροφορικά συστήματα υπέρ-μέσων. Είναι ένα γενικό, αντικειμενοστραφές πρωτόκολλο που μπορεί να χρησιμοποιηθεί σε ένα πλήθος εφαρμογών, για παράδειγμα σε εξυπηρετητές-διανομείς (servers) και διανεμημένα συστήματα διαχείρισης αντικειμένων. Το βασικότερο και πιο σημαντικό ίσως χαρακτηριστικό του πρωτοκόλλου αυτού είναι ότι επιτρέπει στα διάφορα συστήματα μετάδοσης δεδομένων να υφίστανται ανεξάρτητα από τα δεδομένα που αυτά μεταφέρουν (Raggett Dave, Berners-Lee, 2007).

#### <span id="page-15-0"></span>**2.4 HTML (Hyper Text Markup Language)**

Προέρχεται από τα αρχικά των αγγλικών λέξεων Hyper Text Markup Language (Γλώσσα Επισήμανσης Υπερκειμένου), και στην οποία στηρίζεται ολόκληρο το δημιούργημα του World Wide Web. Η προβολή και η διαχείριση σε επίπεδο χρήστη ενός εγγράφου HTML είναι αρκετά απλή υπόθεση, αφού ο κυριότερος στόχος της γλώσσας είναι η παραγωγή εγγράφων υπερκειμένου εύκολων στο χειρισμό τους. Η γλώσσα αυτή παρουσιάζει απλό κείμενο, εικόνες και προσφέρει ορισμένες μορφοποιήσεις για διακριτική παρουσίαση συγκεκριμένων σημείων (λ.χ. τίτλων).

Βασικό στοιχείο της HTML αποτελούν οι σύνδεσμοι (links) που μπορεί αυτή να δημιουργήσει, δηλαδή συγκεκριμένα τμήματα του περιεχομένου της σελίδας τα οποία όταν επιλεγούν από τον χρήστη οδηγούν σε κάποιο άλλο σημείο του εγγράφου, ή ακόμη και σε ένα άλλο έγγραφο που μπορεί να βρίσκεται σε κάποιον άλλο υπολογιστή του Internet. Με αυτά τα βασικά δομικά στοιχεία και ορισμένα άλλα δευτερεύοντα υλοποιούνται όλες οι σελίδες του World Wide Web. Σε επίπεδο προγραμματισμού, τα HTML αρχεία είναι απλά ASCII αρχεία κειμένου, τα οποία περιέχουν το κείμενο που εμφανίζεται καθώς και τις ειδικές εντολές της γλώσσας για τις συγκεκριμένες λειτουργίες. Για τα γραφικά υπάρχουν αναφορές σε αρχεία γραφικών τα οποία βρίσκονται εκτός του HTML κειμένου (Laura Leemay, 2000).

## <span id="page-15-1"></span>**3 ΣΧΕΔΙΑΣΜΟΣ ΙΣΤΟΣΕΛΙΔΩΝ (WEB DESIGN)**

Ο σχεδιασμός στο Διαδίκτυο αφορά την ικανότητα δημιουργίας παρουσιάσεων περιεχομένου (συνήθως κειμένου ή πολυμέσων) οι οποίες φτάνουν στον τελικό-χρήστη μέσω του Παγκόσμιου Ιστού, με τη χρήση λογισμικού όπως ένας φυλλομετρητής (web browser) ή άλλου λογισμικού σχεδιασμένου για το διαδίκτυο όπως η τηλεόραση μέσω διαδικτύου, κινητών τηλεφώνων και άλλων συσκευών.

Διπλωματική εργασία 16 Ροΐδης Νικόλαος

Η δημιουργία ιστοσελίδας δεν είναι μια στατική διαδικασία, είναι έκφραση, τεχνική και διαρκής εκμάθηση, καθώς το internet εξελίσσεται με ραγδαίους ρυθμούς χρησιμοποιώντας νέα εργαλεία και τεχνολογίες (Wikipedia 2011).

#### <span id="page-16-0"></span>**3.1 Είδη Ιστοσελίδων**

#### <span id="page-16-1"></span>**3.1.1 Στατικές Ιστοσελίδες**

Οι στατικές ιστοσελίδες χαρακτηρίζονται από την μονιμότητα του περιεχομένου τους και της διάταξής τους (layout), τα οποία μπορούν να αλλάξουν/να τροποποιηθούν μόνο με αίτημα για αναβάθμιση (update) από τον προγραμματιστή/διαχειριστή της σελίδας αυτής. Μια απλή σελίδα html (έγγραφο html) που περιλαμβάνει κείμενο, συνδέσμους και φωτογραφίες για παράδειγμα, είναι ένα απλό παράδειγμα στατικής σελίδας. Τα δεδομένα σε μια στατική ιστοσελίδα δεν αλλάζουν δυναμικά. Έχουν σταθερό, αμετάβλητο περιεχόμενο( pc magazine, 2011)

Στα υπέρ της στατικής σελίδας είναι το χαμηλό κόστος κατασκευής και συντήρησης, γιατί μια στατική σελίδα, δεν απαιτεί μεγάλο χώρο σε φιλοξενία από webserver. Μια στατική σελίδα αναπτύσσεται/σχεδιάζεται γρηγορότερα από ότι μια δυναμική. Επίσης οι στατικές σελίδες φορτώνουν πιο γρήγορα από ότι οι δυναμικές.

Μεγάλο πλεονέκτημα των στατικών ιστοσελιδών έναντι των δυναμικών είναι επίσης ότι πιο SEO friendly. To SEO σημαίνει Search engine optimization και στα ελληνικά "Βελτιστοποίηση Σελίδας για τις μηχανές αναζήτησης". Οι στατικές σελίδες λοιπόν είναι πιο φιλικές προς τις μηχανές αναζήτησης. Αυτό συμβαίνει γιατί στις στατικές ιστοσελίδες υπάρχει δυνατότητα τοποθέτησης στον κώδικα html, των meta tags τα οποία αναγνωρίζουν οι μηχανές αναζήτησης και κατατάσσουν την στατική σελίδα πάνω από μια δυναμική που δεν έχει ακριβώς αυτή την δυνατότητα. Αυτό είναι πολύ ισχυρό πλεονέκτημα των στατικών ιστοσελιδών, γιατί όπως καταλαβαίνετε έχει άμεση σχέση με την επισκεψιμότητά τους. Και η επισκεψιμότητα σε έναν ιστότοπο

Διπλωματική εργασία 17 Ροΐδης Νικόλαος

μπορεί να μεταφραστεί σε κέρδος. Και όπως είναι γνωστό, οι μηχανές αναζήτησης είναι αυτές που παραπέμπουν τους χρήστες στις ιστοσελίδες. Οπότε όσο καλύτερα καταταγμένη η σελίδα στις μηχανές αναζήτησης σε διάφορες λέξεις-κλειδιά, τόσο μεγαλύτερο πλεονέκτημα έχει έναντι των ανταγωνιστών της. Στην αγορά γίνεται σκληρή μάχη ανάμεσα στους SEO experts για διάφορες λέξεις-κλειδιά. Είναι αξιοσημείωτο, ότι μόνο στην ελληνική αγορά για λέξεις-κλειδιά όπως (fashion, gadgets, ρούχα), για να επιτευχθεί η πρώτη θέση στις μηχανές αναζήτησης, δαπανούνται μέχρι και 20 χιλιάδες ευρώ. Για αυτές τις φράσεις, στην παγκόσμια αγορά τα ποσά εκτοξεύονται στα ύψη όπως είναι αντιληπτό (pc magazine, 2011).

#### <span id="page-17-0"></span>**3.1.2 Δυναμικές Ιστοσελίδες**

Οι δυναμικές ιστοσελίδες προσαρμόζουν το περιεχόμενο τους και την εμφάνισή τους σύμφωνα με την καταχώρηση/αλληλεπίδραση ή τις αλλαγές του τελικού χρήστη στο περιβάλλον προγραμματισμού (χρήστης, ώρα, τροποποιήσεις στη βάση δεδομένων κτλ.). Το περιεχόμενο μπορεί να αλλάζει στον υπολογιστή του τελικού-χρήστη με τη χρήση των γλωσσών προγραμματισμού που εκτελούνται στον υπολογιστή του χρήστη (JavaScript, VBScript, Actionscript, etc.). Το περιεχόμενο στις δυναμικές σελίδες συχνά μεταφράζεται στον εξυπηρετητή (server), που εκεί αποστέλλεται μέσω του διακομιστή (Apache), μέσω γλωσσών προγραμματισμού που εκτελούνται στον εξυπηρετητή (Perl, PHP, ASP, JSP, ColdFusion, .NET κτλ).

Πίσω από δυναμικά websites κρύβονται πάντα βάσεις δεδομένων (databases) οπού εκεί αποθηκεύονται δεδομένα και πληροφορίες του εν λόγω website. Και με εντολή του χρήστη, το website επικοινωνεί με την database, από όπου θα αντλήσει το περιεχόμενο που απαίτησε να δει ο χρήστης. Λόγω των databases καθίσταται εύκολη η προσθαφαίρεση περιεχομένου στις δυναμικές ιστοσελίδες, ακόμα και από τον πιο άσχετο (σε γνώσεις προγραμματισμού) χρήστη-επισκέπτη της σελίδας ( pc magazine, 2011).

Διπλωματική εργασία 18 Ροΐδης Νικόλαος

Διότι σε μια στατική σελίδα για να αλλάξει ή να τροποποιήσει κανείς το περιεχόμενο της σελίδας θα πρέπει να επέμβει στον κώδικα. Άρα πρέπει να ξέρει προγραμματισμό. Ενώ σε μια δυναμική σελίδα, απλά πρέπει να ξέρει πως να διαχειρίζεται το περιεχόμενο στη βάση δεδομένων και όλα τα υπόλοιπα γίνονται αυτοματοποιημένα από το πρόγραμμα. Όπως είπαμε οι στατικές σελίδες είναι απλά html έγγραφα. Οι δυναμικές ιστοσελίδες είναι εφαρμογές-προγράμματα. Για την δημιουργία ενός δυναμικού site χρειάζονται πολλές-πολλές γραμμές κώδικα προγραμματισμού. Παρόλο όμως που είναι σχετικά δύσκολο να κατασκευαστεί ένα δυναμικό site, είναι εύκολο να διαχειριστεί και να ανανεωθεί. Εδώ είναι και το μεγάλο πλεονέκτημα, έναντι των στατικών. Για να μπορεί ένας απλός χρήστης-επισκέπτης να διαχειρίζεται (να το αλλάζει, να το τροποποιεί ή να το διαγράφει) το περιεχόμενο μιας δυναμικής σελίδας εύκολα, χωρίς γνώσεις προγραμματισμού, υπάρχουν τα CMS! CMS (Content Managment System) είναι εύχρηστοι μηχανισμοί διαχείρισης περιεχομένου. Έτσι, στην περιοχή διαχείρισης της σελίδας, μπορούν να διαχειριστούν το περιεχόμενό της, απλά μέλη, συντάκτες, διαχειριστές κ.α. Ο καθένας έχει τον δικό του κωδικό πρόσβασης και το τι προνόμια έχει ο καθένας και κατά πόσο μπορεί να αλλάξει το περιεχόμενο της σελίδας, το ορίζει ο υπέρ-διαχειριστής της σελίδας.

#### <span id="page-18-0"></span>**3.2 ΒΑΣΙΚΕΣ ΑΡΧΕΣ ΚΑΤΑΣΚΕΥΗΣ ΙΣΤΟΣΕΛΙΔΑΣ**

#### <span id="page-18-1"></span>**3.2.1 Αρχική Σελίδα**

Η αρχική σελίδα είναι η πρώτη με την οποία έρχεται σε επαφή ο χρήστης και σίγουρα παίζει τον κύριο ρόλο στην αξιολόγηση όλου του δικτυακού τόπου από τον επισκέπτη. Πρωταρχικός στόχος της αρχικής σελίδας είναι να απαντά στα ερωτήματα "Πού βρίσκομαι;" και "Τι δείχνει αυτό το site;". Επίσης, στην αρχική σελίδα θα πρέπει να παρουσιάζονται οι πιο πρόσφατες ανακοινώσεις αλλά και κάποια σημαντικά

Διπλωματική εργασία 19 Ροΐδης Νικόλαος

κομμάτια πληροφορίας που θέλουμε να διαβάσει ο επισκέπτης. Σύνδεσμοι που καλούν εκ νέου την αρχική σελίδα (όπως το HOME) δεν χρειάζονται, καθώς προκαλούν σύγχυση στο χρήστη, δίνοντας του την εντύπωση ότι δεν βρίσκεται στην αρχική σελίδα.

Η χρήση των σχετικά κενών πληροφορίας οθόνων εισαγωγής στην αρχική σελίδα, οι οποίες, μετά από κάποιο οπτικοακουστικό εφέ, καταλήγουν στις επιλογές ENTER ή EXIT, συνήθως κουράζουν τους επισκέπτες και στην ουσία δεν τους προσφέρουν καμία ουσιαστική πληροφορία εκτός από την παρουσίαση του λογότυπου της εταιρίας. Σε περιπτώσεις που χρησιμοποιούνται τέτοιες εισαγωγές, θεωρείται σκόπιμο να καταλήγουν αυτόματα στην κεντρική σελίδα και να παρέχουν τη δυνατότητα στους χρήστες να τις παρακάμψουν. Η μόνη περίπτωση που μπορεί να φανούν χρήσιμες είναι όταν η επιχείρηση επιθυμεί να φιλτράρει τους πιθανούς χρήστες της και να επιτρέπει την είσοδο μόνο σε αυτούς που πληρούν κάποια συγκεκριμένα κριτήρια (π.χ. σε websites που παρουσιάζονται πληροφορίες μόνο για ενηλίκους), (Δικτυωθείτε, 2008).

#### <span id="page-19-0"></span>**3.2.2 Πλοήγηση**

Κατά την κατασκευή ιστοσελίδας το βασικό μενού επιλογών πρέπει να έχει ξεκάθαρο σχεδιασμό. Ευανάγνωστο και προσβάσιμο (χωρίς έντονα γραφικά ή πολύπλοκο κώδικα). Τοποθετούμε το μενού σε θέση που ο χρήστης έχει συνηθίσει να το βλέπει (top or left of page) και διατηρούμε τη θέση του σε όλες τις υπόλοιπες εσωτερικές σελίδες. Υπομενού, αν κριθεί απαραίτητο, το οποίο θα διατηρεί τη θέση και μορφή σε όλες τις υπόλοιπες εσωτερικές σελίδες τονίζοντας κάποιες υπηρεσίες/προϊόντα για ευκολότερη πρόσβαση.

Τα μενού επιλογών χαρακτηρίζουν το περιεχόμενο της σελίδας στην οποία θα οδηγηθεί ο χρήστης. Η επιλογή των λέξεων πρέπει να είναι σύμφωνη με το περιεχόμενο. Το μενού μπορεί να είναι και ομαδοποιημένο σε κατηγορίες αν αυτές είναι υπεράριθμες. Αν οι σελίδες πρόκειται να έχουν αρκετό περιεχόμενο

Διπλωματική εργασία 20 Ροΐδης Νικόλαος

επαναλαμβάνουμε το μενού στο κάτω μέρος της σελίδας για να μην αναγκάζουμε το χρήστη να ξανακάνει scroll (Δικτυωθείτε, 2008).

#### <span id="page-20-0"></span>**3.2.3 Φόντο Και Χρώματα**

Ένα από τα πιο συνηθισμένα προβλήματα κακοφτιαγμένων sites είναι το δυσανάγνωστο κείμενο. Αν χρησιμοποιηθεί παρόμοιο φόντο και χρώμα κειμένου τότε οι επισκέπτες της σελίδας θα έχουν πρόβλημα. Κάτι άλλο που προκαλεί κούραση στα μάτια είναι το φόντο εικόνας. Αν η εικόνα έχει έντονο μοτίβο τότε θα αποσπά την προσοχή και θα είναι πολύ δύσκολο να διαβαστεί το κείμενο. Συν τοις άλλοις μπορεί να γίνει πολύ εκνευριστικό.

Μια ασφαλής επιλογή είναι άσπρο φόντο και μαύρο κείμενο ή μικρές παραλλαγές όπως σχεδόν λευκό φόντο και σκούρο γκρι κείμενο. Κάτι άλλο που πρέπει να έχει υπόψη ο σχεδιαστής της σελίδας είναι ότι τα χρώματα επηρεάζουν τη διάθεση. Φωτεινά έντονα χρώματα όπως το κίτρινο και το πορτοκαλί ανεβάζουν τη διάθεση και την ενέργεια. Τα γαλάζιο-μπλε και πορφυρά είναι χαλαρωτικά. Τα μωβ χρώματα αν χρησιμοποιηθούν σωστά εμπνέουν την αίσθηση της πολυτέλειας. Το κόκκινο μπορεί να δημιουργήσει την αίσθηση του κινδύνου. Το πράσινο την αίσθηση του φρέσκου ή οικολογικού. Σκούρα χρώματα όπως το καφέ και το μαύρο μπορεί να ρίξουν τη διάθεση. Οπότε ανάλογα με το στόχο του website και το γενικότερο ύφος καλό είναι να χρησιμοποιήσετε ανάλογα χρώματα.

Επιλογή φωτογραφιών που δίνουν άμεσα το μήνυμα της εταιρείας. Φωτογραφίες σχετικές με το περιεχόμενο, καθαρές και ομοιόμορφες. Αποφεύγουμε σκίτσα και σχέδια και φροντίζουμε να διατηρούμε το μέγεθός τους μικρό (Kbytes). Παρουσίαση μέσω banner ειδικών υπηρεσιών, προσφορών ή προϊόντων που χρίζουν διαφήμισης. Αποφεύγουμε τα κινούμενα γραφικά αν πρόκειται να χρησιμοποιήσουμε αρκετά διαφημιστικά banner καθώς αποπροσανατολίζουν τον χρήστη (Δικτυωθείτε, 2008).

#### <span id="page-21-0"></span>**3.2.4 Ενσωμάτωση Ευχρηστίας σε ένα σύστημα**

Σύμφωνα με τον **Jakob Nielsen (2005)** οι δέκα όροι που πρέπει να πληρούνται για να ικανοποιούνται οι απαιτήσεις ευχρηστίας ενός συστήματος είναι:

- 1. Ορατότητα της κατάστασης του συστήματος, το σύστημα πρέπει να κρατά πάντα ενήμερους τους χρήστες για την κατάστασή του, μέσω κατάλληλων πληροφοριών απόκρισης, μέσα σε λογικό χρονικό διάστημα.
- 2. Εναρμονισμός συστήματος και πραγματικού κόσμου, το σύστημα πρέπει να αποκρίνεται σε "γλώσσα" κατανοητή από το χρήστη, και η πληροφορία να παρουσιάζεται με φυσικό τρόπο και λογική σειρά.
- 3. Έλεγχος από το χρήστη και ελευθερία κινήσεων, οι χρήστες συχνά ενεργούν κατά λάθος, και δεν μπορούν να "επανορθώσουν" βάσει των εργαλείων που τους παρέχονται. Κάθε σύστημα πρέπει να προσφέρει δυνατότητες αναίρεσης και επανάληψης.
- 4. Συνέπεια και Σταθερότητα, οι χρήστες δεν πρέπει να αμφιταλαντεύονται για το νόημα συγκεκριμένων λέξεων, καταστάσεων ή ενεργειών. Πρέπει να χρησιμοποιούνται ενιαίοι και σταθεροί κανόνες σε όλες τις περιπτώσεις.
- 5. Παρεμπόδιση σφαλμάτων, ένας καλός σχεδιασμός που αποτρέπει προβλήματα εκ των προτέρων είναι πολύ καλύτερη τεχνική από τη χρήση μηνυμάτων λάθους.
- 6. Αναγνώριση, τα αντικείμενα, οι ενέργειες και οι επιλογές πρέπει να είναι ορατά. Ο χρήστης δεν μπορεί να θυμάται πληροφορίες κατά τη διάρκεια της πλοήγησής του από μια οθόνη σε μια άλλη. Οι οδηγίες για τη χρήση του συστήματος πρέπει να είναι επίσης ορατές και διαθέσιμες όποτε χρειαστούν.
- 7. Προσαρμοστικότητα και αποδοτικότητα, το σύστημα πρέπει να σχεδιαστεί με τέτοιο τρόπο, ώστε να επιτρέπει τόσο στους έμπειρους όσο και στους άπειρους χρήστες να διαμορφώνουν τον τρόπο και την ταχύτητα με την οποία αλληλεπιδρούν με το σύστημα, σύμφωνα με τα δικά τους κριτήρια.
- 8. Αισθητική και απλός σχεδιασμός, κάθε αντικείμενο ή οθόνη πρέπει να περιέχει μόνο τις απαραίτητες για το χρήστη πληροφορίες. Κάθε επιπλέον πληροφορία μπορεί να τον αποπροσανατολίσει και να τον αποτρέψει από να τη χρησιμοποιήσει.
- 9. Βοήθεια για αναγνώριση, διάγνωση και διόρθωση λαθών, τα μηνύματα λάθους πρέπει να εκφράζονται σε απλή και κατανοητή γλώσσα. Επίσης πρέπει να εντοπίζουν επακριβώς το πρόβλημα και να προτείνουν σαφώς τη λύση.
- 10. Παροχή Βοήθειας και Τεκμηρίωσης, παρόλο που είναι καλύτερο να μπορεί ο χρήστης να χρησιμοποιήσει το σύστημα χωρίς να χρειάζεται να ανατρέξει σε οποιοδήποτε ηλεκτρονικό εγχειρίδιο, πολλές φορές η παροχή εγγράφου λεπτομερούς τεκμηρίωσης είναι απαραίτητη. Κάθε τέτοιου είδους πληροφορία πρέπει να είναι εύκολα προσβάσιμη, ακριβής και όχι πολύ μεγάλη.

## <span id="page-23-0"></span>**4 ΓΛΩΣΣΕΣ ΠΡΟΓΡΑΜΜΑΤΙΣΜΟΥ ΚΑΙ ΕΡΓΑΛΕΙΑ WEB ΠΟΥ ΧΡΗΣΙΜΟΠΟΙΗΘΗΚΑΝ**

#### <span id="page-23-1"></span>**4.1 ΠΛΑΤΦΟΡΜΑ XAMPP (ΕΚΔΟΣΗ 1.7.4)**

Για την πραγματοποίηση του κατασκευαστικού μέρους της παρούσας διπλωματικής εργασίας χρησιμοποιήθηκε η πλατφόρμα XAMPP η οποία συμπεριλαμβάνει τρία δημοφιλή εργαλεία τα οποία ανήκουν στην κατηγορία του OpenSource λογισμικού.

To XAMPP είναι ένα πρόγραμμα ελεύθερου λογισμικού με μηδενικό κόστος. Αποτελείται κυρίως από τον Apache HTTP Server, MySQL βάση δεδομένων και μεταγλωττιστές σεναρίων γραμμένους στις γλώσσες προγραμματισμού PHP και PERL. Το όνομα XAMPP είναι αρκτικόλεξο (ακρωνύμιο) και σημαίνει:

- **X** to be read as "cross" meaning cross-platform
- **A**pache HTTP server
- **M**ySQL
- **P**HP
- **P**erl

Το πρόγραμμα έχει δημιουργηθεί από προγραμματιστές που το προσφέρουν δωρεάν και συμπεριφέρεται σαν ένας web-server χωρίς κόστος, ικανός να φιλοξενεί πολλές δυναμικές ιστοσελίδες.

Διπλωματική εργασία 24 Ροΐδης Νικόλαος

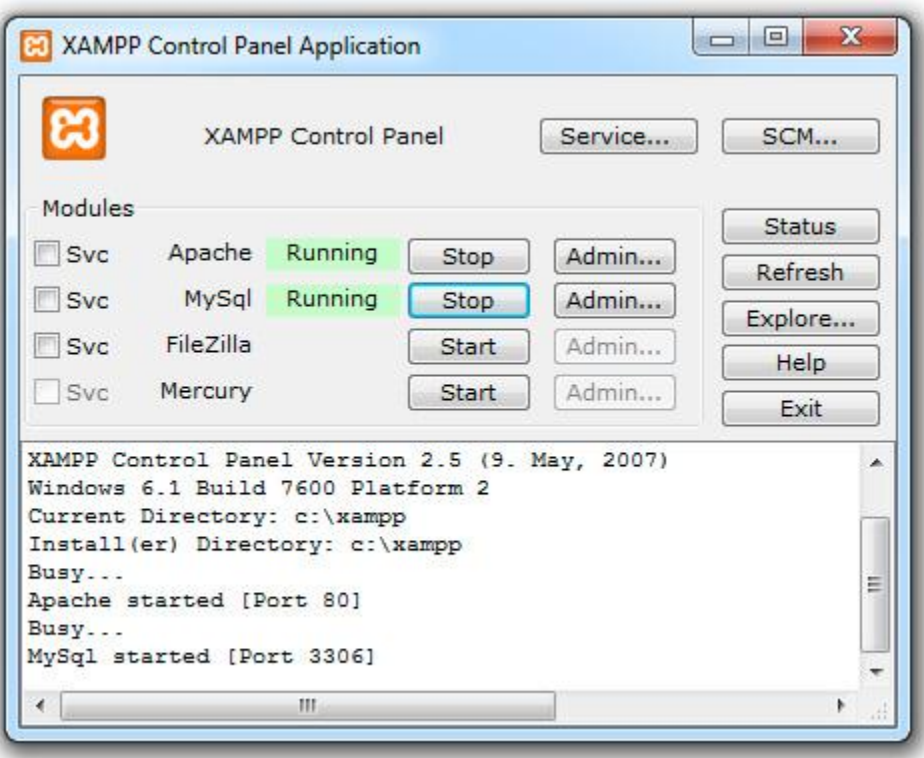

**Εικόνα 4.1 – CONTROL PANEL XAMPP**

Συγκεκριμένα χρησιμοποιήθηκε :

- **Η έκδοση 1.8.** της πλατφόρμας **XAMPP** η οποία περιλαμβάνει:
	- Την **έκδοση 5.4.4 της γλώσσας PHP**, για την κατασκευή των scripts της δυναμικής ιστοσελίδας.
	- Την **έκδοση 5.5.25a MySQL**, για την κατασκευή και διαχείριση των βάσεων δεδομένων της ιστοσελίδας
	- Την **έκδοση 2.4.2** του **Apache**, για το στήσιμο του διακοσμητή στον οποίο θα τρέχει η ιστοσελίδα. Ο Apache έχει την ικανότητα να τρέχει και να εμφανίζει δυναμικές σελίδες γραμμένες σε PHP, ενώ ταυτόχρονα

μπορεί να επικοινωνεί με τη MySQL και τις βάσεις δεδομένων που απαιτούνται.

Εδώ πρέπει να αναφερθεί και το περιβάλλον του λειτουργικού συστήματος **Windows 7** στο οποίο εγκαταστάθηκαν τα παραπάνω εργαλεία για την διαδικασία κατασκευής της ιστοσελίδας.

#### <span id="page-25-0"></span>**4.2 HTML (ΕΚΔΟΣΗ 4.0 )**

Όπως αναφέρθηκε στην Ενότητα 2.3.4 , η html είναι μια γλώσσα χαρακτηρισμού στην οποία στηρίζεται ολόκληρο το δημιούργημα του World Wide Web.

Κάθε σελίδα που εμφανίζεται στο Internet είναι ένα αρχείο γραμμένο με τη γλώσσα HTML (HyperText Markup Language, Γλώσσα Χαρακτηρισμού Υπερ-Κειμένου), που περιλαμβάνει το κείμενο της σελίδας, τη δομή της και τους συνδέσμους προς άλλα έγγραφα, εικόνες ή άλλα μέσα. Ο φυλλομετρητής (Web browser) παίρνει τις πληροφορίες από τον Web server, τις μορφοποιεί και τις εμφανίζει κατάλληλα για το σύστημά μας. Διαφορετικά προγράμματα φυλλομετρητή μπορεί να μορφοποιούν και να εμφανίζουν το ίδιο αρχείο με διαφορετικό τρόπο, ανάλογα με τις δυνατότητες του συστήματος στο οποίο τρέχουν και τις επιλογές διαμόρφωσης του προγράμματος του φυλλομετρητή.

Η HTML 4.0 ήταν μια μεγάλη εξέλιξη των προτύπων της HTML και δίνει ιδιαίτερη έμφαση στη διεθνοποίηση και την υποστήριξη της HTML για την παρουσίαση της νέας γλώσσας, των πολλαπλών φύλλων στυλ (CSS). . Η HTML 4.0 είχε προταθεί από το W3C το Δεκέμβριο του'97 και έγινε το επίσημο πρότυπο τον Απρίλιο του 1998. Το νέο πρότυπο, τι νέες ετικέτες και τα χαρακτηριστικά υποστήριξε άψογα ο Microsoft Internet Explorer browser, εν αντιθέσει με τον Netscape Navigator 4.7 που δεν ήταν έτοιμος να δεχθεί το νέο πρότυπο της HTML. 18 Η έκδοση αυτή της HTML, εκτός από το κείμενο, πολυμέσων, και υπερ-σύνδεση χαρακτηριστικά των προηγούμενων εκδόσεων της HTML, υποστηρίζει περισσότερες δυνατότητες πολυμέσων, γλώσσες προγραμματισμού, δελτία τύπου, καλύτερες εκτυπώσεις, καθώς και τα έγγραφα που

Διπλωματική εργασία 26 Ροΐδης Νικόλαος

έχουν μεγαλύτερη πρόσβαση οι χρήστες με ειδικές ανάγκες, ήταν ένα μεγάλο βήμα προς την διεθνοποίηση των εγγράφων (Laura Lemay, 2000).

#### <span id="page-26-0"></span>**4.2.1 ΒΑΣΙΚΑ ΣΤΟΙΧΕΙΑ ΤΗΣ HTML**

Οι σελίδες που γράφουμε με την HTML είναι απλά αρχεία κειμένου σε μορφή ASCII, που σημαίνει ότι δεν περιέχουν πληροφορίες για κάποιο λειτουργικό σύστημα ή πρόγραμμα, αλλά μπορούν να διαβαστούν από οποιονδήποτε συντάκτη υποστηρίζει απλό κείμενο.

Τα αρχεία της HTML περιέχουν τα ακόλουθα:

• Το κείμενο της σελίδας.

• Τα tags (ετικέτες) της HTML, τα οποία υποδεικνύουν τα στοιχεία, τη δομή και τη μορφοποίηση των σελίδων, καθώς επίσης και τους συνδέσμους υπέρ-κειμένου προς άλλες σελίδες ή προς αρχεία άλλων μορφών (πολυμέσα).

Τα περισσότερα tags της HTML έχουν την εξής μορφή :

#### **<ΌνομαTag> επηρεαζόμενο κείμενο </ΌνομαTag>**

Τα tags της HTML έχουν γενικά ένα tag αρχής και ένα tag τέλους ή ένα tag ανοίγματος και ένα tag κλεισίματος, τα οποία περικλείουν το κείμενο που επηρεάζουν. Το tag αρχής ενεργοποιεί μια λειτουργία ή ένα χαρακτηριστικό, όπως είναι για παράδειγμα η έντονη γραφή, ενώ το tag τέλους την απενεργοποιεί. Τα tags τέλους έχουν το ίδιο όνομα με τα tags αρχής, αλλά με πρόθεμα τον χαρακτήρα /.

Δεν αποτελούν ζευγάρι όλα τα tags της HTML, καθώς ορισμένα είναι "μονομελή", ενώ άλλα περιέχουν επιπλέον πληροφορίες και κείμενο μέσα στα σύμβολα <>. Ακόμη,

Διπλωματική εργασία 27 Ροΐδης Νικόλαος

όλα τα tags της HTML δεν κάνουν διάκριση μεταξύ κεφαλαίων και πεζών γραμμάτων, δηλ. μπορούμε να τα γράφουμε είτε με κεφαλαίους είτε με πεζούς χαρακτήρες είτε με οποιονδήποτε συνδυασμό τους. Συνήθως τα γράφουμε κεφαλαία για να μπορούμε να τα ξεχωρίζουμε ευκολότερα από το κείμενο της σελίδας.

Τα αρχεία της HTML πρέπει να τα γράφουμε σε συντάκτες κειμένων, δηλ. προγράμματα που μπορούν να αποθηκεύσουν αρχεία κειμένου σε μορφή ASCII. Τέτοια προγράμματα είναι τα Notepad, Wordpad και Write των Windows, το Edit του DOS και τα vi, emacs και pico του UNIX.

Το όνομα του αρχείου θα πρέπει να έχει επέκταση .html ή .htm σε συστήματα DOS ή Windows που επιτρέπουν επεκτάσεις μόνο τριών χαρακτήρων. Η HTML χρησιμοποιεί τρία tags για την περιγραφή της συνολικής δομής μιας σελίδας, τα οποία παρέχουν ορισμένες απλές πληροφορίες κεφαλίδας. Αυτά τα tags προσδιορίζουν τη σελίδα μας στους φυλλομετρητές και παρέχουν επίσης απλές πληροφορίες για τη σελίδα, όπως τον τίτλο ή τον συγγραφέα της, πριν από τη φόρτωση ολόκληρης της σελίδας.

#### <span id="page-27-0"></span>**4.2.2. Δημιουργία φόρμας**

Για να δημιουργήσουμε μια φόρμα στην οποία θα εγγράφονται ή θα γράφουν σχόλια ή παρατηρήσεις οι επισκέπτες των σελίδων μας, χρειαζόμαστε την οδηγία <FORM> η λειτουργία της οποίας ρυθμίζεται από τις παραμέτρους METHOD (παίρνει τις τιμές GET και POST) και ACTION.

Η παράμετρος ACTION καλεί ένα CGI script, με άλλα λόγια ένα προγραμματάκι (τεχνικά δεν είναι πρόγραμμα, απλώς μια ακολουθία εντολών) που θα φροντίσει για την διαχείριση των δεδομένων που θα δώσει ο χρήστης.

Η παράμετρος METHOD, καθορίζει με ποιο τρόπο θα λάβει τα δεδομένα το CGI script. Όταν έχει την τιμή GET, τότε τα περιεχόμενα της φόρμας θα προστεθούν στο τέλος του URL που θα λάβει το CGI script. Με την τιμή POST το CGI script θα λάβει ξεχωριστά τα δεδομένα από το URL το οποίο του τα αποστέλλει (το URL χρειάζεται

Διπλωματική εργασία 28 Ροΐδης Νικόλαος

διότι όπως θα δούμε ένα CGI script μπορεί να εξυπηρετεί πολλές φόρμες, άρα πρέπει να γνωρίζει ποια του στέλνει τα δεδομένα που διαχειρίζεται). Συνήθως χρησιμοποιούμε την τιμή POST διότι δεν έχει περιορισμούς στην ποσότητα δεδομένων που θα δώσει ο χρήστης της φόρμας. Η GET έχει κάποιους περιορισμούς και σε μεγάλες ποσότητες δεδομένων, μπορεί κάποια από αυτά να χαθούν. Επίσης, οι διαχειριστές υπολογιστικών συστημάτων την αποφεύγουν διότι έχει αποδειχθεί ιδιαίτερα ευάλωτη σε επιθέσεις hackers.

Με βάση τα παραπάνω η <FORM> συντάσσεται ως εξής:

## **<FORM METHOD=POST ή GET ACTION="http://διεύθυνση κόμβου/directory/όνομα φόρμας">...</FORM>**

#### **Ετικέτα : <INPUT>**

Καθορίζει τους χώρους στους οποίους θα τοποθετήσει τα δεδομένα του ο χρήστης. Λειτουργεί με τις παραμέτρους TYPE ή/και NAME.

Η TYPE καθορίζει το είδος των δεδομένων που θα πάρει η φόρμα από τον χρήστη. Αν δεν υπάρχει, τότε θεωρείται πως έχει την τιμή text (TYPE="text") που είναι η default (δηλαδή τα δεδομένα που εισάγονται είναι σε μορφή κειμένου.

Η NAME καθορίζει το όνομα (λεζάντα) που δίδεται στο πεδίο αυτό και το CGI script μας δίνει το όνομα δίπλα σε κάθε τιμή. Π.χ. αν ο χρήστης θα γράψει το επάγγελμά του τότε μπορεί να δώσουμε στην NAME το όνομα profession έτσι ώστε τα δεδομένα που θα λαμβάνουμε να παρουσιάζονται με μορφή του τύπου profession = economist Αν δεν υπήρχε η NAME θα λαμβάναμε μόνο όσα έγραψε ο χρήστης στο INPUT χωρίς καμία πληροφορία για τη σημασία τους.

Αυτό που μένει τώρα είναι να δώσουμε στην χρήση την δυνατότητα να μας στείλει τα στοιχεία που μόλις συμπλήρωσε. Αυτό θα γίνει πάλι με την <INPUT> ως εξής**: <INPUT TYPE="submit">** με την οποία λέμε στον browser να δημιουργήσει το εικονίδιο υποβολής των δεδομένων της φόρμας.

Διπλωματική εργασία 29 Ροΐδης Νικόλαος

Για παράδειγμα:

**<FORM** METHOD=POST ACTION="http://www.ΟΝΟΜΑ\_ΣΕΛΙΔΑΣ.com/post-query"> <P> Give us your name:

<**INPUT NAME**= "theName"><P><**INPUT TYPE**="submit"> **</FORM>**

#### **RESET**

Πολλές φορές τυχαίνει ο χρήστης που συμπλήρωσε μια φόρμα, να θέλει να ακυρώσει όλες τις επιλογές του για να τις αντικαταστήσει με άλλες. Αυτό μπορεί να γίνει με την τιμή RESET της παραμέτρου TYPE που δημιουργεί ένα άλλο πλήκτρο επιλογής. Π.χ.

**<INPUT TYPE="RESET" VALUE= "Ακύρωση Επιλογών">**

#### **VALUE**

Με την παράμετρο VALUE, μπορούμε να αλλάξουμε το κείμενο του εικονιδίου υποβολής των δεδομένων της φόρμας. Π.χ. αν θέλουμε αντί για Submit Query να γράφει Υποβολή θα αλλάξουμε την οδηγία σε:

**<INPUT TYPE="submit" VALUE="Υποβολή">**

Διπλωματική εργασία 30 Ροΐδης Νικόλαος

#### <span id="page-30-0"></span>**4.3 CSS ( Cascading Style Sheets )**

Η CSS (*C*ascading *S*tyle *S*heets) πρωτοεμφανίστηκε το 1996, αλλά η ολοκληρωμένη υποστήριξη από τους πιο δημοφιλείς browsers έγινε μέχρι το 2000. Είναι μία γλώσσα που χρησιμοποιείται από την HTML και την XHTML για να ορίσει την εμφάνιση των ιστοσελίδων του διαδικτύου. Εφαρμόζεται σε κάθε στοιχείο της σελίδας ξεχωριστά, με τα στυλ ορίζουμε το χρώμα, το μέγεθος της γραμματοσειράς, την γραφή (bold, underline, κτλ.), το χρώμα του φόντου, τις διαστάσεις, την τιμή και μια σειρά από άλλες ιδιότητες των στοιχείων μιας ιστοσελίδας.

Η χρήση CSS κάνει πολύ εύκολη την διαχείριση της εμφάνισης των σελίδων. Για παράδειγμα, αν σε μια ιστοσελίδα, χωρίς χρήση CSS, θέλουμε να αλλάξουμε το χρώμα του φόντου σε όλες τις επικεφαλίδες όλων των πινάκων θα πρέπει να πηγαίνουμε σε κάθε μια επικεφαλίδα και να ορίζουμε το χρώμα που επιθυμούμε αλλάζοντας κάθε φορά την τιμή της ιδιότητας *bgcolor* των ετικετών <th>. Ενώ σε μια σελίδα με χρήση CSS θα χρειαστεί να αλλάξουμε το χρώμα αυτό μια μόνο φορά και αυτό θα εφαρμοστεί για όλες τις επικεφαλίδες των πινάκων της σελίδας. Παρόμοια μπορούμε να ορίσουμε στυλ, όχι μόνο για στοιχεία μιας σελίδας, αλλά για στοιχεία όλων των σελίδων του Site μας.

Σήμερα υπάρχουν πολύ λίγες ιστοσελίδες που δεν χρησιμοποιούν CSS. Η χρήση των στυλ κάνει την ζωή των Web designers πολύ πιο εύκολη δημιουργώντας έτσι Sites τα οποία μπορούν να διαχειρίζονται εύκολα και γρήγορα (Wlearn, 2008, Wikipedia, 2008).

#### **4.3.1. ΣΥΝΤΑΞΗ ΤΗΣ CSS**

Η σύνταξη των CSS αποτελείται από τρία μέρη : έναν επιλογέα (selector), μια ιδιότητα (property) και μια τιμή (value) :

Διπλωματική εργασία 31 Ροΐδης Νικόλαος

#### *επιλογέας {ιδιότητα: τιμή}*

#### *selector {property: value}*

Ο *επιλογέας* είναι συνήθως το στοιχείο/tag που θέλουμε να ορίσουμε, η *ιδιότητα* είναι το χαρακτηριστικό που θέλουμε να αλλάξουμε και η κάθε ιδιότητα μπορεί να πάρει μια *τιμή*. Η ιδιότητα και η τιμή ξεχωρίζουν από τον χαρακτήρα : και περικλείονται από τους χαρακτήρες { }, ως εξής :

#### *body {color: black}*

Αν η τιμή αποτελείται από πολλές λέξεις, πρέπει να τοποθετήσουμε εισαγωγικά :

### *p {font-family: "sans serif"}*

Αν θέλουμε να ορίσουμε περισσότερες από μία ιδιότητες, πρέπει να ξεχωρίσουμε την κάθε ιδιότητα με τον χαρακτήρα ;. Το παρακάτω παράδειγμα δείχνει πώς μπορούμε να ορίσουμε μια κεντραρισμένη παράγραφο με χρώμα κειμένου κόκκινο :

#### *p {text-align: center; color: red}*

Για να κάνουμε τους ορισμούς των στυλ πιο ευανάγνωστους, μπορούμε να γράψουμε από μία ιδιότητα σε κάθε γραμμή, ως εξής :

*p{*

*text-align: center;*

*color: black;*

*font-family: arial}*

#### **4.3.2. ΒΑΣΙΚΑ ΤΗΣ CSS**

#### **Ομαδοποίηση (Grouping)**

Μπορούμε να ομαδοποιήσουμε τους επιλογείς. Ξεχωρίζουμε τον κάθε επιλογέα με κόμμα. Στο παρακάτω παράδειγμα έχουμε ομαδοποιήσει όλα τα στοιχεία επικεφαλίδας (header elements). Το κάθε στοιχείο επικεφαλίδας θα είναι πράσινο :

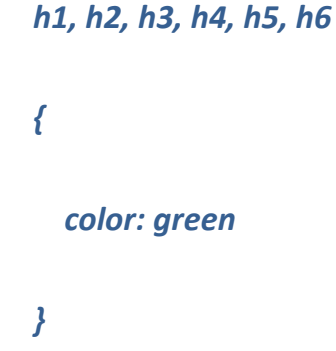

#### **Το Χαρακτηριστικό (Attribute) Class**

Με το χαρακτηριστικό class μπορούμε να ορίσουμε διαφορετικά στυλ για το ίδιο στοιχείο (element). Ας υποθέσουμε ότι θέλουμε να έχουμε δύο είδη παραγράφων στο έγγραφό μας : μια δεξιά στοιχισμένη παράγραφο και μια κεντραρισμένη παράγραφο.

Να πώς μπορούμε να το κάνουμε αυτό με τα στυλ :

#### *p.right {text-align: right}*

#### *p.center {text-align: center}*

Πρέπει να χρησιμοποιήσουμε το χαρακτηριστικό class στο HTML έγγραφο, ως εξής :

Διπλωματική εργασία 33 Ροΐδης Νικόλαος

*<p class="right"> Αυτή είναι μια παράγραφος.*

*Το κείμενο αυτής της παραγράφου θα είναι δεξιά στοιχισμένο. </p> <p class="center"> Αυτή είναι μια άλλη παράγραφος.*

*Το κείμενο αυτής της παραγράφου θα είναι κεντραρισμένο. </p>*

#### **Το Χαρακτηριστικό (Attribute) Id**

Με το χαρακτηριστικό id μπορούμε να ορίσουμε ένα μοναδικό στυλ που μπορούμε να χρησιμοποιήσουμε σε πολλά στοιχεία. Να πώς μπορούμε να το κάνουμε αυτό με τα στυλ :

*#right {text-align: right}*

Στο HTML έγγραφο πρέπει να γράψουμε τα εξής :

*<p id="right"> Αυτή είναι μια παράγραφος.*

*Το κείμενο αυτής της παραγράφου θα είναι δεξιά στοιχισμένο. </p>*

*<h3 id="right"> Αυτή είναι μια επικεφαλίδα.*

*Αυτή η επικεφαλίδα θα είναι επίσης δεξιά στοιχισμένη. </h3>*

*Το χαρακτηριστικό id πρέπει να έχει μια μοναδική τιμή στο έγγραφο.*

#### <span id="page-34-0"></span>**4.4 PHP (**Hypertext Pre Processor)

Η PHP είναι μια γλώσσα προγραμματισμού που σχεδιάστηκε για τη δημιουργία δυναμικών σελίδων στο διαδίκτυο και είναι επισήμως γνωστή ως: HyperText preprocessor.

Είναι μια server-side (εκτελείτε στον διακομιστή) scripting γλώσσα που γράφεται συνήθως πλαισιωμένη από HTML, για μορφοποίηση των αποτελεσμάτων. Αντίθετα από μια συνηθισμένη HTML σελίδα η σελίδα PHP δεν στέλνεται άμεσα σε έναν πελάτη (client), αντί αυτού πρώτα αναλύεται και μετά αποστέλλεται το παραγόμενο αποτέλεσμα. Τα στοιχεία HTML στον πηγαίο κώδικα μένουν ως έχουν, αλλά ο PHP κώδικας ερμηνεύεται και εκτελείται. Ο κώδικας PHP μπορεί να θέσει ερωτήματα σε βάσεις δεδομένων, να δημιουργήσει εικόνες, να διαβάσει και να γράψει αρχεία, να συνδεθεί με απομακρυσμένους υπολογιστές , κ.ο.κ. Σε γενικές γραμμές οι δυνατότητες που μας δίνει είναι απεριόριστες.

Το σχεδιάγραμμα **( Εικόνα 4.2 )** που ακολουθεί παρουσιάζει αναλυτικά τον τρόπο με τον οποίο δουλεύει ένας web server (απαραίτητο λογισμικό για την επεξεργασία και τη λειτουργία μιας ιστοσελίδας) στον οποίο υπάρχει εγκατεστημένη η PHP. Ο χρήστης "καλεί" μια σελίδα και ο server κάνει τις αντίστοιχες διεργασίες, για να παρουσιάσει το επιθυμητό αποτέλεσμα πίσω στο χρήστη. Μια απλή σελίδα HTML παρακάμπτει το εγκατεστημένο λογισμικό της PHP στον web server και εμφανίζεται όπως ακριβώς είναι στο χρήστη.

Διπλωματική εργασία 35 Ροΐδης Νικόλαος

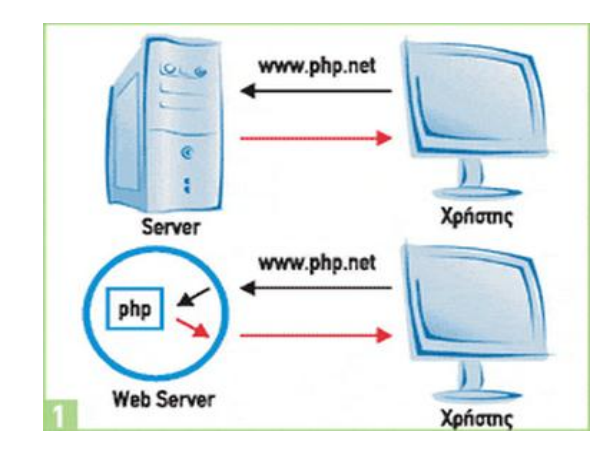

**Εικόνα 4.2 – ΛΕΙΤΟΥΡΓΙΑ WEB-SERVER-CLIENT**

Αρχικά η ονομασία της ήταν PHP/FI από το Forms Interpreter η οποία δημιουργήθηκε το 1995 από τον Rasmus Lerdorf ως μια συλλογή από Perl scripts που τα χρησιμοποιούσε στην προσωπική του σελίδα. Δεν άργησε να τα εμπλουτίσει με λειτουργίες επεξεργασίας δεδομένων με SQL, αλλά τα σημαντικά βήματα που έφεραν και την μεγάλη αποδοχή της PHP ήταν αρχικά η μετατροπή τους σε C και μετέπειτα η δωρεάν παροχή του πηγαίου κώδικα μέσω της σελίδας του ώστε να επωφεληθούν όλοι από αυτό που είχε φτιάξει, αλλά και να τον βοηθήσουν στην περαιτέρω ανάπτυξή της [\(Welling, Luke,](http://www.papasotiriou.gr/results.asp?field=Author&ty=1&aid=5&av=Welling,%20Luke) 2002).

#### <span id="page-35-0"></span>**4.4.1 Πλεονεκτήματα της ΡΗΡ**

Κάποιοι από τους βασικούς ανταγωνιστές της ΡΗΡ είναι ο Perl, Microsoft Active Server Pages (ASP) , Java Server Pages ( JSP ) και Allaire Cold Fusion . Σε σύγκριση με αυτά τα προϊόντα, η ΡΗΡ έχει πολλά πλεονεκτήματα όπως :

- Υψηλή απόδοση
- Διασυνδέσεις με πολλά διαφορετικά συστήματα βάσεων δεδομένων
- Ενσωματωμένες βιβλιοθήκες για πολλές συνηθισμένες Web διαδικασίες
- Χαμηλό κόστος

Διπλωματική εργασία 36 Ροΐδης Νικόλαος
- Ευκολία μάθησης και χρήσης
- Μεταφερσιμότητα
- Διαθεσιμότητα του κώδικα προέλευσης

Ακολουθεί μια πιο λεπτομερή περιγραφή αυτών των πλεονεκτημάτων.

### **Απόδοση**

Η ΡΗΡ είναι πολύ αποτελεσματική. Με ένα φθηνό διακομιστή μπορούν να εξυπηρετηθούν εκατομμύρια επισκέψεις καθημερινά. Οι δοκιμές που δημοσιεύθηκαν από την Zend Technologies ( http://www.zend.com), δείχνουν ότι η ΡΗΡ ξεπερνά τους ανταγωνιστές της. Ολοκλήρωση με Βάσεις δεδομένων Η ΡΗΡ έχει εγγενείς συνδέσεις για πολλά συστήματα βάσεων δεδομένων. Εκτός από την MySQL , είναι δυνατή η σύνδεση κατευθείαν με τις βάσεις δεδομένων PostgreSQL , mSQL , Oracle , dbm , filePro , Informix , InterBase , Sybase , μεταξύ άλλων. Χρησιμοποιώντας το Open Database Connectivity Standard (ODBC) είναι εφικτή η σύνδεση σε οποιαδήποτε βάση δεδομένων παρέχει ένα πρόγραμμα οδήγησης ODBC . Αυτό περιλαμβάνει και τα προϊόντα της Microsoft products , μεταξύ άλλων .

### **Ενσωματωμένες Βιβλιοθήκες**

Επειδή η ΡΗΡ σχεδιάστηκε για να χρησιμοποιείται στο Web , έχει πολλές ενσωματωμένες βιβλιοθήκες , που εκτελούν πολλές χρήσιμες λειτουργίες σχετικές με το Web . Υπάρχει δυνατότητα δημιουργίας εικόνων GIF δυναμικά , σύνδεση με άλλες υπηρεσίες δικτύων , αποστολή με ηλεκτρονικό ταχυδρομείο , συνεργασία με cookies και δημιουργία PDF έγγραφων : όλα αυτά με λίγες γραμμές κώδικα.

### **Κόστος**

Η ΡΗΡ είναι δωρεάν . Οποιοσδήποτε μπορεί να κατεβάσει την τελευταία έκδοση από τη σελίδα: http://www.php.net , χωρίς χρέωση.

Διπλωματική εργασία 37 Ροΐδης Νικόλαος

### **Εκμάθηση της ΡΗΡ**

Η σύνταξη της ΡΗΡ βασίζεται σε άλλες γλώσσες προγραμματισμού , βασικά στην C και στην Perl .

### **Μεταφερσιμότητα**

Η ΡΗΡ είναι διαθέσιμη για πολλά λειτουργικά συστήματα . Μπορείτε να γράψετε κώδικα ΡΗΡ για δωρεάν συστήματα τύπου Unix , όπως LINUX και FreeBSD , για εμπορικές εκδώσεις του UNIX , όπως το Solaris και το IRIX ή για διαφορετικές εκδώσεις των Microsoft Windows. Ο κώδικα σας συνήθως θα δουλεύει χωρίς αλλαγές στα συστήματα που τρέχουν την ΡΗΡ.

## **Κώδικας προέλευσης**

Υπάρχει ελεύθερη πρόσβαση στον κώδικα προέλευσης της ΡΗΡ. Αντίθετα με εμπορικά , κλειστά προγράμματα , αν υπάρχει κάτι που χρειάζεται να αλλαχτεί ή να προστεθεί στη γλώσσα, μπορείτε εύκολα να γίνει. Δεν χρειάζεται να περιμένει κάποιος τον κατασκευαστή να εμφανίσει διορθώσεις. Επίσης δεν υπάρχει λόγος ανησυχίας, αν ο κατασκευαστής θα σταματήσει να υπάρχει ή αν θα σταματήσει να υποστηρίζει το προϊόν.

## **4.4.2. BAΣΙΚΑ ΣΤΟΙΧΕΙΑ ΤΗΣ PHP**

### **Η Εντολή "echo"**

Η εντολή echo χρησιμοποιείται για να στείλουμε ένα κείμενο (string) στον φυλλομετρητή (browser). Όλες οι εντολές της Php πρέπει να τελειώνουν με τον χαρακτήρα ; και μια εντολή μπορεί να επεκταθεί και σε περισσότερες από μία γραμμές. Όταν ο φυλλομετρητής ενός χρήστη ζητήσει μια σελίδα Php σαν την παραπάνω, ο server θα την επεξεργαστεί, θα μετατρέψει τον κώδικα Php σε καθαρή HTML μορφή και έτσι ο χρήστης δεν θα μπορέσει να δει τον αρχικό κώδικα Php.

### **Μεταβλητές**

Στην Php μπορούμε να χρησιμοποιήσουμε και μεταβλητές (variables) για να αποθηκεύουμε και να ανακτούμε δεδομένα που χρησιμοποιούμε συχνά. Όλες οι μεταβλητές πρέπει να αρχίζουν με τον χαρακτήρα \$ και ένα απλό παράδειγμα κώδικα Php που χρησιμοποιεί μεταβλητές και εμφανίζει το ίδιο αποτέλεσμα με το πρώτο παράδειγμα είναι το εξής :

```
< ?
$string="Hello";
echo "";
echo "$string";
echo "";?>
```
## **Η Php και οι Φόρμες (Forms)**

Ένα από τα ισχυρότερα χαρακτηριστικά της Php είναι ο τρόπος που χειρίζεται τις φόρμες της HTML. Όλα τα στοιχεία μιας φόρμας δημιουργούν μια μεταβλητή με το ίδιο όνομα. Θα δούμε ένα απλό παράδειγμα που περιέχει μια φόρμα σαν την ακόλουθη :

 **<form action="action.php" method="post"> Όνομα :** 

**<input name="name" type="text">** 

**Ηλικία : <input name="age" type="text">** 

**<input type="submit">** 

### **</form>**

Όταν ο χρήστης καταχωρήσει κάποια στοιχεία σ' αυτή τη φόρμα και κάνει κλικ στο πλήκτρο Submit για να την υποβάλλει, θα κληθεί η σελίδα action.php, μέσα στην

Διπλωματική εργασία 39 Ροΐδης Νικόλαος

οποία θα μπορούμε να επεξεργαστούμε τις μεταβλητές για το όνομα και την ηλικία, ως εξής :

**Γεια σου < ?php echo \$name; ?> Είσαι < ?php echo \$age; ?> ετών.**

## **Οι Δομές Ελέγχου (Control Structures)**

Η PHP, όπως όλες οι γλώσσες προγραμματισμού, παρέχει δυνατότητες για να επηρεάσουμε τη ροή ελέγχου (flow of control) σ' ένα script, δηλ. περιέχει ειδικές εντολές που μας επιτρέπουν να παρεκκλίνουμε από τη σειριακή σειρά εκτέλεσης των εντολών που έχουμε δει μέχρι τώρα. Αυτές οι εντολές αποκαλούνται δομές ελέγχου (control structures).

Η βασικότερη και πιο συχνά χρησιμοποιούμενη δομή ελέγχου είναι **η εντολή ifelse**, η σύνταξη της οποίας είναι η εξής :

*if ( <συνθήκη> ) {*

 *// Εντολή(ές) που θα εκτελεσθούν αν η <συνθήκη>*

 *// είναι αληθής (true)*

*} else {*

 *// (Προαιρετικές) Εντολές που θα εκτελεσθούν*

*// αν η <συνθήκη> είναι ψευδής (false)*

*}*

Διπλωματική εργασία 40 Ροΐδης Νικόλαος

Αυτή η δομή ελέγχου μάς δίνει τη δυνατότητα να πούμε στην PHP να εκτελέσει ένα σύνολο εντολών ή κάποιο άλλο ανάλογα με το αν κάποια συνθήκη είναι true ή false.

## **Ο Βρόχος While**

*}*

Μια άλλη χρήσιμη δομή ελέγχου (control structure) της PHP είναι ο βρόχος while. Ενώ η εντολή if-else μάς δίνει τη δυνατότητα να επιλέξουμε αν θα εκτελέσουμε ή όχι ένα σύνολο εντολών ανάλογα με την τιμή επιστροφής μιας συνθήκης, ο βρόχος while μάς δίνει τη δυνατότητα να χρησιμοποιήσουμε μια συνθήκη για να καθορίσουμε πόσες φορές θα εκτελεσθεί επανειλημμένα ένα σύνολο εντολών.

Η σύνταξη του βρόχου while είναι η εξής :

*while ( <συνθήκη> ) {*

 *// εντολές που θα εκτελούνται συνέχεια*

 *// για όσο διάστημα η <συνθήκη> παραμένει αληθής (true)*

## **4.4.3 Έλεγχος Συνόδων στην ΡΗΡ**

Το HTTP είναι ένα πρωτόκολλο χωρίς κατάσταση. Αυτό σημαίνει ότι το πρωτόκολλο δεν έχει ενσωματωμένο τρόπο να διατηρεί την κατάσταση μεταξύ δύο συναλλαγών. Όταν ένας χρήστης ζητά μια σελίδα, ακολουθούμενη από μια άλλη , το HTTP δεν παρέχει ένα τρόπο να μας πει ότι οι δυο αιτήσεις ήρθαν από τον ίδιο χρήστη. Η ιδέα του ελέγχου συνόδων λειτουργίας είναι για να μπορούμε να παρακολουθούμε ένα χρήστη στη διάρκεια μιας συνόδου λειτουργίας του , σε μια WEB τοποθεσία. Αν μπορούμε να το κάνουμε αυτό , μπορούμε εύκολα να υποστηρίξουμε σύνδεση ενός χρήστη και εμφάνιση περιεχομένων σύμφωνα με το επίπεδο πιστοποίησης ή των προσωπικών προτιμήσεων του. Μπορούμε να παρακολουθήσουμε τη συμπεριφορά του χρήστη. Επίσης, μπορούμε να χειριστούμε καλάθια αγορών.

Οι σύνοδοι λειτουργίας στην ΡΗΡ καθοδηγούνται από ένα μοναδικό κωδικό συνόδου, ένα κρυπτογραφικά τυχαίο αριθμό. Ο κωδικός της συνόδου δημιουργείται από την ΡΗΡ και αποθηκεύεται στην πλευρά του πελάτη κατά τη διάρκεια της συνόδου. Μπορεί να αποθηκευθεί είτε στον υπολογιστή ενός χρήστη σε ένα cookie ή να περάσει μέσω των URL. Ο κωδικός συνόδου ενεργεί ως ένα κλειδί που μας επιτρέπει να εγγράφουμε συγκεκριμένες μεταβλητές συνόδων λειτουργίας. Τα περιεχόμενα αυτών των μεταβλητών αποθηκεύονται στον διακομιστή. Ο κωδικός συνόδου είναι η μόνη ορατή πληροφορία στην πλευρά του πελάτη. Αν, στη διάρκεια μιας συγκεκριμένης σύνδεσης στην τοποθεσία μας , ο κωδικός συνόδου είναι ορατός είτε μέσω ενός cookie είτε μέσω του URL, μπορούμε να έχουμε πρόσβαση στις μεταβλητές συνόδου που είναι αποθηκευμένες στον διακομιστή για αυτήν τη σύνοδο. Εξ ορισμού , οι μεταβλητές συνόδου αποθηκεύονται σε επίπεδα αρχεία στον διακομιστή.

Πριν χρησιμοποιήσουμε μια σύνοδο , θα πρέπει να την ξεκινήσουμε. Ο απλούστερος τρόπος , είναι να ξεκινήσουμε ένα script με μια κλήση στη συνάρτηση : **session\_start();** 

Αυτή η συνάρτηση ελέγχει αν υπάρχει ήδη ένα τρέχον ID συνόδου. Αν όχι θα δημιουργήσει ένα. Αν υπάρχει ένα , θα φορτώσει τις εγγεγραμμένες μεταβλητές συνόδου , ώστε να μπορούμε αργότερα να τις χρησιμοποιήσουμε.

Για να μπορεί μια μεταβλητή να παρακολουθείτε από διάφορα script, ια πρέπει να την εγγράψουμε με μια κλήση στην session register() . Για παράδειγμα , για να εγγράψουμε μια μεταβλητή \$myvar , θα μπορούσαμε να γράψουμε τον παρακάτω κώδικα :

```
$myvar = 5 ; 
session_register("myvar");
```
Αυτό θα εγγράψει το όνομα της μεταβλητής και θα παρακολουθεί την τιμή της. Η μεταβλητή θα παρακολουθείται μέχρι να τερματιστεί η σύνοδος ή μέχρι να καταργήσουμε την εγγραφή της. Για να φέρουμε μια μεταβλητή συνόδου στο πεδίο δράσης ώστε να μπορούμε να την χρησιμοποιήσουμε θα πρέπει πρώτα να έχουμε ξεκινήσει μια σύνοδο.

Μπορούμε να ελέγξουμε αν η μεταβλητής μας είναι εγγεγραμμένη μεταβλητή συνόδου καλώντας την συνάρτηση **session\_is\_registered()** .

**\$result = session\_is\_registered(\$myvar)** 

Αυτή θα επιστρέψει true ή false ανάλογα.

Όταν τελειώσουμε με μια μεταβλητή συνόδου, μπορούμε να την ακυρώσουμε γράφοντας :

### **session\_unregister(\$myvar);**

Όταν τελειώσουμε με μια σύνοδο , θα πρέπει να πρώτα ακυρώσουμε όλες τις εγγεγραμμένες μεταβλητές και μετά να καλέσουμε την συνάρτηση :

**session\_destroy();**

Διπλωματική εργασία 43 Ροΐδης Νικόλαος

## **4.5 SQL- MySql**

**Η SQL** (Structed Query Language) είναι η πιο κοινή γλώσσα ερωτήσεων για Διαχείριση σχεσιακών βάσεων δεδομένων. Με την SQL μπορεί να γίνει ανάκτηση εγγραφών, εισαγωγή νέων, διαγραφή, ενημέρωση εγγραφών δεδομένων από μια βάση δεδομένων. Δεν είναι πλήρης γλώσσα προγραμματισμού αλλά μέσω πολυάριθμων εντολών προσφέρει ολοκληρωμένη διαχείριση των σχεσιακών βάσεων δεδομένων. Η πρώτη της υλοποίηση έγινε το 1974 και μετά από τη μακρά πορεία της, σήμερα έχει κατακτήσει πολλά συστήματα διαχείρισης βάσεων δεδομένων.

**H MySQL** είναι ένα ανοικτού κώδικα, σύστημα διαχείρισης σχεσιακών βάσεων δεδομένων. Το σύστημα διαχείρισης MySQL λοιπόν δίνει τη δυνατότητα της αποθήκευσης, αναζήτησης, ταξινόμησης, ομαδοποίησης, ανάκλησης δεδομένων με βάση τη γλώσσα ερωτημάτων SQL. Το γεγονός ότι η MySQL είναι σχεσιακή συνεπάγεται ότι η οργάνωση των δεδομένων γίνεται σε διαφορετικούς πίνακες οι οποίοι σχετίζονται μεταξύ τους με κάποιο σαφώς ορισμένο τρόπο. Η MySQL επιπλέον δύναται να ελέγχει την πρόσβαση στα δεδομένα, εξασφαλίζοντας έτσι τη δυνατότητα η πρόσβαση να γίνεται από διαφορετικούς χρήστες. Κάθε χρήστης έχει συγκεκριμένα δικαιώματα πάνω στις βάσεις δεδομένων που του τα δίνει η MySQL.

## **4.5.1 Πλεονεκτήματα της MySQL**

Παρακάτω παρατίθενται μερικά από τα πλεονεκτήματα της MySQL που την καθιστούν ανταγωνιστική έναντι άλλων πακέτων διαχείρισης βάσεων δεδομένων.

Τα βασικά πλεονεκτήματα της είναι:

 *Απόδοση:* Η MySQL είναι αρκετά γρήγορη. Πολλές δοκιμές που έχουν γίνει δείχνουν ότι υπερέχει σε ταχύτητα έναντι των ανταγωνιστών της.

Διπλωματική εργασία 44 Ροΐδης Νικόλαος

- *Κόστος. Η MySQL είναι προϊόν ανοικτού κώδικα και διατίθεται δωρεάν για* προσωπική χρήση. Η εμπορική άδεια της διατίθεται σε χαμηλό κόστος. Αυτό σημαίνει ότι αν κάποιος θέλει να τη χρησιμοποιήσει για εφαρμογές προσωπικής χρήσης ή για εφαρμογές που θα είναι ανοικτού κώδικα δεν χρειάζεται να αγοράσει κάποια άδεια. Άδεια απαιτείται αν κάποιος τη χρησιμοποιήσει για εμπορικές εφαρμογές που δεν θα είναι ανοικτού κώδικα.
- *Ευκολία Χρήσης.* Η MySQL είναι αρκετά εύκολη στην εκμάθηση της, ακόμα καιόταν κάποιος που δεν έχει ξαναχρησιμοποιήσει παρόμοια προϊόντα κατασκευής βάσεων δεδομένων.
- *Μεταφερσιμοτητα.* Η MySQL μπορεί να χρησιμοποιηθεί σε πολλά σύγχρονα λειτουργικά συστήματα. είναι συμβατή με πολλές εκδόσεις των Microsoft Windows και με λειτουργικά Unix, όπως οι διάφορες εκδόσεις του δημοφιλούς λειτουργικού ανοικτού κώδικα Linux.
- **Πηγαίος Κώδικας**. Η MySQL ανήκει στην οικογένεια του λογισμικού ανοικτού κώδικα όπως αναφέρθηκε προηγούμενα. Συνεπώς ο καθένας μπορεί να αποκτήσει και να τροποποιήσει τον πηγαίο κώδικά της, προσαρμόζοντας τον στις ανάγκες του ή διορθώνοντας τυχόν bugs. Επιπλέον το γεγονός ότι είναι διαθέσιμος ο πηγαίος κώδικας βοηθάει στη συνεχή ανανέωση και διόρθωση της MySQL αφού εκατομμύρια άνθρωποι σε όλο τον κόσμο εργάζονται πάνω σε αυτή. Έτσι δεν χρειάζεται κάποιος να περιμένει μια νέα επίσημη έκδοσή κάποιας εταιρίας για τη διόρθωση ενός bug, αφοί αυτό γίνεται πολύ γρήγορα από τους χρήστες της. Επιπλέον δε χρειάζεται να ανησυχεί κάποιος για τη μελλοντική υποστήριξη της και τη συνέχιση λειτουργίας της σε μελλοντικές συνθήκες.

 **Υποστήριξη**. Στην σελίδα **www.mysql.com** υπάρχει μια τεράστια υποστήριξη πάνω στη MySQL με manual, tutorial, βοήθεια σε πιθανά προβλήματα.

## **5 ΒΙΟΣΗΜΑΤΑ**

## **5.1 Εισαγωγή**

## **5.1.1 Ορισμός βιοσήματος**

Το βιολογικό σήμα (ή βιοσήμα) είναι η χωρική, χρονική, ή χωροχρονική καταγραφή ενός βιολογικού γεγονότος όπως μια παλλόμενη καρδιά ή ένας συσπώμενος μυς. Η ηλεκτρική, χημική και μηχανική δραστηριότητα που εμφανίζεται κατά την διάρκεια αυτού του βιολογικού γεγονότος παράγει συχνά σήματα που μπορούν να μετρηθούν και να αναλυθούν. Τα βιολογικά σήματα, επομένως περιέχουν πληροφορίες που μπορούν να χρησιμοποιηθούν για να εξηγήσουν τους φυσιολογικούς μηχανισμούς που υποκρύπτονται σε ένα συγκεκριμένο βιολογικό γεγονός ή ένα σύστημα. Τα βιοσήματα μπορούν να αποκτηθούν με ποικίλους τρόπους, π.χ., από το στηθοσκόπιο που χρησιμοποιεί ο γιατρός για να ακούσει τον ήχο της καρδιάς ενός ασθενή ή με την χρήση ιδιαίτερα σύνθετων και τεχνολογικά προηγμένων βιοϊατρικών οργάνων. Στις περισσότερες περιπτώσεις, δεν αρκεί απλά η απόκτηση ενός βιολογικού σήματος. Πρέπει να αναλυθούν για να ανακτηθούν πιο σχετικές πληροφορίες από αυτά. Οι βασικές μέθοδοι ανάλυσης σημάτων, π.χ., ενίσχυσης, φιλτραρίσματος, ψηφιοποίησης, επεξεργασίας και αποθήκευσης μπορούν να εφαρμοστούν σε πολλά βιολογικά σήματα. Αυτές οι τεχνικές ολοκληρώνονται γενικά με τη χρησιμοποίηση των ψηφιακών υπολογιστών. Επιπρόσθετα σε αυτές τις γνωστές διαδικασίες, έχουν αναπτυχθεί διαφορετικές ψηφιακές μέθοδοι για την ανάλυση των βιολογικών σημάτων. Σε αυτές περιλαμβάνονται ο υπολογισμός μέσου όρου σημάτων, η ανάλυση κυματιδίων και οι τεχνικές τεχνητής νοημοσύνης.

Διπλωματική εργασία 46 Ροΐδης Νικόλαος

## **Βιοηλεκτρικά σήματα**

Τα κύτταρα των νεύρων και των μυών παράγουν βιοηλεκτρικά σήματα που είναι τα αποτελέσματα των ηλεκτροχημικών μεταβολών εντός των κυττάρων και μεταξύ αυτών. Εάν ένα κύτταρο νεύρου ή μυός υποκινείται από ένα ερέθισμα που είναι αρκετά ισχυρό να φθάσει ένα απαραίτητο κατώφλι, το κύτταρο θα παραγάγει ένα δυναμικό δράσης. Η πλήρης δυναμικότητα δράσης, που αντιπροσωπεύει τη ροή των ιόντων στην κυτταρική μεμβράνη, μπορεί να μετρηθεί με τη χρησιμοποίηση των διακυτταρικών ηλεκτροδίων. Η δυναμικότητα δράσης που παράγεται από ένα διήγερμένο κύτταρο μπορεί να μεταδοθεί από το ένα κύτταρο στα παρακείμενα κύτταρα. Όταν πολλά κύτταρα διεγείρονται, παράγεται ηλεκτρικό πεδίο και διαδίδει το σήμα μέσω του βιολογικού μέσου. Οι αλλαγές στο ενδοκυτταρικό δυναμικό μπορούν να μετρηθούν στην επιφάνεια του οργάνου ή του οργανισμού με την χρήση ηλεκτροδίων επιφάνειας. Το ηλεκτροκαρδιογράφημα (ECG), εικόνα 5.1, το ηλεκτροεγκεφαλογράφημα (EEG) και το ηλεκτρομυογράφημα (EMG) είναι παραδείγματα αυτού του φαινομένου.

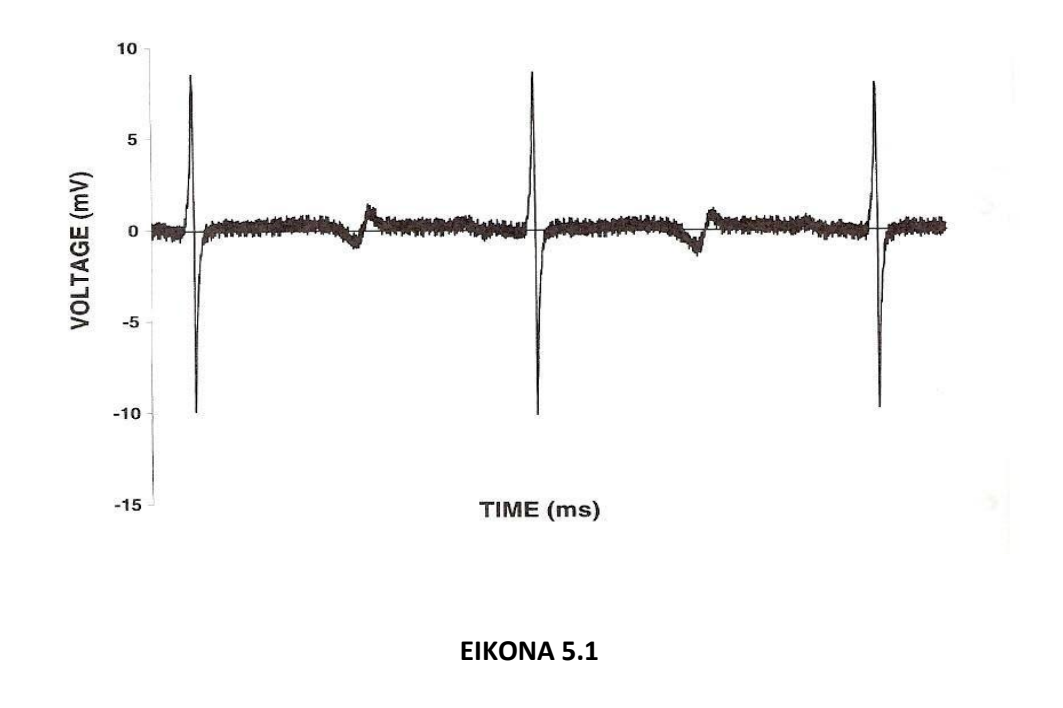

Διπλωματική εργασία 47 Ροΐδης Νικόλαος

## **Ηλεκτροκαρδιογράφημα**

## **Ορισμός του Ηλεκτροκαρδιογραφήματος**

Η καταγραφή της ηλεκτρικής δραστηριότητας της καρδιάς, η οποία αποτελείται από κύματα που ονομάζονται P, Q, R, S, T και μερικές φορές U. Το πρώτο, ή κύμα P, προκαλείται από την εκπόλωση των κόλπων, η ηλεκτρική μεταβολή των οποίων προκαλεί τη συστολή των κόλπων. Τα κύματα Q, R και S (σύμπλεγμα QRS) αντιστοιχούν στην εκπόλωση των κοιλιών. Το κύμα Τ αντιστοιχεί στην επαναπόλωση των κοιλιών. Το ηλεκτροκαρδιογράφημα παρέχει χρήσιμες πληροφορίες σχετικά με τη διάδοση του ηλεκτρικού σήματος στα διάφορα τμήματα της καρδιάς και χρησιμοποιείται για τη διάγνωση των διαταραχών του ρυθμού και της αγωγιμότητας, του μυοκαρδιακού εμφράγματος ή της ισχαιμίας, της διάτασης των κόλπων και των κοιλιών και των μεταβολικών διαταραχών, μεταξύ άλλων.

Τα πιο γνωστά είδη καρδιογραφημάτων είναι:

## **Ηλεκτροκαρδιογράφημα υψηλής συχνότητας (high frequency ECG)**

Τα χαρακτηριστικά αυτής της κυματομορφής είναι άμεσα μετρήσιμα στην περιοχή συχνοτήτων έως 100 Hz με χρήση συμβατικών συσκευών ECG. Υπάρχουν, ωστόσο κλινικά σημαντικά σήματα που βρίσκονται στο σύμπλεγμα QRS σε υψηλότερο εύρος συχνοτήτων, 150 – 250 Hz, και μπορεί να χρησιμοποιηθούν για μεγαλύτερη ακρίβεια για τη διάγνωση της στεφανιαίας νόσου και την καλύτερη εξέταση των ατόμων με οξείες καρδιακές παθήσεις.

Διπλωματική εργασία 48 Ροΐδης Νικόλαος

## **His Bundle ECG (HBE)**

Αυτό το ECG γίνεται με καθετηριασμό και φορά την απευθείας καταγραφή του ηλεκτρικού δυναμικού του His Purkinje νευρικού δένδρου. Το σήμα που καταγράφεται έχει εύρος 1 έως 10 μV και έτσι απαιτεί συγχρονισμένες τεχνικές averaging για την περαιτέρω επεξεργασία του.

## **Fetal ECG (FECG)**

Το είδος αυτό αφορά τα διαφορετικά ηλεκτρόδια που χρησιμοποιούνται για την καταγραφή του (ηλεκτρόδια με όχι λεία επιφάνεια). Πιστεύεται ότι είναι ένα πιο ακριβές μέτρο του καρδιακού ρυθμού του μωρού, επειδή εκτός από τη μέτρηση του καρδιακού ρυθμού, μπορεί να δείξει και το πραγματικό σχήμα της ηλεκτρικής ώθησης στο μυ της καρδίας του μωρού. Η κυματομορφή μπορεί να δείξει αν το μωρό είναι στενοχωρημένο λόγω μείωσης του οξυγόνου στο χώρο. Η τεχνολογία αυτή μιμείται τις μηχανές ECG που χρησιμοποιούνται για παρακολούθηση των ενηλίκων που πάσχουν από χρόνιες καρδιακές παθήσεις. Το βασικότερο πρόβλημα σε αυτό το ECG είναι οι μεγάλες παρεμβολές που υπερτίθενται στο σήμα από την ηλεκτρική δραστηριότητα μυών που βρίσκονται κοντά στην περιοχή της καρδιάς. Προσαρμοσμένα φίλτρα (adaptive filters) όμως έχουν επιτυχώς αυξήσει το λόγο σήματος προς θόρυβο (PSNR).

## **Διανυσματικά ECG (vector ECG, VCG**)

Αντί να καταγράφονται ηλεκτρικά δυναμικά από τα ηλεκτρόδια στην επιφάνεια του σώματος σε συνάρτηση με το χρόνο, είναι δυνατό να καταγράφεται και να παρουσιάζεται η ηλεκτρική δραστηριότητα του ενός ηλεκτροδίου σε σχέση με κάποιου άλλου ή κάποιου συνδυασμού άλλων ηλεκτροδίων. Έτσι, υιοθετώντας μια συγκεκριμένη τοπολογία πάνω στην επιφάνεια του σώματος για την τοποθέτηση των ηλεκτροδίων, μπορεί να μετρηθεί η προβολή του δίπολου της καρδίας (μοντελοποίηση) στα επίπεδα (x,y), (y,z) και (x,z). Ορισμένοι γνωστοί συνδυασμοί ηλεκτροδίων είναι το Frank σύστημα συντεταγμένων, το τετράεδρο και το κυβικό διανυσματικό ηλεκτροκαρδιογράφημα.

## **Το εγκεφαλογράφημα**

Ο ανθρώπινος εγκέφαλος, ο οποίος αποτελείται από ένα πολυσύνθετο δίκτυο κυττάρων, αποτελεί το πιο πολύπλοκο όργανο του ανθρώπινου οργανισμού και είναι υπεύθυνος για πολλαπλές λειτουργίες, όπως η δημιουργία σκέψεων, η μνήμη, ο έλεγχος των δραστηριοτήτων του σώματος και των συναισθημάτων. Η αλματώδης ανάπτυξη της τεχνολογίας τις τελευταίες δεκαετίες έχει συντελέσει σημαντικά στην προσπάθεια που γίνεται, προκειμένου να γίνει κατανοητός ο τρόπος λειτουργίας του εγκεφάλου. Ωστόσο, είναι τόσο πολύπλοκη η δομή αυτού του οργάνου, όπου το ποσοστό των γνώσεων που έχει αποκτηθεί μέχρι στιγμής θεωρείται αρκετά χαμηλό. Το ηλεκτροεγκεφαλογράφημα (EEG) αποτελεί ένα πολύ σημαντικό εργαλείο εξαγωγής πληροφοριών σχετικά με τη

Διπλωματική εργασία 50 Ροΐδης Νικόλαος

λειτουργία του εγκεφάλου, αφού μπορεί και εξασφαλίζει, άμεσα και μοναδικά δεδομένα νευροφυσιολογίας, που δεν είναι δυνατόν να εξαχθούν από άλλες τεχνικές απεικόνισης.

Το 1875, ο Richard Caton δημοσίευσε την πρώτη του δουλειά που αφορούσε στην καταγραφή της αυθόρμητης ηλεκτρικής δραστηριότητας του εγκεφάλου ενός πειραματόζωου. Αυτή η δουλειά ήταν πολύ εντυπωσιακή για εκείνη την εποχή, καθώς το πλάτος των συγκεκριμένων ταλαντώσεων ήταν πολύ χαμηλό και οι κατάλληλοι ηλεκτρονικοί ενισχυτές εφευρέθηκαν 50 χρόνια μετά. Το 1924, ο Hans Berger με την ιδιότητα του νευροψυχιάτρου άρχισε να ερευνά τις ανθρώπινες ηλεκτροεγκεφαλογραφικές καταγραφές, χρησιμοποιώντας μεταλλικά καλώδια, σαν ηλεκτρόδια, τοποθετημένα στο κρανίο των υπό εξέταση ατόμων και ένα γαλβανόμετρο που αποτελούσε τη συσκευή καταγραφής. Ο Berger κατάφερε και μέτρησε τις χαμηλές και ακανόνιστες διαφορές δυναμικού που προέρχονται από τον εγκέφαλο και σε συνδυασμό με το γαλβανόμετρο κατάφερε και παρατήρησε τις αντίστοιχες μορφές των εγκεφαλικών κυμάτων, όπως μεταβάλλονται συναρτήσει του χρόνου. Επίσης, παρατήρησε ότι τα εγκεφαλικά κύματα δεν ήταν τελείως τυχαία, αλλά φανέρωναν συγκεκριμένες περιοδικότητες και ανωμαλίες. Πιο συγκεκριμένα, μέσα από τη μελέτη του πρότεινε ότι η δραστηριότητα του εγκεφάλου αλλάζει ανάλογα με την κατάσταση του ατόμου και υπέθεσε ότι στην περίπτωση παθολογίας τα εγκεφαλικά κύματα θα επηρεάζονται σημαντικά. Το 1929 κατάφερε και δημοσίευσε τη συγκεκριμένη δουλειά και παρ' όλη τη διορατικότητά του δεν είχε μεγάλη απήχηση. Από το 1924 έως το 1938, ο Berger έβαλε τα θεμέλια στον τομέα της ηλεκτροεγκεφαλογραφίας και ήταν ο πρώτος που εισήγαγε τον όρο «ηλεκτροεγκεφαλογράφημα».

Η επικρατέστερη άποψη όσον αφορά στην πηγή προέλευσης των ηλεκτρικών σημάτων, υποστηρίζει ότι τα σήματα αυτά είναι αποτέλεσμα της ηλεκτρικής δραστηριότητας των πυραμοειδών νευρικών κυττάρων. Το EEG είναι το άθροισμα των πεδιακών δυναμικών ενός πολύ μεγάλο αριθμού δίπολων, που δημιουργούνται από τα ρεύματα που διαρρέουν τα πυραμοειδή κύτταρα (σχήμα 5.2) .

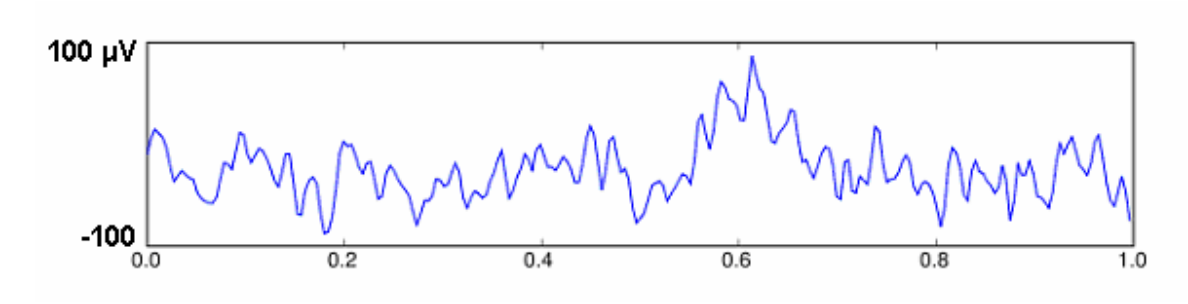

**Σχήμα 5.2**

Το εγκεφαλογράφημα που καταγράφεται μέσω ηλεκτροδίων που τοποθετούνται στο δέρμα του κεφαλιού παρουσιάζει φασματική δραστηριότητα στις συχνότητες από 1 – 100 Hz. Διακρίνονται διάφοροι τύποι κυμάτων, ανάλογα με τη συχνότητα, τη χωρική κατανομή και τις αντίστοιχες εγκεφαλικές λειτουργίες, οι οποίοι παρουσιάζονται συνοπτικά παρακάτω:

Δέλτα: Οι συχνότητές τους κυμαίνονται μέχρι 3 Hz (βλ. σχήμα 5.3). Παρουσιάζουν μεγάλο πλάτος και θεωρούνται τα πιο αργά κύματα. Εμφανίζονται στους ενήλικες κατά τη διάρκεια του ύπνου και στα νεογνά. Παρατηρούνται κυρίως εμπρόσθια στους ενήλικες και οπίσθια στα παιδιά.

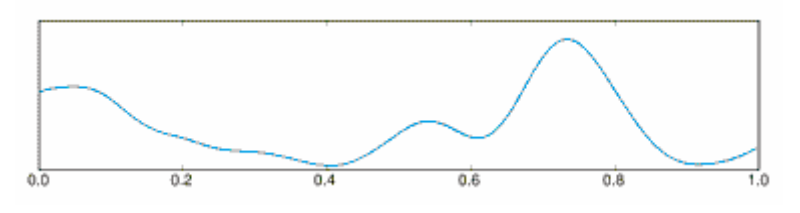

**Σχήμα 5.3**

Θήτα: Οι συχνότητές τους κυμαίνονται από 4 έως 7 Hz (βλ. σχήμα 5.4). Εμφανίζονται φυσιολογικά σε νεαρά παιδιά καθώς και σε μεγαλύτερα παιδιά και ενήλικες σε

καταστάσεις αμέσως πριν και αμέσως μετά τον ύπνο. Ανάλογα με την ηλικία η εμφάνισή τους μπορεί να προκαλείται από παθολογικά αίτια.

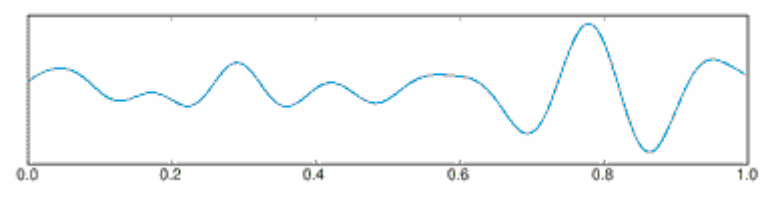

**Σχήμα 5.4**

Άλφα: Οι συχνότητές τους κυμαίνονται από 8 έως 13 Hz (βλ. σχήμα 5.5). Παρατηρούνται στο άνω μέρος του κεφαλιού και στις δύο πλευρές και είναι μεγαλύτερα σε πλάτος στην κυρίαρχη πλευρά. Εμφανίζονται με το κλείσιμο των ματιών ή εξαιτίας πνευματικής εξάντλησης. Στα κύματα αυτά αναφέρονται και οι όροι «άνω βασικός ρυθμός», «άνω κυρίαρχος ρυθμός» και «άνω άλφα ρυθμός». Επιπλέον μπορούν να διακριθούν και άλλοι δύο άλφα ρυθμοί, ο «μ – ρυθμός» και ο κροταφικός «τρίτος ρυθμός». Σε μερικές περιπτώσεις, τα άλφα κύματα οφείλονται σε παθολογικά αίτια.

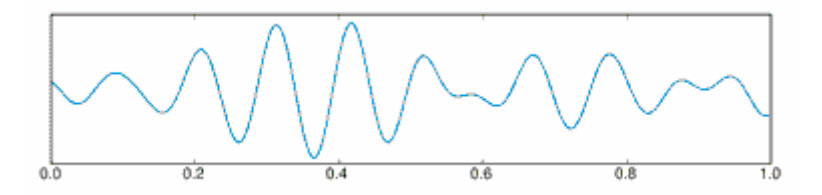

**Σχήμα 5.5**

Βήτα: Οι συχνότητές τους κυμαίνονται από 13 έως 30 Hz (βλ. σχήμα 5.6). Παρατηρούνται και στα δύο ημισφαίρια σε συμμετρική κατανομή και είναι πιο έντονη η παρουσία τους εμπρόσθια. Βήτα κύματα χαμηλού πλάτους με πολλαπλές και ποικίλες συχνότητες εμφανίζονται κατά τη διάρκεια έντονης σκέψης ή συγκέντρωσης. Είναι ο κυρίαρχος ρυθμός σε άτομα σε επαγρύπνηση ή με ανοιχτά μάτια. Ρυθμικά βήτα κύματα με συγκεκριμένες κυρίαρχες συχνότητες συνδέονται με παθολογικές καταστάσεις.

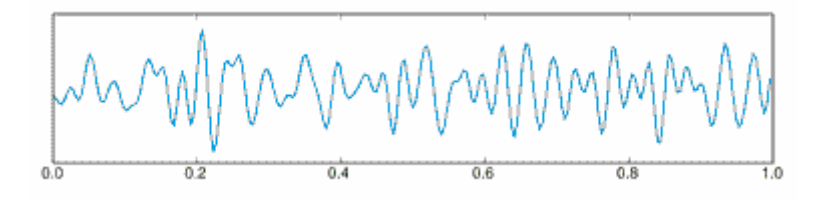

**Σχήμα 5.6**

Γάμα: Οι συχνότητες τους κυμαίνονται από 26 έως 100 Hz περίπου (βλ. σχήμα 5.7). Εξαιτίας των ιδιοτήτων φιλτραρίσματος του κρανίου και του δέρματος, τα κύματα αυτά μπορούν να καταγραφούν μόνο με ηλεκτροφλοιογράφημα ή μαγνητοεγκεφαλογράφημα. Τα γάμα κύματα αντανακλούν το σχηματισμό ενός δικτύου από διαφορετικές ομάδες νευρώνων με σκοπό την εκτέλεση μιας γνωσιακής ή κινητικής λειτουργίας. Γάμα κύματα εμφανίζονται κατά τη διάρκεια της μουσικής ακρόασης και σκέψης, καθώς και σε περιπτώσεις ακουστικών παραισθήσεων που προκαλούνται λόγω σχιζοφρένειας.

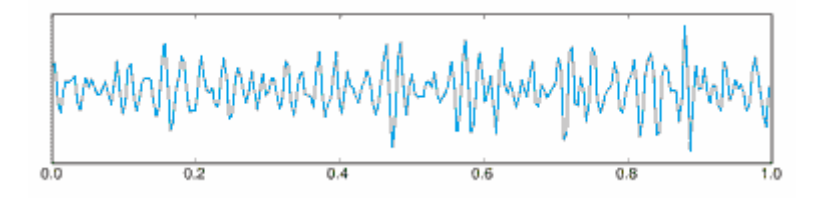

**Σχήμα 5.7**

Διπλωματική εργασία 54 Ροΐδης Νικόλαος

# **6 ΠΕΡΙΓΡΑΦΗ ΤΗΣ ΒΑΣΗΣ ΔΕΔΟΜΕΝΩΝ**

Όπως κάθε δυναμική ιστοσελίδα, η ιστοσελίδα των βιοσημάτων απαιτεί μια τουλάχιστον βάση δεδομένων. Ο σκοπός της βάσης δεδομένων είναι η φύλαξη δεδομένων και πληροφοριών που απαιτούνται για την λειτουργία της ιστοσελίδας. Στη συγκεκριμένη περίπτωση έχει κατασκευαστεί μία (1) βάση δεδομένων με όνομα "**nikos**" όπου αποθηκεύονται πληροφορίες της ιστοσελίδας, ομαδοποιημένες σε πίνακες (tables) ανάλογα με το είδος και τη χρήση τους. Στον επόμενο πίνακα (5.1) φαίνονται τα ονόματα των πινάκων (tables) της βάσης δεδομένων και η χρήση τους.

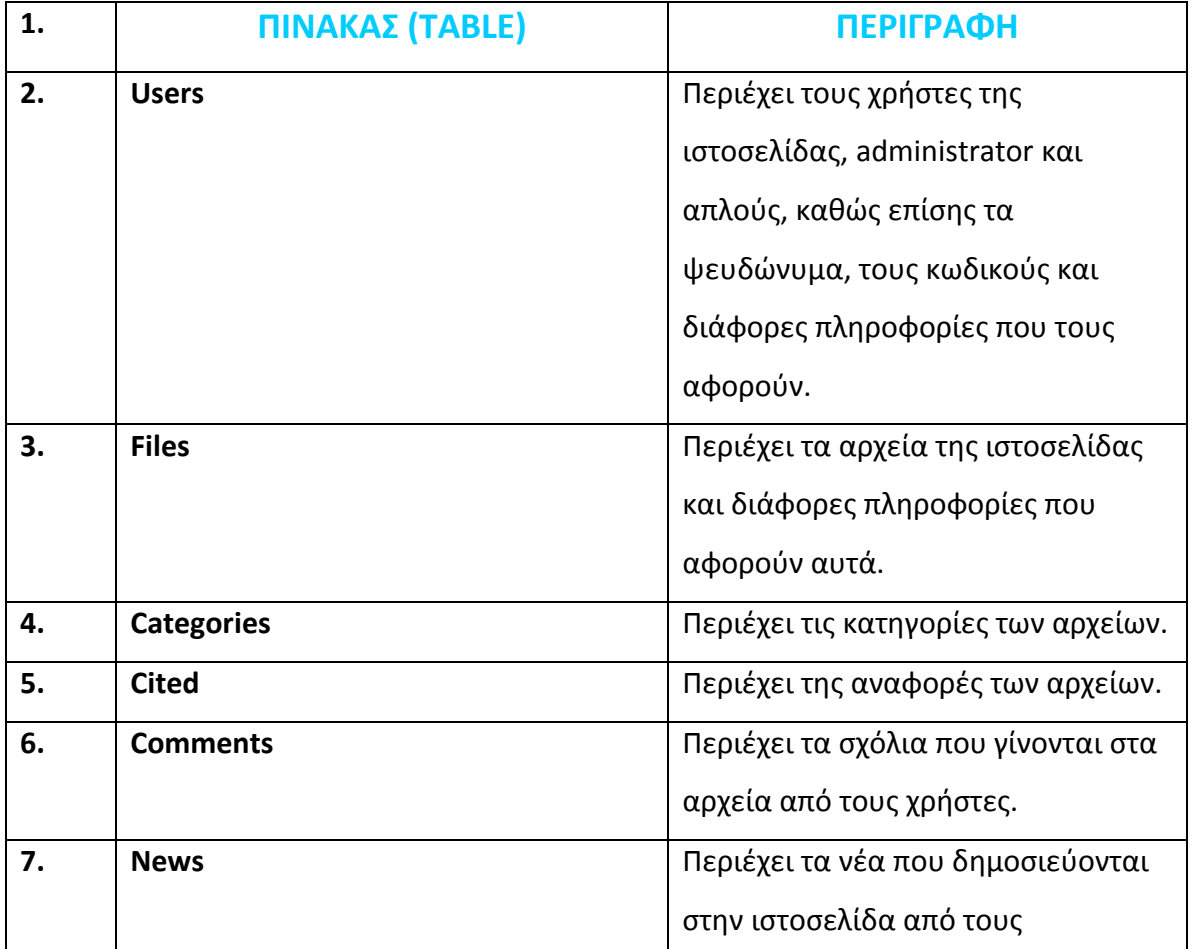

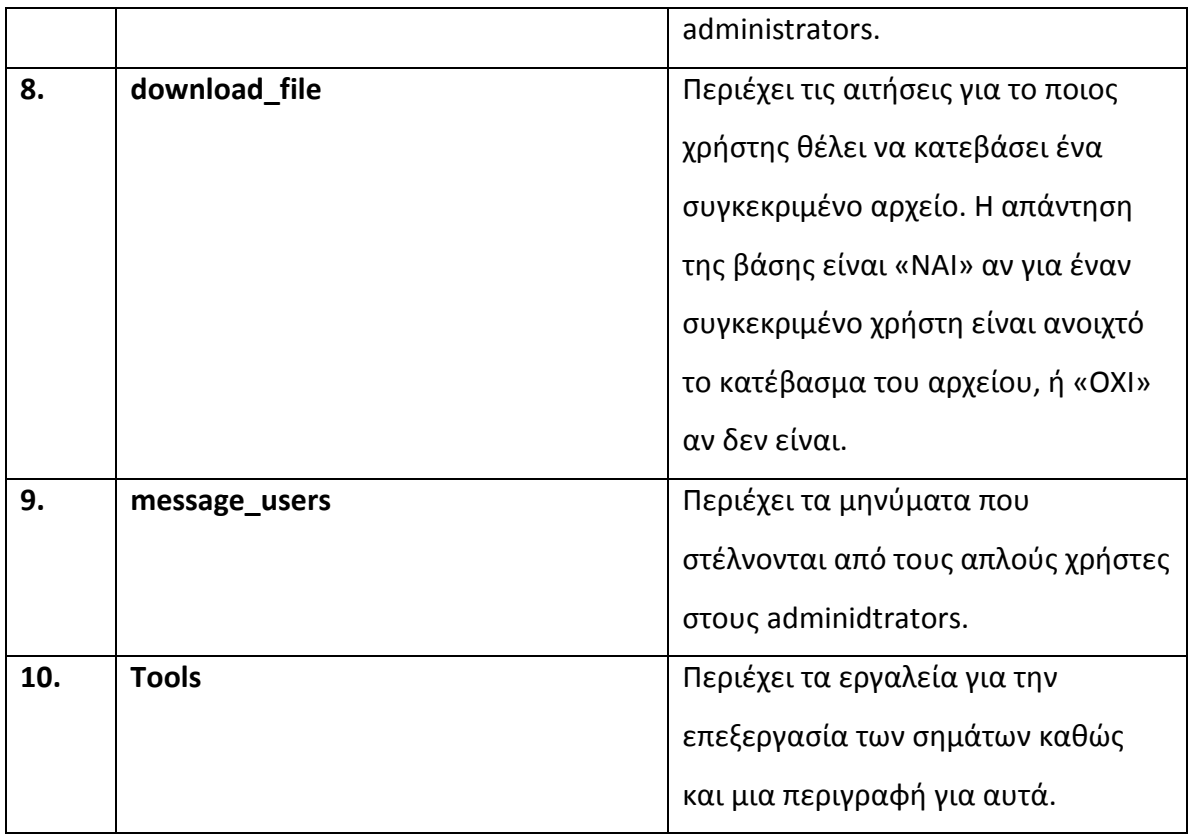

**Πίνακας 1-ΒΑΣΗ ΔΕΔΟΜΕΝΩΝ "nikos"**

# **7 ΛΕΙΤΟΥΡΓΙΕΣ ΤΟΥ ΙΣΤΟΤΟΠΟΥ ΤΩΝ ΒΙΟΣΗΜΑΤΩΝ**

### **ΕΙΣΑΓΩΓΗ**

Η ιστοσελίδα των βιοσημάτων παρέχει 2 ομάδες λειτουργιών, που αντιστοιχούν σε 2 ομάδες χρηστών:

**· Διαχειριστής (administrator)** → Λειτουργίες Διαχειριστή

**· Επώνυμος χρήστης (μέλος) →** Λειτουργίες μέλους

*Διαχειριστής* είναι ένα άτομο το οποίο έχει αυξημένα δικαιώματα στην ιστοσελίδα που συμπεριλαμβάνουν σε γενικές γραμμές:

- Προσθήκη, διαγραφή, τροποποίηση νέων.
- Προσθήκη, διαγραφή, τροποποίηση κατηγοριών βιοσημάτων.
- Προσθήκη νέου μέλους ή αλλαγή των στοιχείων του.
- Προσθήκη εργαλείων για την επεξεργασία των βιοσημάτων
- Αποστολή μηνυμάτων στα μέλη του ιστοτόπου.
- Και τέλος έχει όλα τα δικαιώματα που έχει ένας απλός χρήστης.

Γενικά είναι ο άνθρωπος που έχει τα δικαιώματα που απαιτούνται για τη συνεχή ανανέωση της ιστοσελίδας. Διαχειριστής συνήθως σε μια τέτοια ιστοσελίδα μπορεί να είναι ένας άνθρωπος χωρίς γνώσεις προγραμματισμού και γι' αυτό όλες οι παραπάνω λειτουργίες εκτελούνται με ειδικές φόρμες, χωρίς την ανάγκη εξειδικευμένων γνώσεων προγραμματισμού. Για να μπορέσει ο διαχειριστής βεβαίως να έχει πρόσβαση σε αυτές τις φόρμες, και συνεπώς να ασκήσει τα δικαιώματα του στην ιστοσελίδα, αρκεί να πιστοποιηθεί η ταυτότητα του με τον κατάλληλο ψευδώνυμο διαχειριστή και κωδικό πρόσβασης.

Διπλωματική εργασία 57 Ροΐδης Νικόλαος

*Επώνυμος χρήστης* **ή** *μέλος* είναι κάθε άτομο που έχει κάνει εγγραφή στον ιστότοπο. Τα προνόμια του είναι η δυνατότητα περιήγησης στις σελίδες του ιστοτόπου αφού κάνει εγγραφή και γίνει δεκτός από τον διαχειριστή, το ανέβασμα βιοσημάτων στον ιστότοπο, η αναζήτηση άλλων βιοσημάτων, το κατέβασμα βιοσημάτων από άλλους χρήστες και η επικοινωνία μέσω μηνυμάτων με τους διαχειριστές. Όπως και στην περίπτωση του διαχειριστή απαιτείται σύνδεση στο σύστημα με τον κατάλληλο κωδικό.

Η αρχική σελίδα πριν την είσοδο οποιουδήποτε στο σύστημα φαίνεται στην εικόνα 7.1 που είναι η παρακάτω. Εδώ υπάρχει ένα καλωσόρισμα και πάνω δεξιά υπάρχουν δύο κουμπιά για την είσοδο και την εγγραφή στο σύστημα.

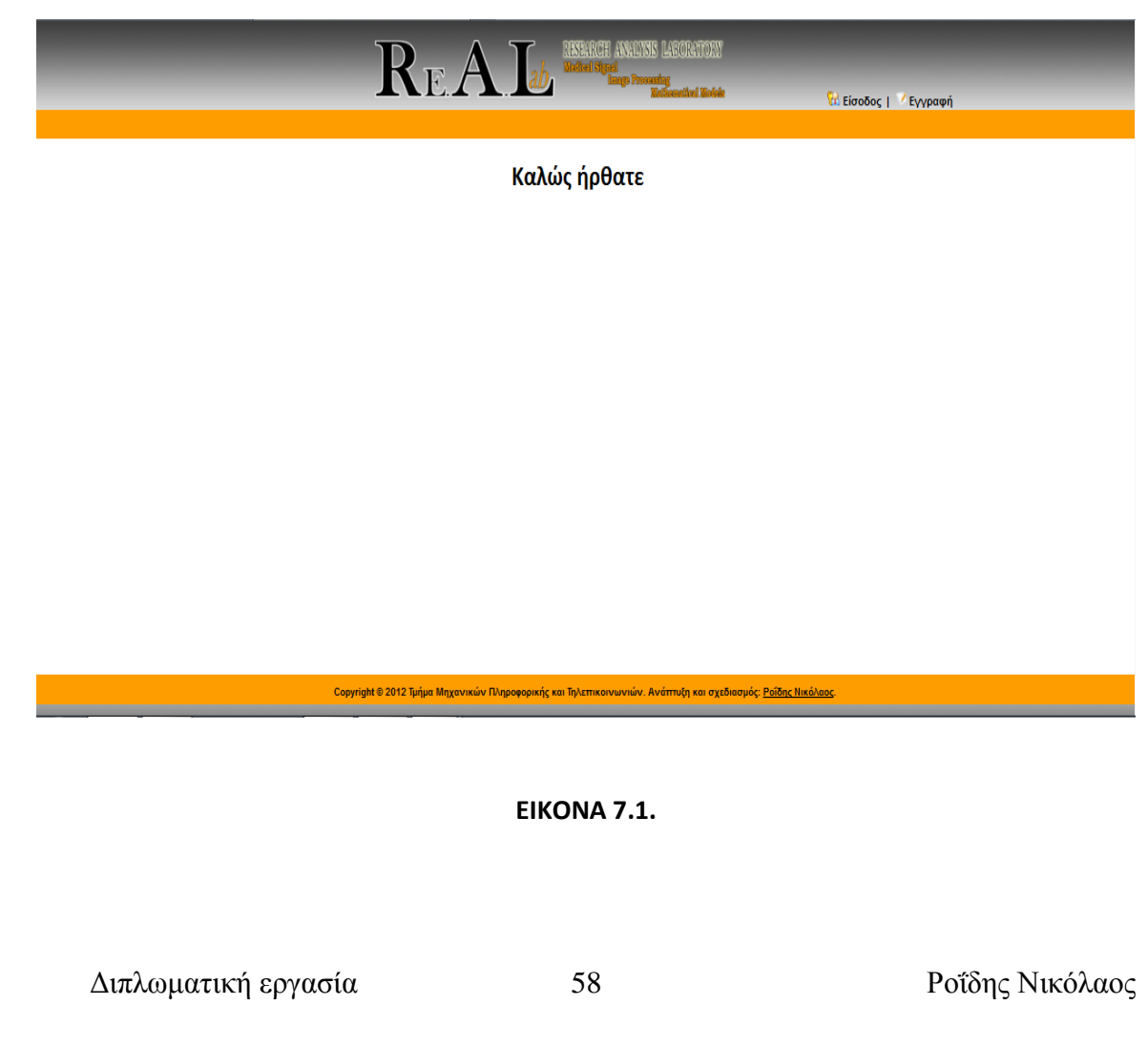

## **7.1 Απλός Χρήστης**

Για να κάνει εγγραφή στο σύστημα ένας νέος χρήστης πατάει στην επιλογή εγγραφή φορτώνεται η σελίδα register.php και του εμφανίζεται η φόρμα συμπλήρωσης των στοιχείων του όπως φαίνεται και στην εικόνα 7.2 παρακάτω.

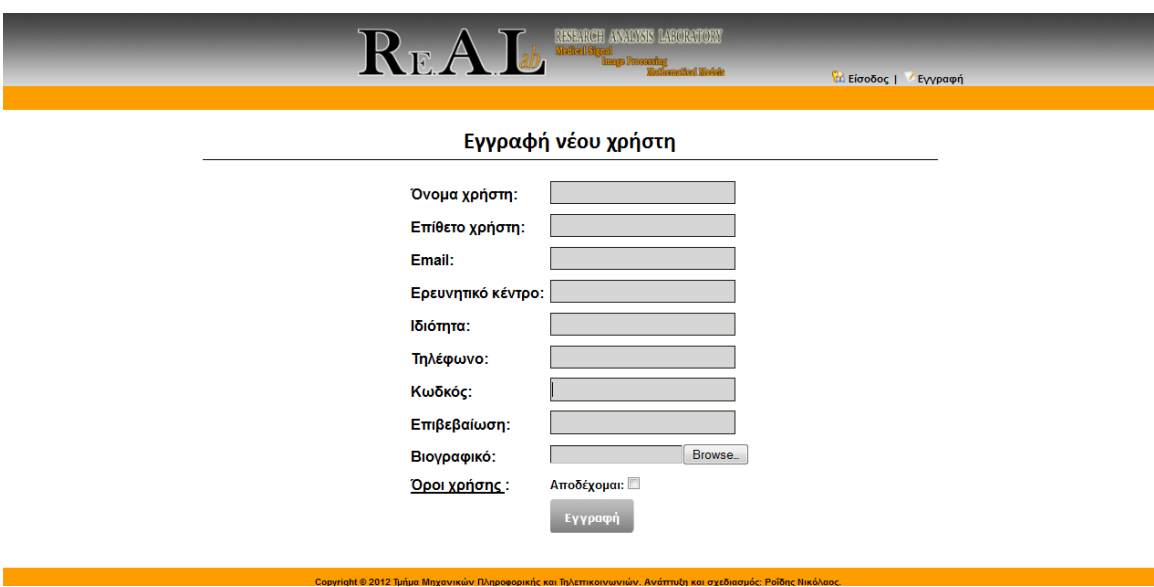

**ΕΙΚΟΝΑ 7.2.**

if(isset(\$\_POST['submit'])){

\$insert1=\$insert2=\$insert3=\$insert4=\$insert5=\$insert6=\$insert7=\$insert8=\$inse rt9=\$insert10=false;

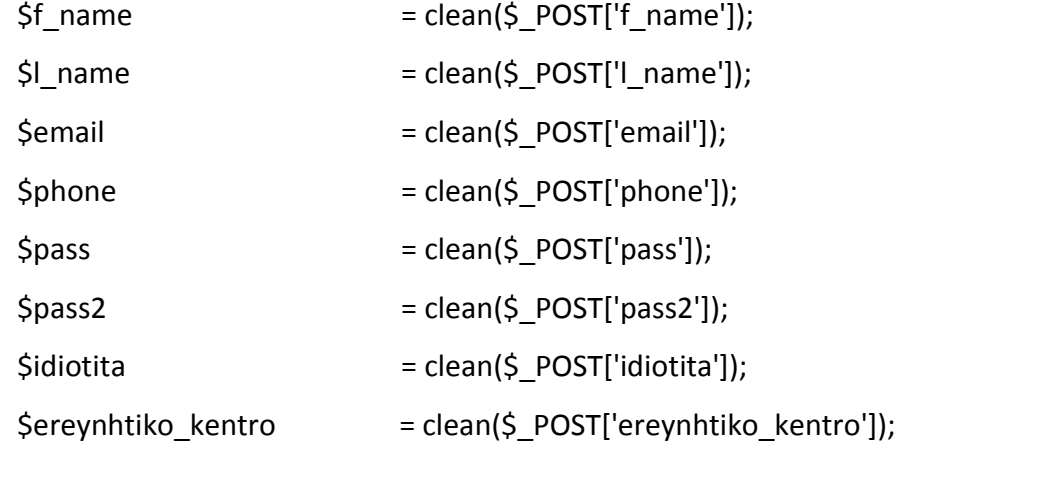

Διπλωματική εργασία 59 Ροΐδης Νικόλαος

```
if(isset($_POST['accept'])) {
              $checked = "checked";
              $insert1 = true;
      }
       else {
              $checked = '';
              $no_accept = '<h3 class="error more_top">Πρέπει να αποδεχτείτε του 
όρους χρήσης!</h3>';
      }
       if(empty($_FILES['viografiko']['name'])){
              $no_viografiko = '<h3 class="error more_top">Απαιτείται αρχείο!</h3>';
       }
       else if($ FILES['viografiko']['size'] == 0){
              $no_viografiko = '<h3 class="error more_top">Δεν μπορείτε να
ανεβάσετε κενό αρχείο!</h3>';
      }
       else 
if(check_ext_pdf($_FILES['viografiko']['tmp_name'],$_FILES['viografiko']['type'])==1){
              $no_viografiko = '<h3 class="error more_top">Ανεβάστε αρχείο
pdf!</h3>';
      }
       else if($_FILES['viografiko']['size'] > MAX_FILE_SIZE){
              $no_viografiko = '<h3 class="error more_top">Ανεβάστε αρχείο μέχρι
'.round((MAX_FILE_SIZE/(1024*1024))).'MB!</h3>';
      }
       else{
              $insert10 = true;
```
Διπλωματική εργασία 60 Ροΐδης Νικόλαος

}

if(isset(\$ POST['f\_name']) && !empty(\$ POST['f\_name'])) \$insert2 = true; else \$no\_f\_name = '<h3 class="error more\_top">Το όνομα χρήστη απαιτείται!</h3>';

if(isset(\$ POST['idiotita']) && !empty(\$ POST['idiotita'])) \$insert8 = true; else \$no idiotita = '<h3 class="error more top">Η ιδιότητα απαιτείται!</h3>';

if(isset(\$ POST['ereynhtiko kentro']) && !empty(\$ POST['ereynhtiko kentro'])) \$insert9 = true;

else \$no\_ereynhtiko\_kentro = '<h3 class="error more\_top">Το ερευνητικό κέντρο απαιτείται!</h3>';

if(isset(\$ POST['l\_name']) && !empty(\$ POST['l\_name'])) \$insert3 = true;

else \$no\_l\_name = '<h3 class="error more\_top">Το επίθετο χρήστη απαιτείται!</h3>';

if(!isset(\$\_POST['email']) || empty(\$\_POST['email'])) \$no\_email = '<h3 class="error more\_top">Το email απαιτείται!</h3>';

else if (!preg\_match("/^[\_\.0-9a-zA-Z-]+@([0-9a-zA-Z][0-9a-zA-Z-]+\.)+[a-zA-Z]{2,6}\$/i", \$\_POST['email']))

\$no\_email = '<h3 class="error more\_top">Το email δεν είναι έγκυρο!</h3>';

else if(check('users', \$\_POST['email'], "email")) \$no\_email = '<h3 class="error more\_top">Το email χρησιμοποιείται!</h3>';

else \$insert4 = true;

Διπλωματική εργασία 61 Ροΐδης Νικόλαος

if(!isset(\$\_POST['pass'] ) || empty(\$\_POST['pass'] )) \$no\_pass = '<h3 class="error more\_top">Το password απαιτείται!</h3>';

else if(mb strlen(\$ POST['pass'],ENCODING)<5) \$no pass = '<h3 class="error more\_top">Απαιτούνται τουλάχιστον 5 χαρακτήρες!</h3>';

else \$insert5 = true;

if(!isset(\$ POST['pass2'] ) || empty(\$ POST['pass2'] )) \$no pass2 = '<h3 class="error more\_top">Η επιβεβαίωση password απαιτείται!</h3>';

else if(mb\_strlen(\$\_POST['pass2'],ENCODING)<5) \$no\_pass2 = '<h3 class="error more\_top">Απαιτούνται τουλάχιστον 5 χαρακτήρες!</h3>';

else if(isset(\$ POST['pass']) && (\$ POST['pass'] != \$ POST['pass2'])) \$no pass2 = '<h3 class="error more\_top">Τα password δεν ταιριάζουν!</h3>';

else \$insert6 = true;

if(!isset(\$ POST['phone'] ) || empty(\$ POST['phone'] )) \$no\_phone = '<h3 class="error more\_top">Το τηλέφωνο απαιτείται!</h3>';

else if(!preg\_match("/[0-9]{10,14}\$/",\$\_POST['phone'])) \$no\_phone ='<h3 class="error more\_top">Εισάγετε μέχρι 10 αριθμούς!</h3>';

else if(mb\_strlen(\$\_POST['phone'], 'UTF-8') >10) \$no\_phone = '<h3 class="error more\_top">Εισάγετε μέχρι 10 αριθμούς!</h3>';

else \$insert7 = true;

if(\$insert1 && \$insert2 && \$insert3 && \$insert4 && \$insert5 && \$insert6 && \$insert7 && \$insert8 && \$insert9 && \$insert10){

> \$upload\_path = UPLOAD\_PATH2;  $$file = $ FILES['viografiko'];$

\$filename = englify(\$file['name']);

Διπλωματική εργασία 62 Ροΐδης Νικόλαος

```
$i=0;while(file_exists($upload_path.$filename)){
       $filename = ($i++).englify($file['name']);
}
```
if(move\_uploaded\_file(\$file['tmp\_name'],\$upload\_path.\$filename)){

if(insert('users',\$f\_name,\$l\_name,\$email,\$phone,sha1(\$pass.'roidis'),\$idiotita,\$e reynhtiko\_kentro,\$upload\_path.\$filename)==1){

\$msg = '<div id="msg\_ok" class="more\_left\_2">Η εγγραφή έγινε με επιτυχία! Αναμένετε επιβεβαίωση</div>';

echo

"<script>setTimeout('window.location.href=\"index.php\"', 3000)</script>";

\$f\_name=\$idiotita=\$ereynhtiko\_kentro=\$l\_name=\$no\_f\_name=\$no\_l\_name=\$e mail=\$no\_email=\$phone=\$no\_phone=\$pass=\$no\_pass=\$pass2=\$no\_pass2=\$no\_accept =\$checked='';

} else{ \$msg = '<div id="msg\_error" class="more\_left\_2">Σφάλμα κατά την εισαγωγή!</div>'; } } else{ \$msg = '<div id="msg\_error" class="more\_left\_2">Προέκυψε σφάλμα κατά την μεταφόρτωση!</div>'; } } }

```
Διπλωματική εργασία 63 Ροΐδης Νικόλαος
```
Ο παραπάνω κώδικας είναι ο έλεγχος που γίνεται κατά την εγγραφή ώστε να συμπληρωθούν σωστά όλα τα πεδία. Αφού ο χρήστης ολοκληρώσει σωστά την εγγραφή του θα πρέπει να περιμένει επιβεβαίωση από τον διαχειριστή ώστε να τον κάνει δεκτό στο σύστημα.

Η είσοδος του χρήστη στο σύστημα γίνεται με μία φόρμα συμπλήρωσης στοιχείων όπου ζητείται το username και το password. Υπάρχει και κουμπί remember me. Το remember me λειτουργεί ως εξής αν ο χρήστης κλείσει την σελίδα χωρίς να κάνει log out και την ανοίξει μετά από ένα μικρό χρονικό διάστημα θα είναι σαν να έχει κάνει είσοδο στο σύστημα. Η φόρμα φαίνεται παρακάτω στην εικόνα 7.3.

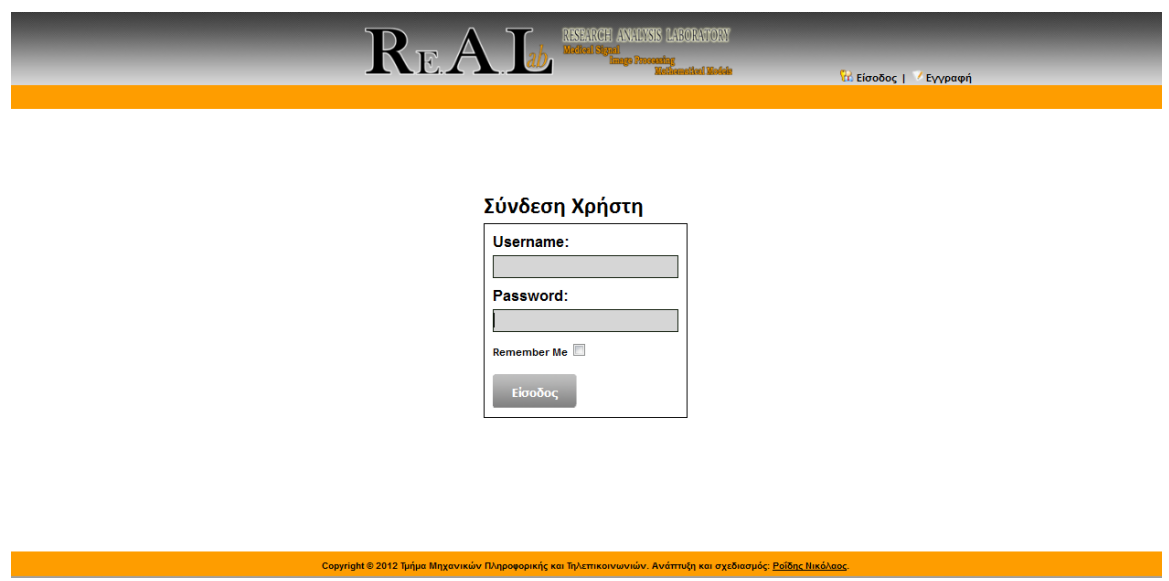

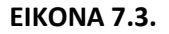

Αφού γίνει είσοδος του χρήστη στο σύστημα του εμφανίζεται η αρχική σελίδα με τα νέα. Σε αυτήν την σελίδα εμφανίζονται τα νέα τα οποία δημοσιεύονται από τον administrator και επίσης υπάρχει και ένας πίνακας αριστερά που περιέχει όλες τις

Διπλωματική εργασία 64 Ροΐδης Νικόλαος

κατηγορίες βιοσημάτων που υπάρχουν στον ιστότοπο και πόσα βιοσήματα υπάρχουν σε κάθε κατηγορία. Ο χρήστης μπορεί να πατήσει πάνω στην κάθε κατηγορία σημάτων και πατώντας εκεί μπορεί να μεταβεί στα σήματα της κατηγορίας που επέλεξε.

Ακόμη όταν ο χρήστης κάνει είσοδο στο σύστημα εμφανίζεται και το menu πάνω με την μορφή μπάρας. Αυτό περιέχει την αρχική όπου όπως είπαμε εμφανίζονται τα νέα και ο πίνακας με τα βιοσήματα, τα μηνύματα, τα αρχεία του χρήστη, η αναζήτηση των αρχείων που βρίσκονται μέσα στον ιστότοπο και τα εργαλεία για την επεξεργασία των σημάτων.

Τέλος επάνω δεξιά υπάρχει το όνομα χρήστη που είναι συνδεδεμένος και η επιλογή αποσύνδεση για την αποσύνδεση του χρήστη από το σύστημα. Όλα τα παραπάνω φαίνονται στην εικόνα 7.4 που φαίνεται παρακάτω.

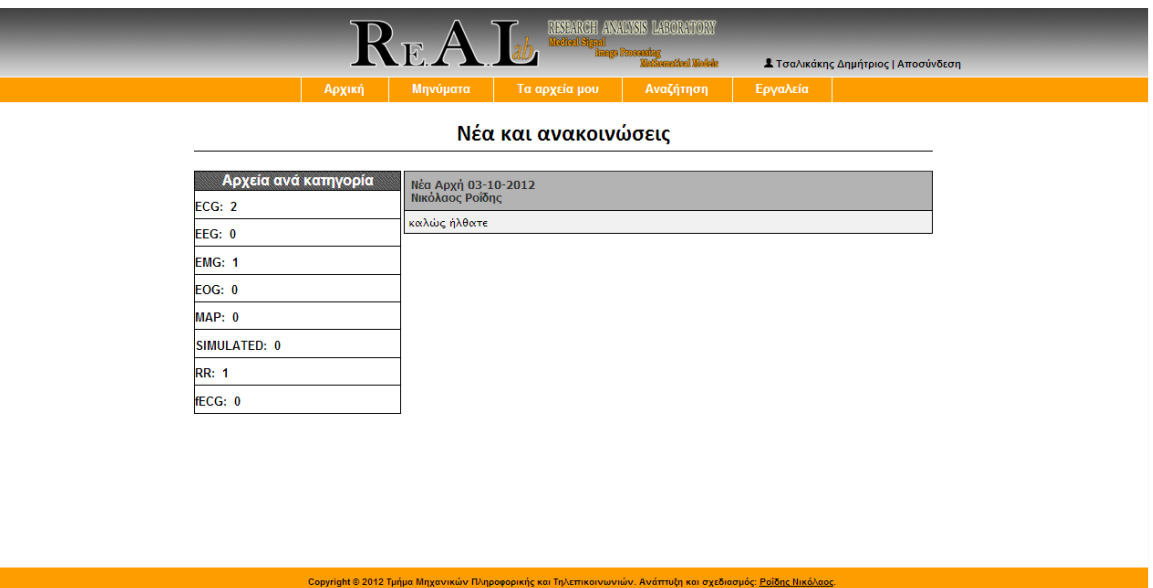

### **ΕΙΚΟΝΑ 7.4.**

Η δεύτερη επιλογή που υπάρχει στο menu του χρήστη είναι τα μηνύματα. Εκεί ο χρήστης μπορεί να δει τα εισερχόμενα μηνύματα που έρχονται από τους διαχειριστές

Διπλωματική εργασία 65 Ροΐδης Νικόλαος

όπως επίσης να στείλει ένα νέο μήνυμα σε αυτούς και να δει όλα τα μηνύματα που έχει αποστείλει. Επιπλέον αν ο χρήστης έχει ένα νέο μήνυμα υπάρχει ειδοποίηση που φαίνεται επάνω αριστερά από το όνομά του που αναγράφει τον αριθμό των μη αναγνωσμένων μηνυμάτων. Τέλος υπάρχει μια επιλογή πάνω στο μήνυμα για να επιβεβαιώσει την ανάγνωσή του όπως επίσης και μια επιλογή για να απαντήσει στο εισερχόμενο μήνυμα. Όλα αυτά φαίνονται στην εικόνα 7.5 που φαίνεται παρακάτω.

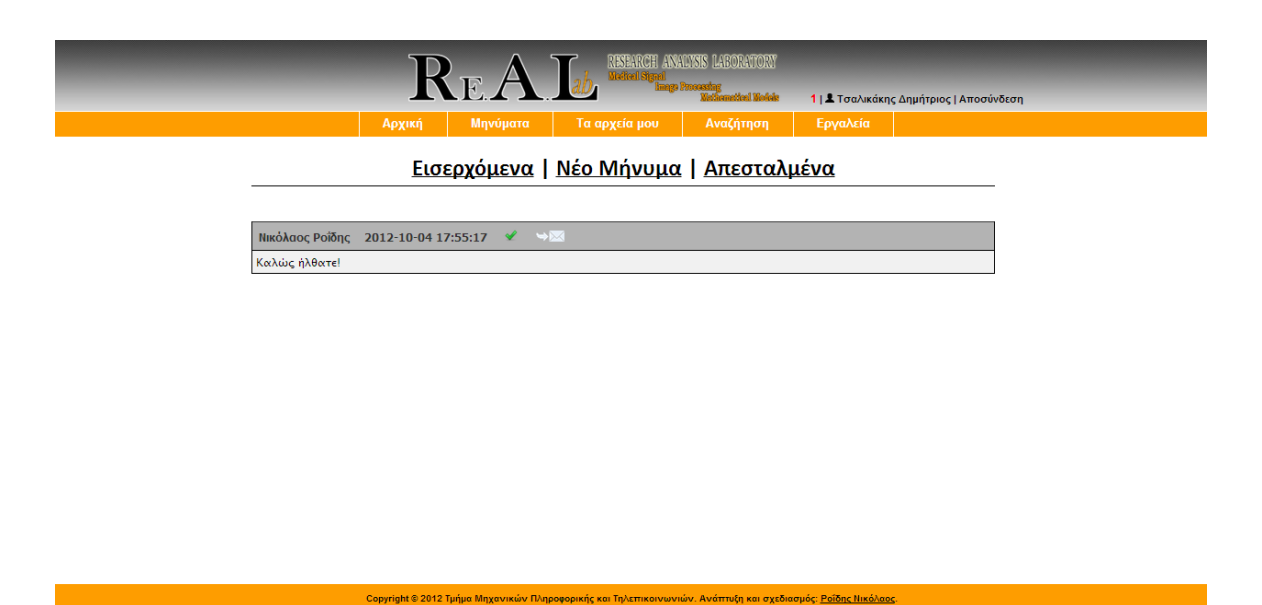

### **ΕΙΚΟΝΑ 7.5.**

Η τρίτη στη σειρά επιλογή στο menu του απλού χρήστη είναι τα αρχεία μου. Όταν ο χρήστης ο χρήστης επιλέξει τα αρχεία μου φορτώνεται η σελίδα myfiles.php. Σε αυτήν την σελίδα ο χρήστης μπορεί να δει όλα τα αρχεία που έχει ανεβάσει ο ίδιος όπως επίσης μπορεί να ανεβάσει και καινούρια αρχεία. Οι επιλογές που υπάρχουν μέσα στα αρχεία είναι το όνομα του αρχείου, η περιγραφή του, σε πια κατηγορία βιοσημάτων ανήκει, την ημερομηνία που ανέβηκε το αρχείο, καθώς επίσης η επεξεργασία του αρχείου δηλαδή η αλλαγή κάποιων από τα στοιχεία του, τα σχόλια που έχουν γίνει στο αρχείο και τέλος οι αναφορές που έχουν γίνει σε αυτό. Όλα αυτά φαίνονται στην εικόνα 7.6

Διπλωματική εργασία 66 Ροΐδης Νικόλαος

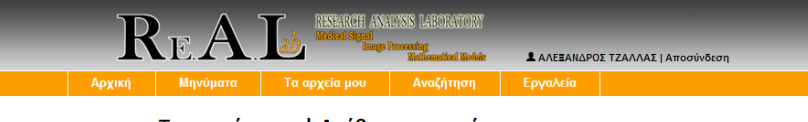

Τα αρχεία μου | Ανέβασμα αρχείου

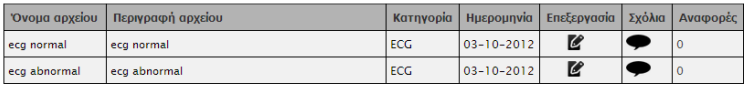

### **ΕΙΚΟΝΑ 7.6.**

Όταν ο χρήστης επιλέξει την επεξεργασία αρχείου του εμφανίζεται μια φόρμα συμπλήρωσης που έχει κρατημένα τα δεδομένα από το αρχείο που θέλει να επεξεργαστεί. Εικόνα 7.7.

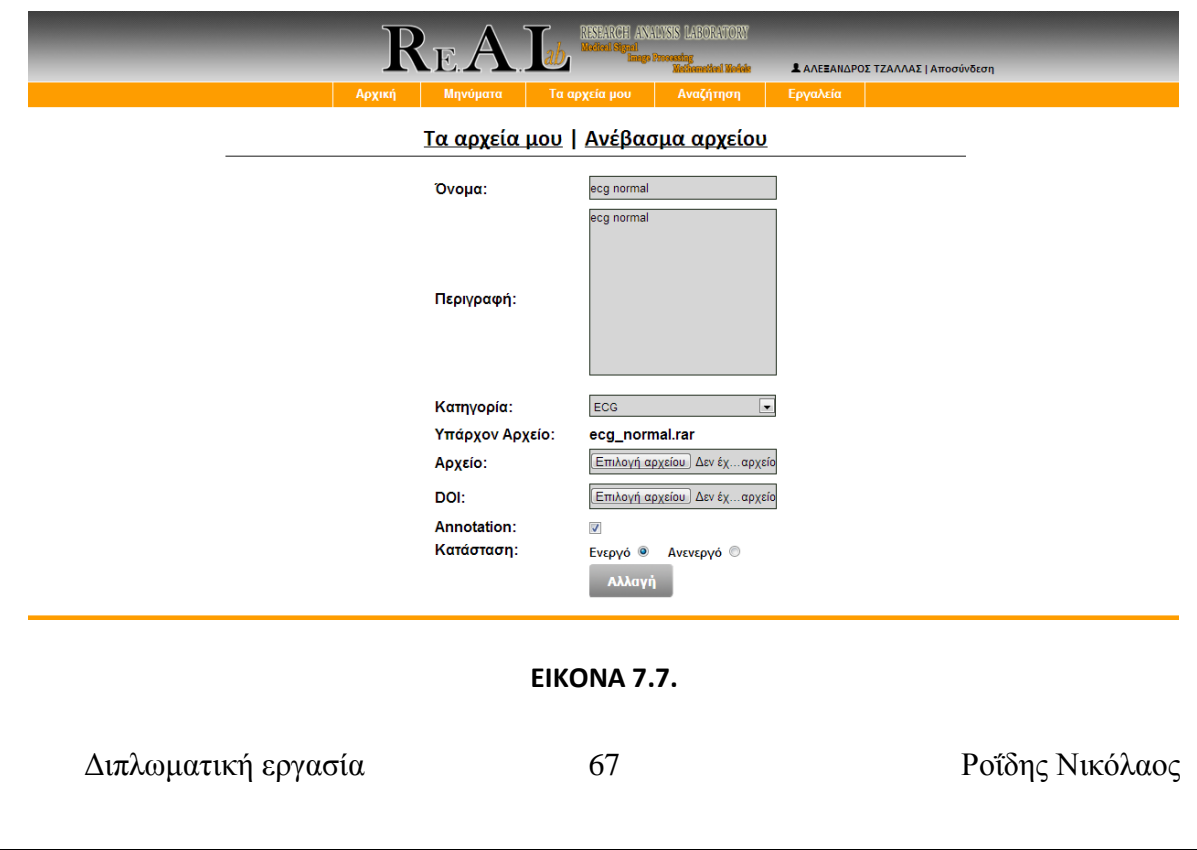

Εδώ όπως βλέπουμε και στην παραπάνω εικόνα υπάρχουν τα πεδία του αρχείου και ο χρήστης που το έχει ανεβάσει μπορεί να επεξεργαστεί όποια θέλει. Κάποιες καινούριες έννοιες που υπάρχουν εδώ είναι το doi το οποίο αντιστοιχεί στον κωδικό του άρθρου που έχει δημοσιοποιηθεί το υπάρχον αρχείο, το πεδίο αυτό μπορεί να είναι κενό σε περίπτωση που το σήμα δεν έχει δημοσιοποιηθεί σε κάποιο άρθρο, καθώς και το annotation το οποίο αντιστοιχεί στην γνωμάτευση του βιοσήματος.

Επιστρέφουμε στην εικόνα 7.6 ο χρήστης μπορεί να επιλέξει τα σχόλια του κάθε αρχείου να τα δει και να κάνει και ο ίδιος κάποιο σχόλιο. Έχει επίσης την επιλογή να διαγράψει το σχόλιο που έκανε ο ίδιος η να το διορθώσει σε περίπτωση λάθους. Εικόνα 7.8.

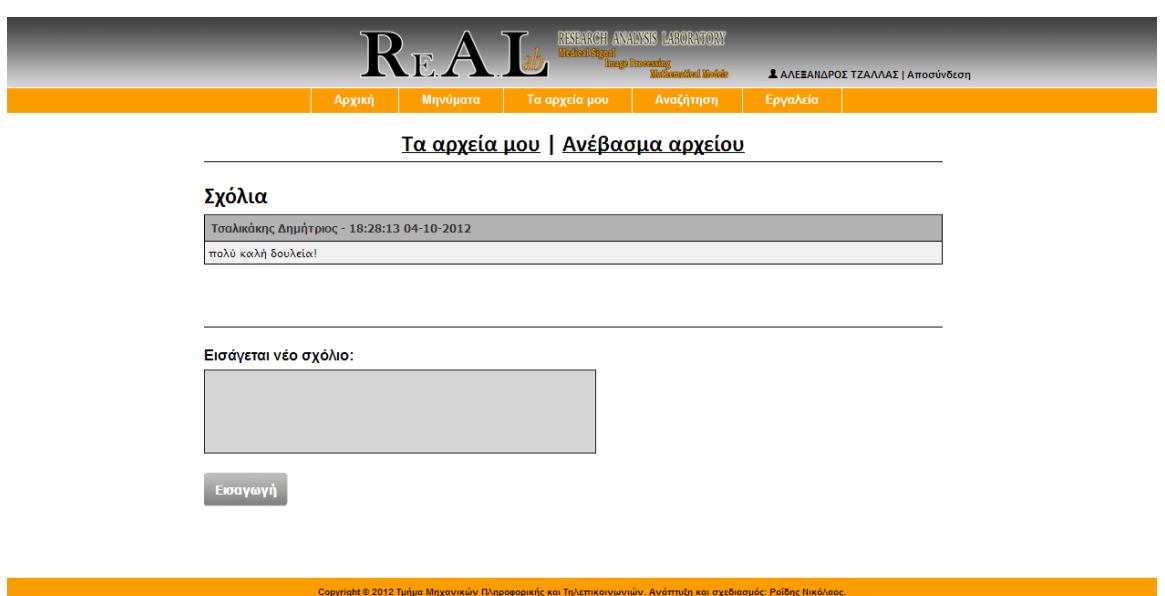

### **ΕΙΚΟΝΑ 7.8.**

Η τελευταία επιλογή που υπάρχει μέσα στο αρχείο είναι οι αναφορές. Εδώ εμφανίζεται ένας αριθμός που λέει πόσες αναφορές έχουν γίνει στο αρχείο και όταν ο

Διπλωματική εργασία 68 Ροΐδης Νικόλαος

χρήστης το επιλέξει μεταφέρεται στην σελίδα με τις αναφορές όπου μπορεί να δει και να κατεβάσει τις αναφορές καθώς να κάνει και ο ίδιος μία. Eικόνα 7.9. Οι αναφορές είναι αρχεία pdf αφορούν το βιοσήμα και περιέχουν πληροφορίες για το που χρησιμοποιήθηκε το συγκεκριμένο βιοσήμα καθώς επίσης και τα αποτελέσματα τα οποία προέκυψαν από την χρήση του. Αναφορές μπορούν να γίνουν μόνο από τους χρήστες που έχουν κατεβάσει το αρχείο και από τον χρήστη που το ανέβασε.Εικόνα 7.9.

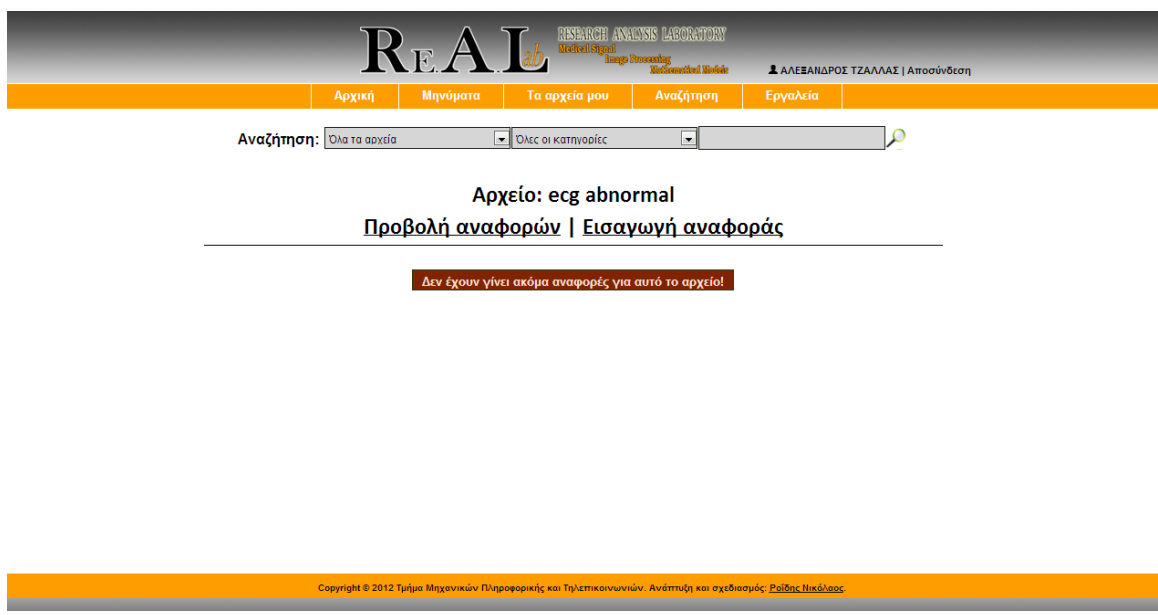

**ΕΙΚΟΝΑ 7.9.**

Τέλος επιστρέφουμε πάλι στην εικόνα 7.6 και ο χρήστης μπορεί να επιλέξει ανέβασμα αρχείου. Αφού επιλέξει αυτό μεταβαίνει στην σελίδα uploadfiles.php και του εμφανίζεται μια φόρμα συμπλήρωσης για να ανεβάσει ένα αρχείο. Εικόνα 7.10.

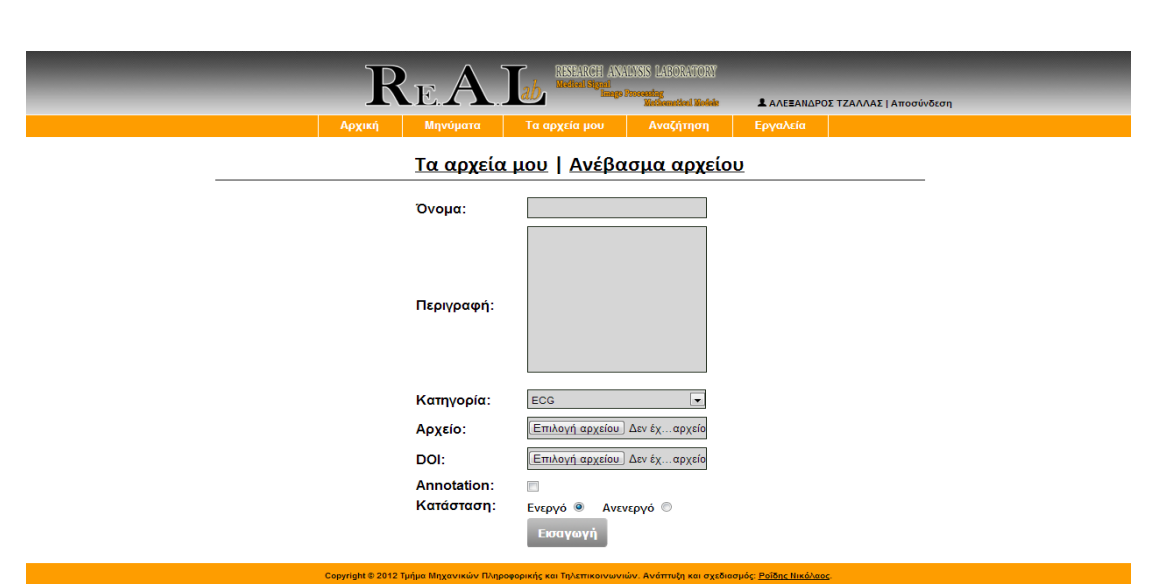

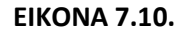

Η τέταρτη κατά σειρά επιλογή στο menu του χρήστη είναι η αναζήτηση. Εδώ ο χρήστης μπορεί να αναζητήσει αρχεία με βάση το όνομα ή την περιγραφή τους, την κατηγορία στην οποία ανήκουν, οι κατηγορίες είναι συγκεκριμένες και υπάρχουν όλες μέσα στο drop down, όπως επίσης και με λέξεις κλειδιά που αφορούν είτε την περιγραφή του αρχείου, είτε το όνομά του, είτε την κατηγορία στην οποία ανήκει. Όλα αυτά φαίνονται στην εικόνα 7.11.

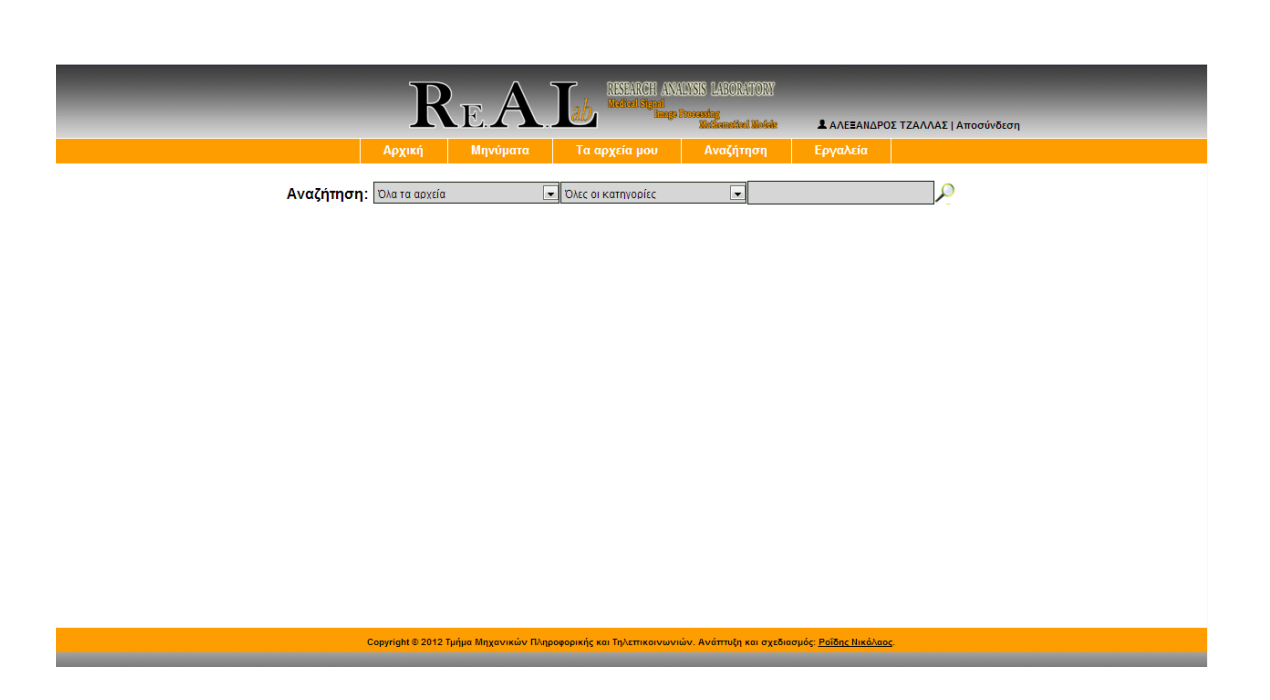

## **ΕΙΚΟΝΑ 7.11.**

Έστω τώρα ότι ο χρήστης επιλέγει στην αναζήτηση να του εμφανιστούν όλα τα αρχεία από όλες της κατηγορίες χωρίς να γράψει στην τρίτη φόρμα κάποια λέξη κλειδί. Η αναζήτηση θα του φέρει όλα τα αρχεία από όλες της κατηγορίες εκτός όμως από τα αρχεία τα οποία ανήκουν στον ίδιο εικόνα 7.12

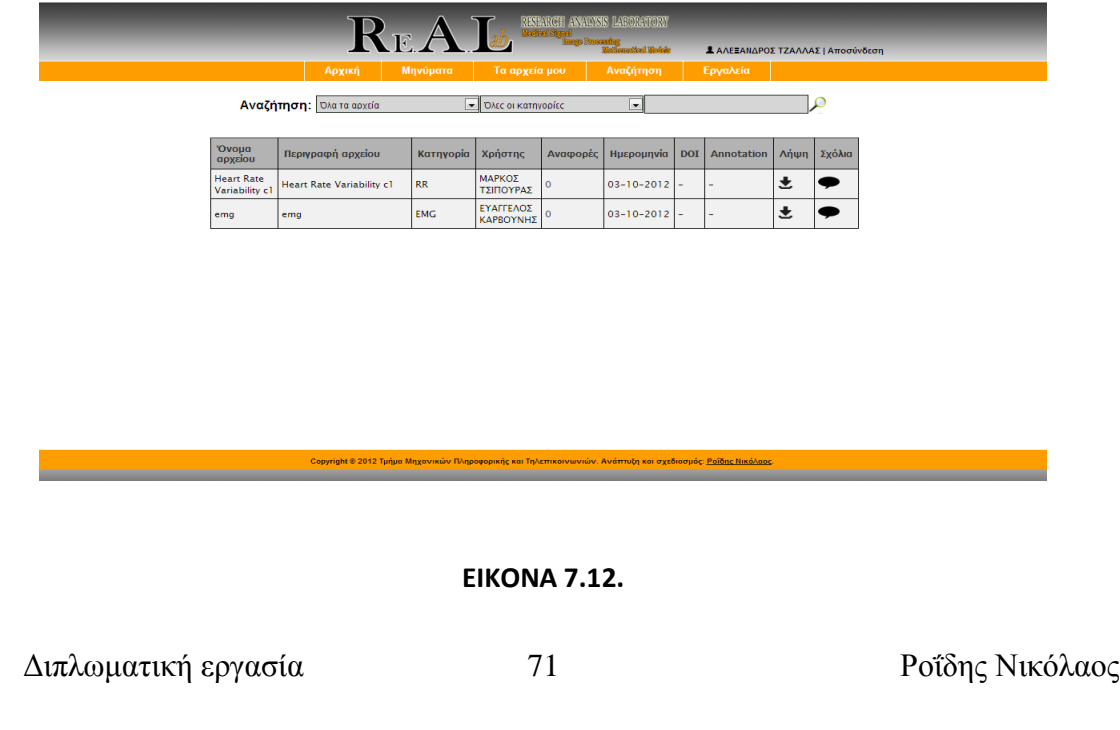

Παρατηρούμε ότι τα αρχεία τα οποία ανήκουν στον συγκεκριμένο χρήστη εικόνα 7.6 δεν έχουν επιστραφεί από την αναζήτηση.

Εδώ λοιπόν ο χρήστης μπορεί να δει τα στοιχεία των αρχείων όπως όνομα, περιγραφή, κατηγορία στην οποία ανήκουν, τον χρήστη που τα ανέβασε, την ημερομηνία που ανέβηκαν, τον κωδικό του άρθρου που έχουν δημοσιοποιηθεί, εδώ όπως βλέπουμε είναι κενό αφού τα αρχεία δεν έχουν δημοσιοποιηθεί σε κάποιο άρθρο, τη γνωμάτευση του αρχείου, στα αρχεία αυτά βλέπουμε πως δεν έχει γίνει γνωμάτευση, μια επιλογή για την λήψη του αρχείου και τέλος μια επιλογή για τα σχόλια του αρχείου τα οποία ο χρήστης μπορεί να δει και να κάνει και ο ίδιος κάποιο όπως στην εικόνα 7.8.

Όσον αφορά τώρα την λήψη του αρχείου, που είναι και ο κύριος σκοπός δημιουργίας του ιστοτόπου, όταν ο χρήστης επιλέξει την λήψη σε κάποιο αρχείο του εμφανίζεται μία φόρμα επικοινωνίας με τους διαχειριστές. Εκεί αναφέρει τον λόγο για τον οποίο θέλει να κατεβάσει το συγκεκριμένο αρχείο, το που θα το χρησιμοποιήσει για παράδειγμα, και αφού γίνει η συνεννόηση με τους διαχειριστές ο διαχειριστής ξεκλειδώνει το κατέβασμα του αρχείου για τον συγκεκριμένο χρήστη. Εικόνες 7.13, 7.14.
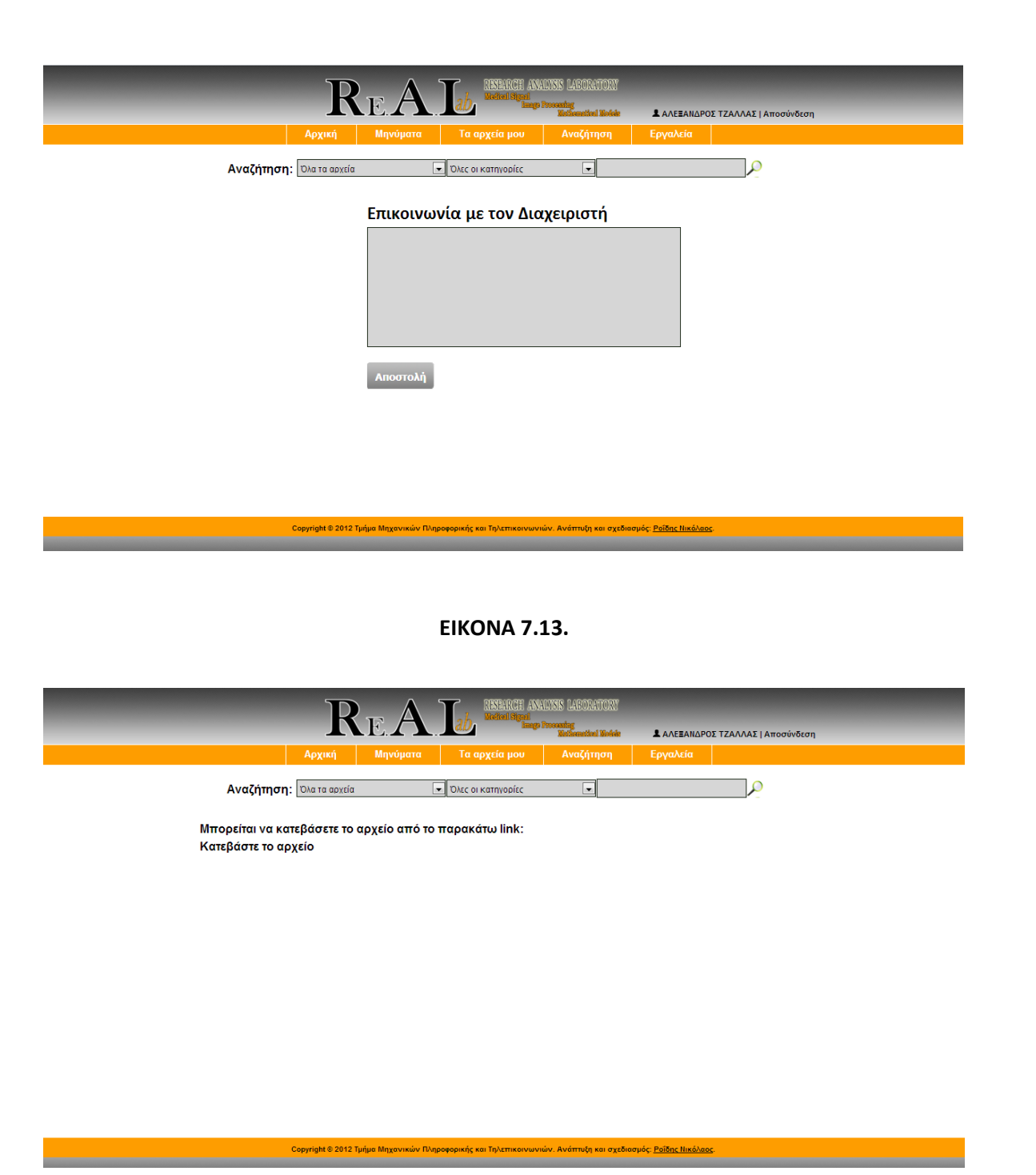

**ΕΙΚΟΝΑ 7.14.**

Η Πέμπτη και τελευταία επιλογή στο menu του απλού χρήστη είναι τα εργαλεία σε αυτήν την σελίδα βρίσκονται τα εργαλεία που έχουν ανεβάσει οι διαχειριστές για την επεξεργασία των βιοσημάτων. Οι απλοί χρήστες έχουν την δυνατότητα να κατεβάσουν όλα αυτά τα εργαλεία εικόνα 7.15

Διπλωματική εργασία 73 Ροΐδης Νικόλαος

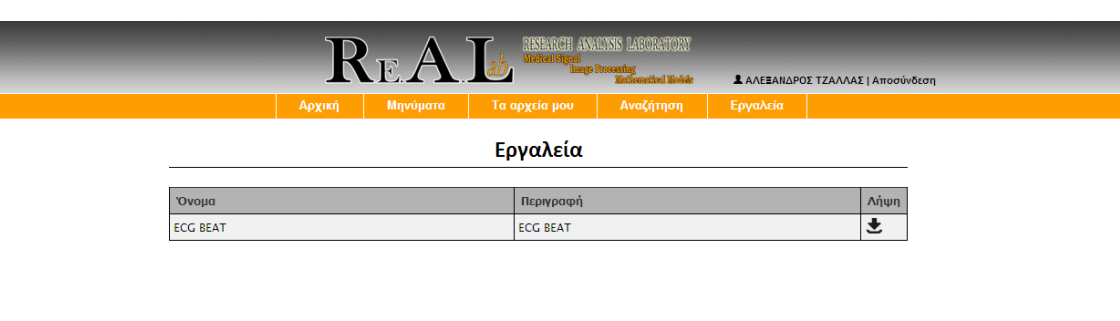

### **ΕΙΚΟΝΑ 7.15.**

Τέλος αν ο χρήστης επιθυμεί να επεξεργαστεί κάποιο από τα στοιχεία του μπορεί να πατήσει πάνω στο όνομά του που φαίνεται πάνω δεξιά και θα μεταβεί στην φόρμα συμπλήρωσης των στοιχείων του η οποία έχει κρατημένα τα στοιχεία του σε όλα τα πεδία. Επίσης εκεί υπάρχει και επιλογή για αλλαγή κωδικού. Εικόνα 7.16.

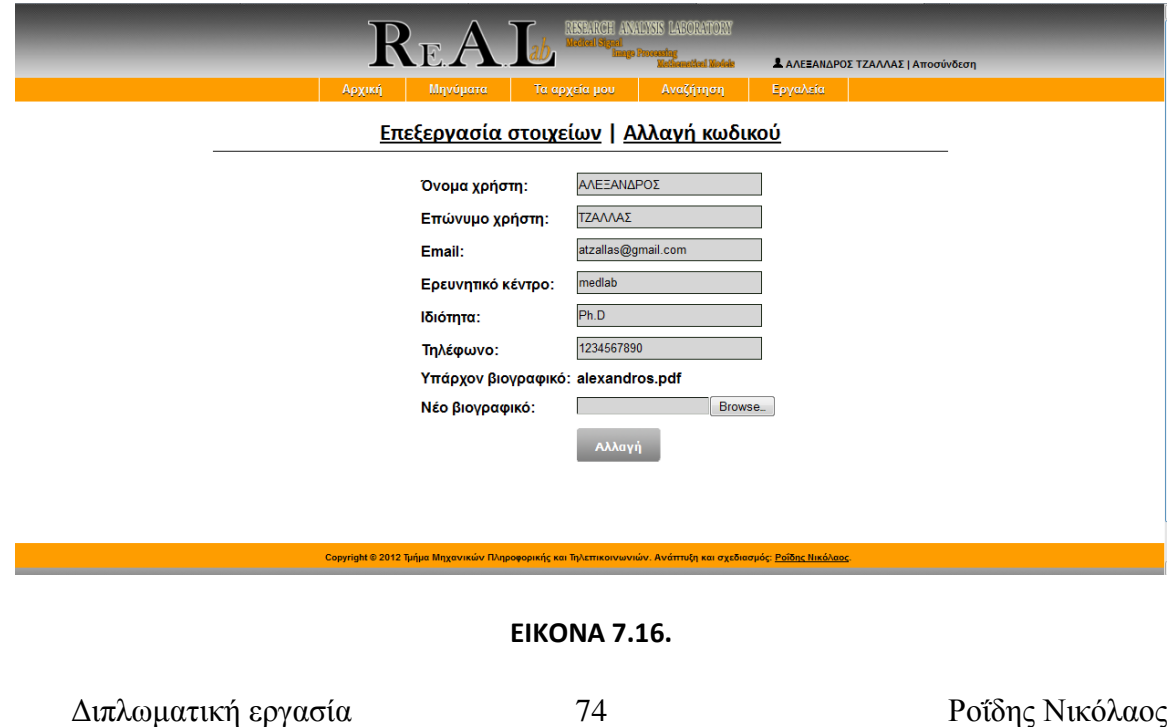

## **7.2 Διαχειριστής**

Τώρα θα δούμε το menu του διαχειριστή (administrator) και τις ενέργειες που μπορεί να πραγματοποιήσει μέσα στον ιστότοπο. Καταρχήν ο διαχειριστής μπορεί να «κινηθεί» μέσα στον ιστότοπο και σαν απλός χρήστης. Πιο αναλυτικά μπορεί να δει τα νέα, να λάβει μηνύματα, να κατεβάσει και να ανεβάσει αρχεία, να κάνει αναζήτηση αρχείων όπως επίσης και να κατεβάσει τα εργαλεία. Πέραν αυτών ο διαχειριστής έχει και κάποιες επιπλέον επιλογές τις οποίες θα αναλύσουμε παρακάτω. Το menu του διαχειριστή φαίνεται στην παρακάτω εικόνα. Εικόνα 7.17 η οποία είναι η αρχική σελίδα αφού κάνει είσοδο στο σύστημα και είναι ίδια με την σελίδα του απλού χρήστη. Περιλαμβάνει τα νέα, τις κατηγορίες, τους χρήστες, τα μηνύματα, τα αρχεία μου, την αναζήτηση και τα εργαλεία.

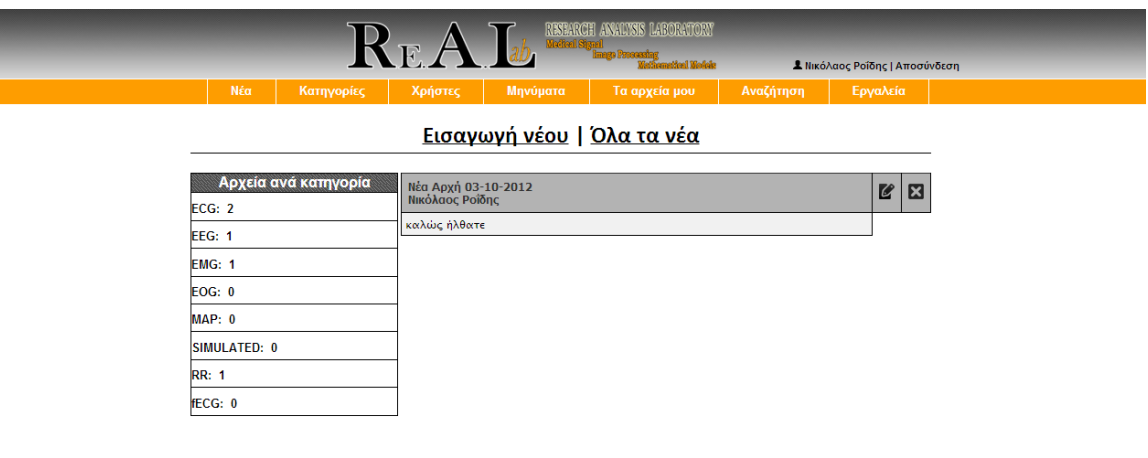

**ΕΙΚΟΝΑ 7.17.**

Διπλωματική εργασία 75 Ροΐδης Νικόλαος

Όπως αναφέραμε και παραπάνω η πρώτη σελίδα μετά την είσοδο είναι η αρχική η οποία περιλαμβάνει τα νέα και στους δυο χρήστες (απλός και διαχειριστής). Ο διαχειριστής όμως έχει δύο επιλογές να κάνει εισαγωγή καινούριου νέου ή να δει όλα τα νέα. Μπορεί επίσης να διαγράψει ένα νέο ή να επεξεργαστεί ένα ήδη υπάρχον. Η εισαγωγή των νέων γίνεται με μια φόρμα συμπλήρωσης η οποία φαίνεται στην παρακάτω εικόνα. Εικόνα 7.18. Στην ίδια φόρμα φορτώνεται και ένα ήδη υπάρχον νέο σε περίπτωση που ο διαχειριστής θέλει να επεξεργαστεί. Στην φόρμα αυτήν ο χρήστης βάζει έναν τίτλο για το νέο, το περιγράφει και μπορεί να ορίσει και την κατάσταση του νέου αν θα είναι δηλαδή ενεργό η όχι.

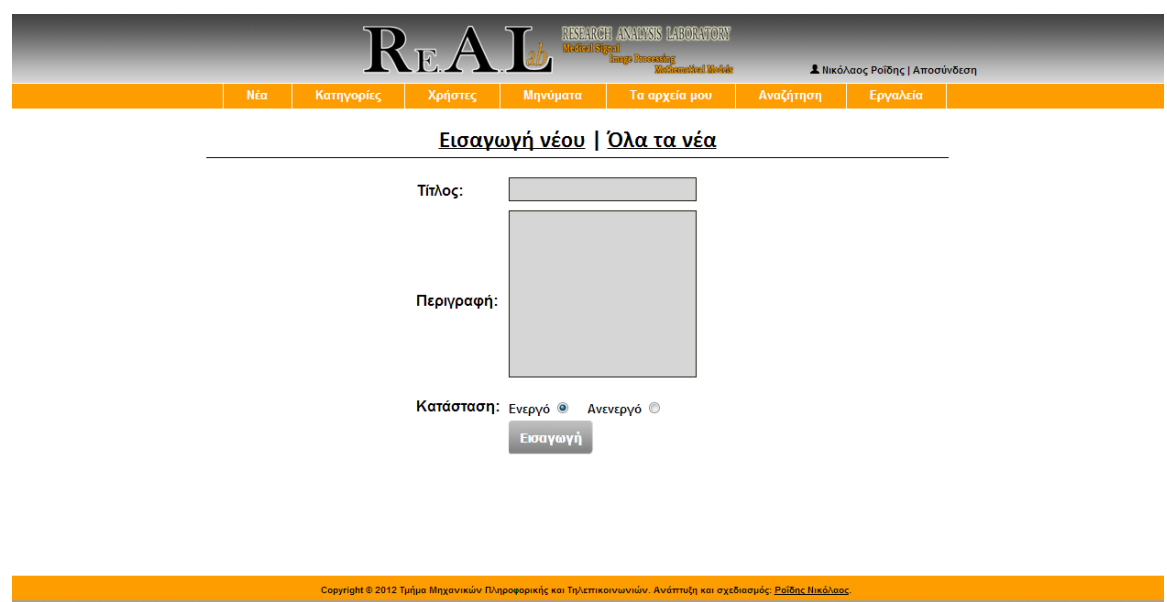

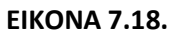

Η δεύτερη στη σειρά επιλογή στο menu του διαχειριστή είναι οι κατηγορίες των βιοσημάτων. Εκεί ο χρήστης έχει δύο επιλογές ή να κάνει εισαγωγή νέας κατηγορίας ή να επεξεργαστεί - διαγράψει κάποια υπάρχουσα. Η εισαγωγή νέου γίνεται με μία φόρμα συμπλήρωσης και φαίνεται στην παρακάτω εικόνα. Εικόνα 7.19.

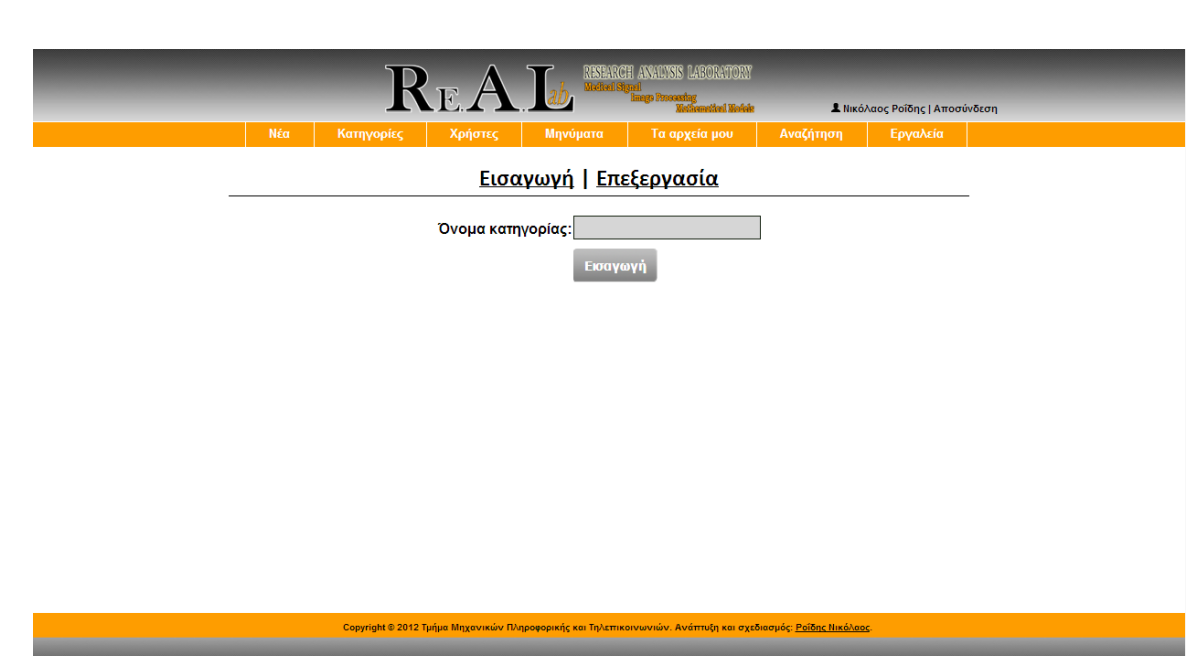

**ΕΙΚΟΝΑ 7.19.**

Η επεξεργασία τώρα εμφανίζει όλες τις υπάρχουσες κατηγορίες βιοσημάτων και εκεί ο χρήστης έχει την επιλογή να επεξεργαστεί ή να διαγράψει μία υπάρχουσα. Εικόνα 7.20. Στον ιστότοπο έχουν συμπεριληφθεί κάποιες ενδεικτικές κατηγορίες βιοσημάτων οι οποίες είναι:

- ECG ηλεκτροκαρδιογράφημα
- EEG ηλεκτροεγκεφαλογράφημα
- EMG ηλεκτρομυογράφημα
- EOG ηλεκτροφθαλμογράφημα

Διπλωματική εργασία 77 Ροΐδης Νικόλαος

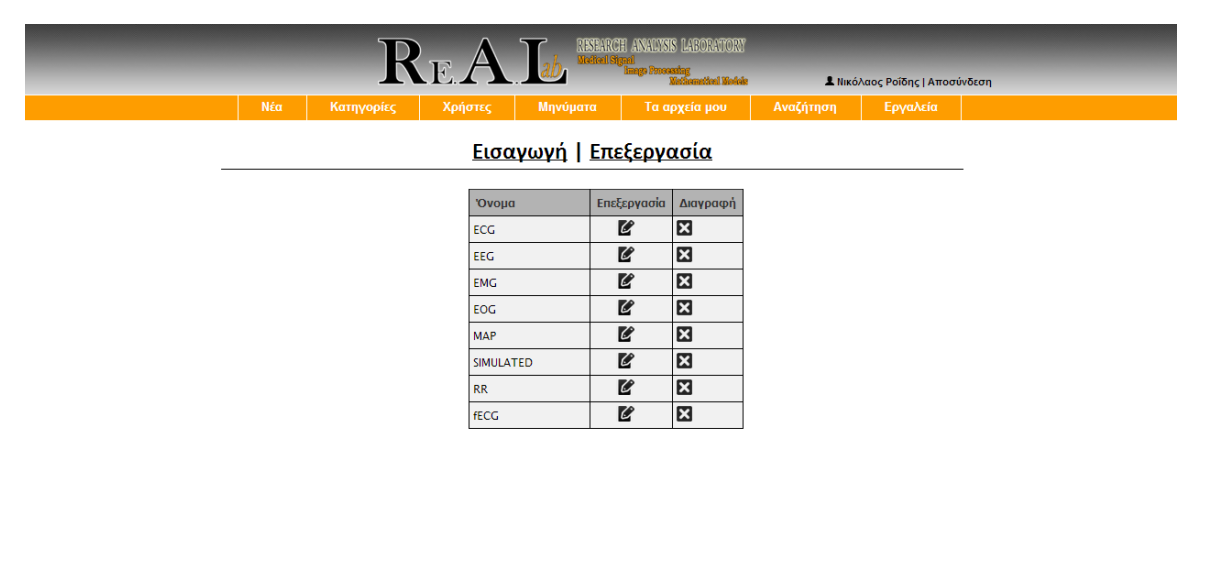

#### **ΕΙΚΟΝΑ 7.20.**

Η Τρίτη στη σειρά επιλογή στο menu του διαχειριστή είναι οι χρήστες. Εκεί φαίνονται όλοι οι χρήστες που έχουν κάνει εγγραφή στον ιστότοπο καθώς επίσης και όλα τα στοιχεία που είχαν συμπληρώσει κατά την εγγραφή τους, εικόνα 7.2. Επίσης φαίνονται πόσα αρχεία έχουν ανεβάσει στον ιστότοπο και πατώντας πάνω μπορεί να μεταβεί σε αυτά όπως ακόμη και πόσα σχόλια έχουν κάνει και πατώντας επάνω μπορεί να μεταβεί σε αυτά. Εικόνα 7.22. Ακόμη υπάρχει και η επιλογή edit στην οποία ο διαχειριστής μπορεί να επεξεργαστεί τα στοιχεία των χρηστών. Τέλος όπως είχαμε αναφέρει και παραπάνω ο διαχειριστής είναι ο υπεύθυνος για να δεχτεί έναν χρήστη στον ιστότοπο. Έτσι οι χρήστες οι οποίοι δεν έχουν γίνει δεκτοί στον ιστότοπο εμφανίζονται με κόκκινο χρώμα και αυτοί που έχουν γίνει δεκτοί εμφανίζονται με πράσινο χρώμα. Όλα τα παραπάνω φαίνονται στην εικόνα 7.21.

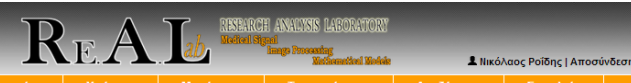

Χρήστες

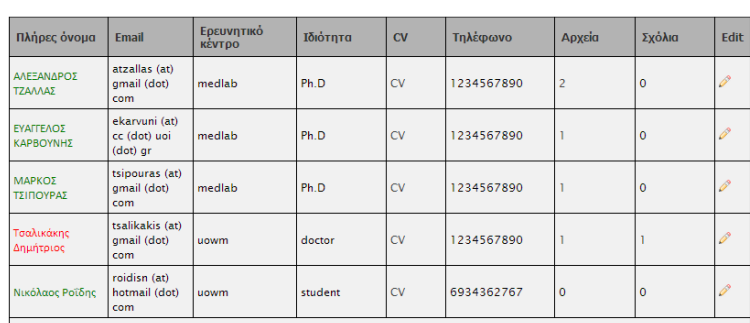

right © 2012 Τμήμα Ι

### **ΕΙΚΟΝΑ 7.21.**

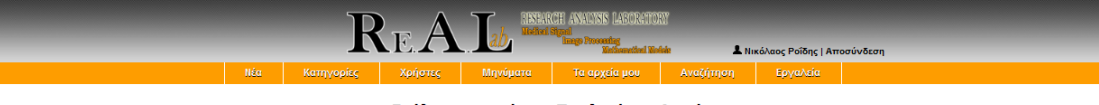

Σχόλια του χρήστη: Τσαλικάκης Δημήτριος

ης Δημήτριος - 18:28:13 04-10-2012 - Για το αρχείο: ecg abnormal πολύ καλή δουλεία!<br>**Δ** 

. Ο Copyright © 2012 Τμήμα Μηχανικών Πληροφορικής και Τηλεπικοινωνιών. Ανάπτυξη και σχεδιασμός: <u>Ροίδης Νικόλαος</u><br>Προϊόντας του συνεργασία του συνεργασία του συνεργασία του συνεργασία του συνεργασία του συνεργασία του συν

### **ΕΙΚΟΝΑ 7.22.**

Διπλωματική εργασία 79 Ροΐδης Νικόλαος

Η τέταρτη κατά σειρά επιλογή στο menu του διαχειριστή είναι τα μηνύματα. Η επιλογή αυτή είναι ίδια και στον απλό χρήστη όπως έχουμε αναλύσει και πιο πάνω. Υπάρχουν όμως κάποιες διαφορές στον διαχειριστή τις οποίες θα περιγράψουμε εδώ. Οι επιλογές που υπάρχουν στα μηνύματα είναι εισερχόμενα, νέο μήνυμα και απεσταλμένα η διαφορά με τον διαχειριστή όμως είναι ότι μπορεί να στείλει μήνυμα σε όποιον χρήστη επιθυμεί ή και μαζικά μηνύματα επιλέγοντας μέσα από μια λίστα η οποία περιέχει όλους τους χρήστες που είναι εγγεγραμμένοι στον ιστότοπο ενώ ο απλός χρήστης μπορούσε να στείλει μόνο σε κάποιον διαχειριστή χωρίς να έχει κάποια άλλη επιλογή. Εικόνα 7.23,7.24.

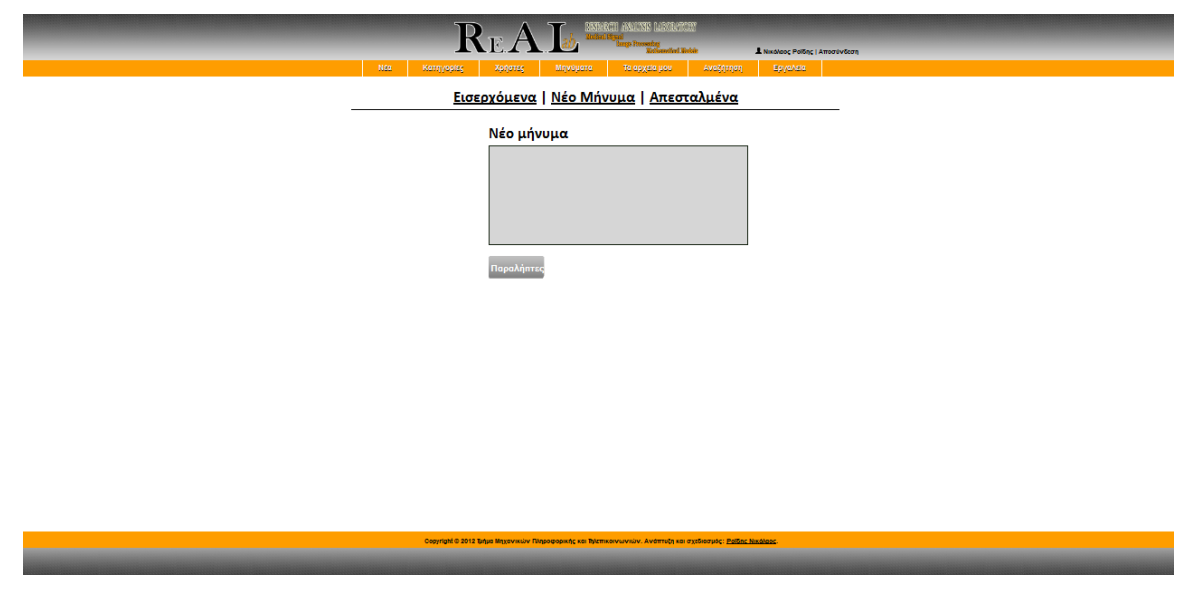

**ΕΙΚΟΝΑ 7.23.**

Διπλωματική εργασία 80 Ροΐδης Νικόλαος

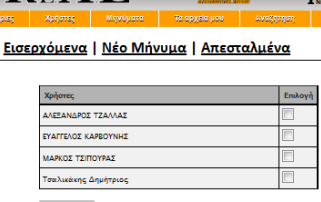

 ${\bf R}$ r ${\bf A}$ 

#### **ΕΙΚΟΝΑ 7.24.**

Μια άλλη διαφορά στα μηνύματα που έχει ο διαχειριστής με τον απλό χρήστη είναι ότι ο διαχειριστής είναι υπεύθυνος για να επιτρέψει σε κάποιον απλό χρήστη να κατεβάσει ένα βιοσήμα ενός άλλου χρήστη. Η διαδικασία είναι η εξής : αν ένας απλός χρήστης θέλει να κατεβάσει ένα βιοσήμα επικοινωνεί μαζί του μέσω μηνύματος. Του εξηγεί τους λόγους για τους οποίους θέλει να το κατεβάσει και αφού γίνει η μεταξύ τους συνεννόηση ο διαχειριστής κάνει ενεργό το κατέβασμα του αρχείου για τον συγκεκριμένο χρήστη. Αυτό επιτυγχάνεται μέσα από τα μηνύματα αφού ο απλός χρήστης όταν επιλέξει να κατεβάσει ένα αρχείο του εμφανίζεται η φόρμα αποστολής νέου μηνύματος. Όταν το μήνυμα φτάσει στον διαχειριστή εκτός των άλλων στοιχείων όπως αποστολέας και ώρα αποστολής έχει και το αρχείο το οποίο ο απλός χρήστης επιθυμεί να κατεβάσει. Έτσι ο διαχειριστής μέσα από τα μηνύματα μετατρέπει το κατέβασμα του αρχείου σε ενεργό για τον συγκεκριμένο χρήστη. Όλα τα παραπάνω φαίνονται στις εικόνες 7.25, 7.26.

Διπλωματική εργασία 81 Ροΐδης Νικόλαος

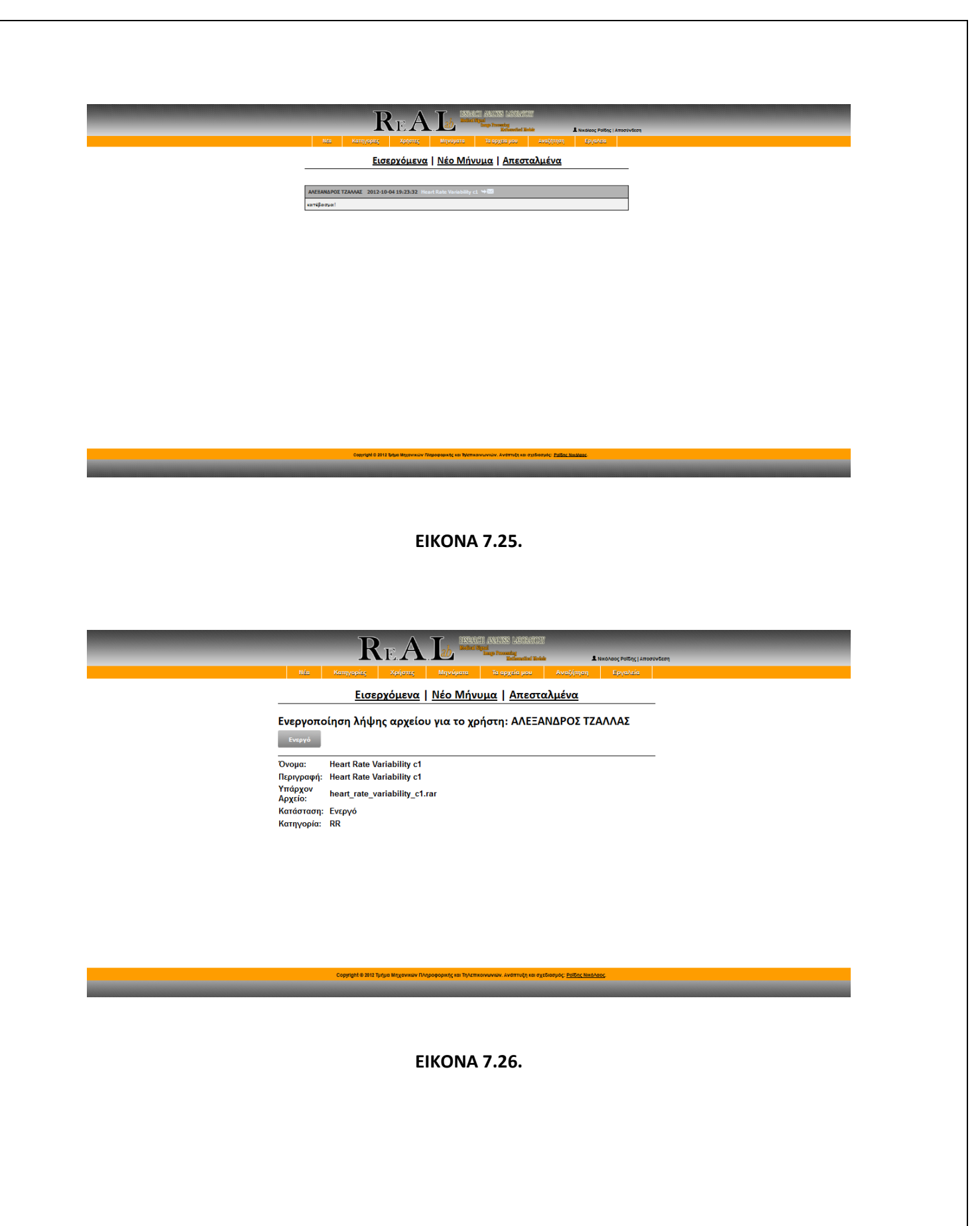

Διπλωματική εργασία 82 Ροΐδης Νικόλαος

Η πέμπτη και έκτη επιλογή στο menu του διαχειριστή είναι τα αρχεία μου και η αναζήτηση η οποία δεν διαφέρει σε τίποτα από τις αντίστοιχες επιλογές του απλού χρήστη, γιατί όπως έχουμε αναφέρει και παραπάνω ο διαχειριστής εκτός από τα δικαιώματά του ως διαχειριστής μπορεί να λειτουργήσει και σαν απλός χρήστης.

Η τελευταία επιλογή στο menu του διαχειριστή είναι τα εργαλεία. Σε αυτήν την σελίδα ο διαχειριστής έχει δύο επιλογές. Είτε να κατεβάσει ένα εργαλείο όπως και ένας απλός χρήστης είτε να ανεβάσει ένα εργαλείο. Αυτό επιτυγχάνεται με μία φόρμα στην οποία ο διαχειριστής συμπληρώνει το όνομα του εργαλείου, την περιγραφή και τοποθετεί το εργαλείο για ανέβασμα. Εικόνα 7.27.

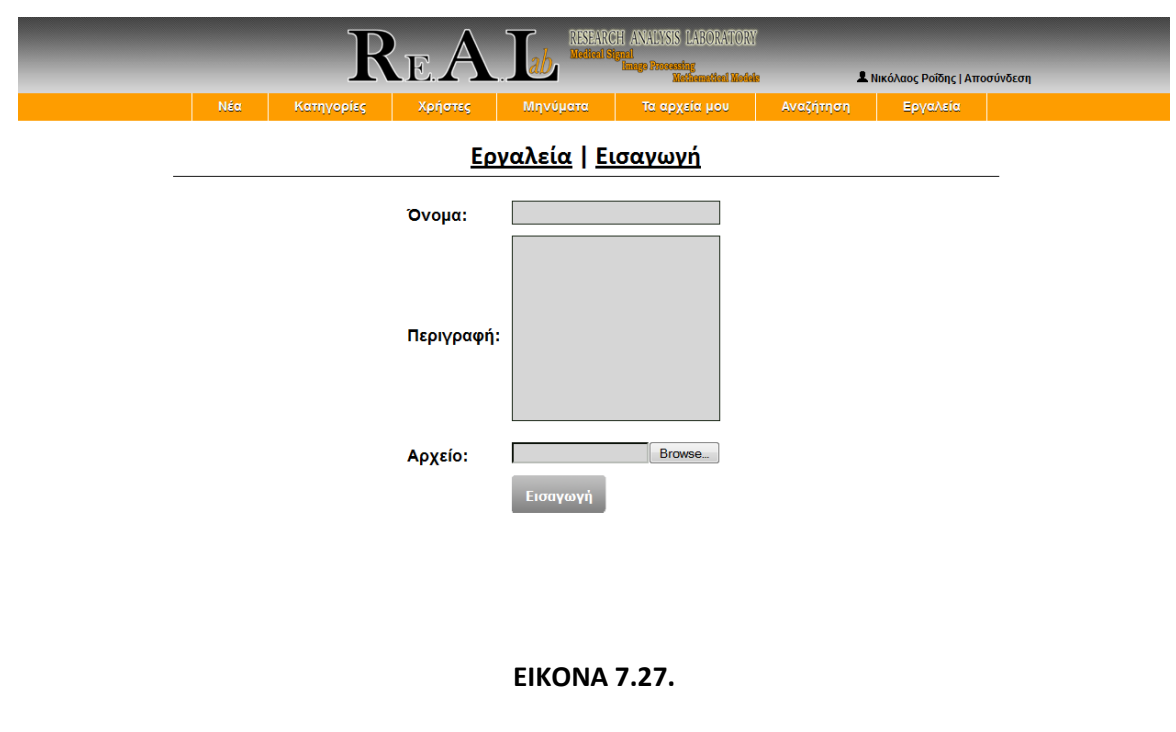

## **8 ΕΠΙΛΟΓΟΣ- ΣΥΜΠΕΡΑΣΜΑΤΑ**

Η Παρούσα διπλωματική εργασία ασχολήθηκε με τη μελέτη και κατασκευή του ιστότοπου ανταλλαγής βιοσημάτων με χρήση των πακέτων ανοικτού λογισμικού Apache HTTP, MySQL και PHP.

Αρχικά αναλύθηκαν τα βασικά μέρη του παγκόσμιου ιστού, αρκετές από τις πτυχές της διαδικασίας που απαιτείται για τη δημιουργία ενός λειτουργικού, χρηστικού και επιτυχημένου ιστότοπου.

Στη συνέχεια αναφέρθηκαν οι αναγκαίες γλώσσες προγραμματισμού και τα βασικά στοιχεία τους καθώς και μερικά εργαλεία web που ήταν αναγκαία για την δημιουργία της ιστοσελίδας.

Τέλος , περιγράφθηκαν αναλυτικά όλες οι διαθέσιμες λειτουργίες του ιστότοπου οι οποίες κατηγοριοποιηθήκαν σε κατάλληλες ομάδες.

Το Συμπέρασμα από όλη τη διαδικασία δημιουργίας και προγραμματισμού για την κατασκευή της ιστοσελίδας είναι ότι η διαδικασία αυτή δεν είναι καθόλου απλή. Απαιτεί εξειδικευμένες γνώσεις προγραμματισμού καθώς και γνώσεις σχεδίασης ώστε ο ιστότοπος πέρα από λειτουργικός και εύχρηστος να γίνει και ευπαρουσίαστος.

Μελλοντικά ο κώδικας της ιστοσελίδας θα μπορούσε να επεκταθεί και να προστεθούν νέες δυνατότητες και λειτουργίες. Θα μπορούσε για παράδειγμα πέρα από τα βιοσήματα να υπάρχουν και οι έρευνες πάνω σε αυτά και να γνωστοποιούνται μέσα από τον ιστότοπο σε όλα τα δικτυακά μέσα ενημέρωσης.

# **9 ΒΙΒΛΙΟΓΡΑΦΙΑ**

- 1. <http://el.wikipedia.org/internet> -- "Η ιστορία του διαδικτύου"
- 2. BM Leiner, VG Cerf, DD Clark, RE Kahn… Internet Society, 2003 **«Brief History of the Internet».**
- 3. Barry M Leiner "**The past and future history of the Internet**", Communications of the ACM , Volume 40 Issue 2, Feb. 1997.
- 4. Κωνταντογιάννης, Σ., (2008) **"Ο Παγκόσμιος Ιστός"**. Πηγή από το διαδίκτυο: [http://users.forthnet.gr/ath/skonstan/site\\_1/articles/history\\_files/Web.html](http://users.forthnet.gr/ath/skonstan/site_1/articles/history_files/Web.html)
- 5. Εφημερίδα "Καθημερινή" http:// portal.kathimerini.gr/ 4dcgi/  $\_w$  articles kathextra 1 18/03/ 2009 271615 , συνέντευξη – Berners Lee.
- 6. Raggett Dave. Berners Lee , Tim **"HyperText Transfer Protocol Working Group World Wide Web Consortium"**.
- 7. www.it.uom.gr/project/client server . Ιστότοπος Εργαστηρίου Παράλληλης Κατανεμημένης Επεξεργασίας ( Πανεπιστήμιο Μακεδονίας).
- 8. Laura Lemay, **"HTML-ΠΛΗΡΕΣ ΕΓΧΕΙΡΙΔΙΟ HTML 4"** , Εκδόσεις Γκιούρδας, 2000.
- 9. Δικτυωθείτε (2008) Σχεδιάζοντας μια Ιστοσελίδα. Πηγή από το διαδίκτυο: [http://www.goonline.gr/ebusiness/specials/article.html?article\\_id=613.](http://www.goonline.gr/ebusiness/specials/article.html?article_id=613)
- 10. Δικτυωθείτε (2008) Σχεδιάζοντας έναν δικτυακό Τόπο. Πηγή από το διαδίκτυο: http:// www.goonline.gr /ebusiness/ specials /article.html? article id=614.

Διπλωματική εργασία 85 Ροΐδης Νικόλαος

- 11. Nielsen, J., (2005) Ten Usability Heuristics. Πηγή από το διαδίκτυο: [http://www.useit.com/papers/heuristic/heuristic\\_list.html.](http://www.useit.com/papers/heuristic/heuristic_list.html)
- 12. [www.pcmag.com/encycopedia](http://www.pcmag.com/encycopedia), "Static and dynamic Web pages".
- 13. Luke Welling & Laura Thomson (Απόδοση Γκλάβα Μαρία). **"Ανάπτυξη Web εφαρμογών με PHP & MySql "**.
- 14. [http://www.biomed.ntua.gr](http://www.biomed.ntua.gr/) -- Βιοσήματα.